Hochschule Neubrandenburg<br>University of Applied Sciences mm **Fachbereich Landschaftsarchitektur, Geoinformatik, Geodäsie,** 

**Bauingenieurwesen** 

# **Diplomarbeit**

# **Vergleich zweier Panorama Laserscanner an einem historischen Objekt**

(urn:nbn:de:gbv:519-thesis 2008-0067-5)

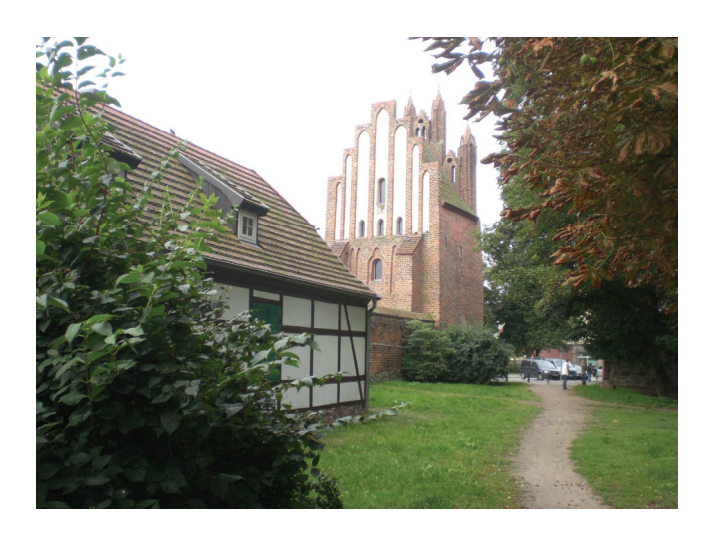

**Mareen Frohriep, Frank Zimmermann Neubrandenburg 2008** 

**Erstprüfer: Prof. Dr. -Ing. W. Heger Zweitprüfer: Prof. Dr. -Ing. H. -J. Larisch** 

# Inhaltsverzeichnis

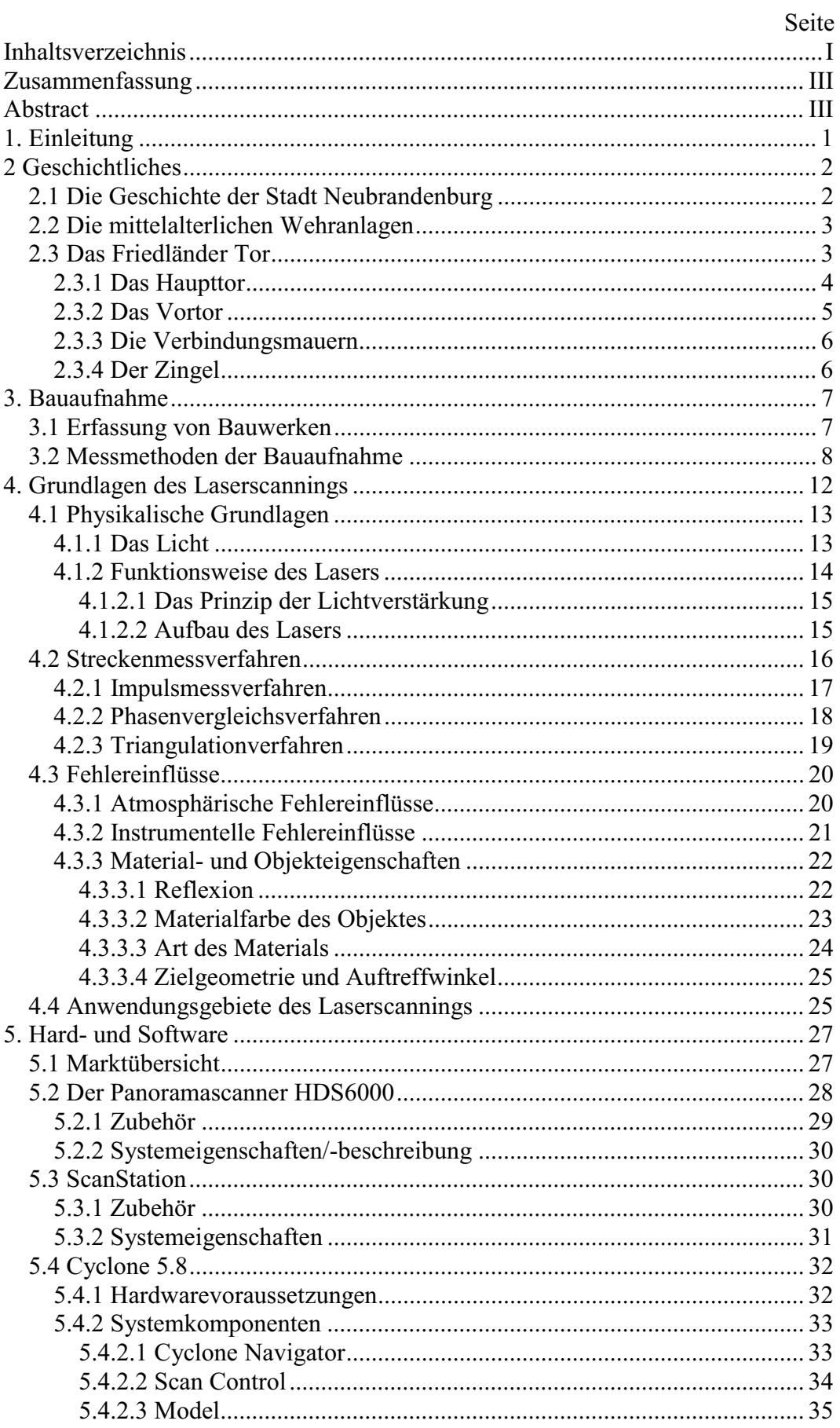

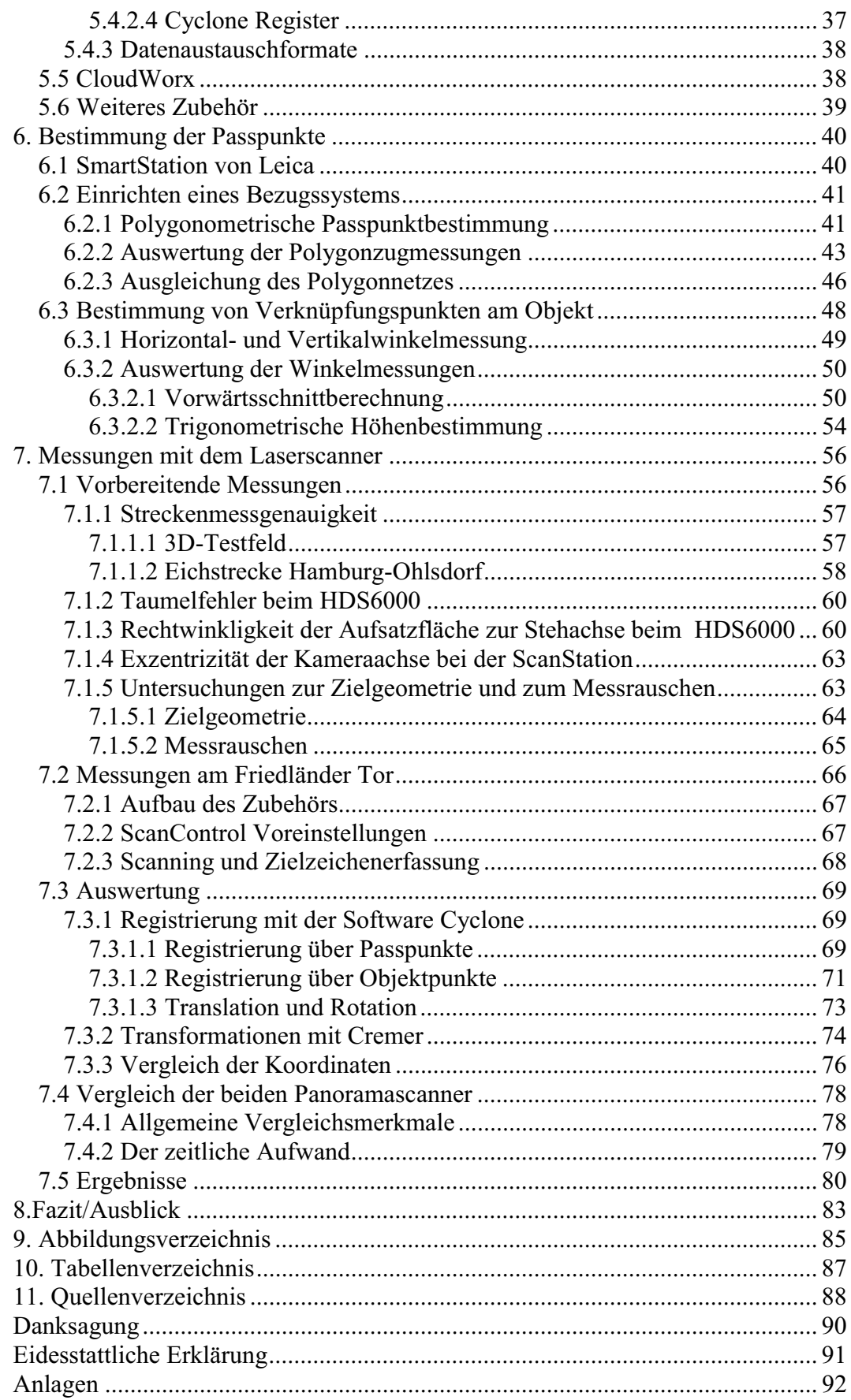

# **Zusammenfassung**

Um die geometrischen Parameter eines Bauwerkes zu erfassen, gibt es heute eine Vielzahl von Messmethoden. Eine Alternative zu den konventionellen Messverfahren wie Handaufmaß, terrestrische Aufnahme und photogrammetrische Aufnahme, ist das terrestrische 3D-Laserscanning. Dabei wird in einem regelmäßigen Raster ein Objekt abgetastet. Als Ergebnis erhält man für jeden Punkt die kartesischen Koordinaten x, y, z und den Intensitätswert.

Um einen Vergleich, der Genauigkeit, der Handhabung und des zeitlichen Aufwandes, zwischen den Panoramalaserscannern der Hochschule Neubrandenburg, Leica ScanStation und Leica HDS6000, zu bekommen, wurden am historischen Objekt Friedländer Tor Messungen durchgeführt und diese dann ausgewertet. Die Steuerung der Laserscanner sowie die Auswertung der Punktwolken erfolgten mit der Software CYCLONE. Als Grundlage für die Laserscannermessung wurde im Vorfeld ein lokales Netz mit der SmartStation von Leica bestimmt und mit der Software CREMER ausgewertet.

#### **Abstract**

To get to know the geometrical parameters of a building, there are plenty of measuring methods. An alternative to conventional measuring methods like simple site measurements, terrestrial survey and photogrammetric survey, is the terrestrial 3D laser scanning. Therefore the object is overlaid by a regular grid of points. As a result of the scan, the Cartesian coordinates x, y, z and the intensity value is computed for every point of that grid.

To compare the accuracy, the handling and the need of time between the panorama-laser-scanners, Leica ScanStation and Leica HDS6000, located at the University of Neubrandenburg, measurements were taken at the historical site Friedland Gate (the oldest city gate in Neubrandenburg). The control of the scanners and the analyses of the scan data were done with the software Cyclone. As groundwork for scan measurements, a local grid were measured in the round up with the Leica SmartStation and calculations were done with the CREMER software.

# **1. Einleitung**

"*Unter der Bezeichnung Ingenieurgeodäsie werden die Vermessungsarbeiten verstanden, die der Geodät bei der technischen Planung, der Absteckung und der Überwachung von technischen Objekten oft recht großen Umfangs als Mitarbeiter und in unmittelbarem Kontakt mit Ingenieuren anderer Disziplinen durchzuführen hat. Diese Arbeiten verlangen nicht nur fundierte Kenntnisse und Erfahrungen in allen Zweigen der praktischen und der theoretischen Geodäsie, sondern auch hinreichende Einblicke in die bau- und maschinentechnischen Verfahren und nicht zuletzt die Beherrschung der physikalischen Grundlagen.*"[1; S.608]

Dem stets hohen Anspruch an die Genauigkeit bei gleichzeitiger Wirtschaftlichkeit konnte die Ingenieurvermessung nur durch die Ausnutzung stetiger Neu- und Weiterentwicklung von Hard- und Softwarelösungen gerecht werden.

Somit gab es in den letzten Jahren einige spektakuläre Entwicklungen in diesem Bereich. Eine der zukunftsweisenden Entwicklungen ist wohl die des terrestrischen Laserscannings. Sie ermöglicht es große Mengen an Geometriedaten verschiedenster Objekte in kurzer Zeit, bei geringem Personalaufwand zu erfassen. Zum Anfang waren sie nur im Nahbereich einsetzbar, heute sind aber auch Entfernungen von mehreren hundert Metern möglich.

In dieser Arbeit soll unter anderem geprüft werden, in wieweit der Einsatz von 3D Laserscannersystemen im Bereich denkmalpflegerischer Aufgaben sinnvoll und nützlich sein kann. In Zusammenarbeit mit der Unteren Denkmalschutzbehörde der Stadt Neubrandenburg wurde auf Grund des dringenden Restaurationsbedarfes, bei gleichzeitig fehlenden Mitteln, als Objekt das Friedländer Tor ausgewählt. Zusätzlich dazu wurden die beiden, 2007 von der Hochschule Neubrandenburg angeschafften, Panoramascanner HDS6000 und ScanStation der Firma Leica Geosystems unter verschiedenen Gesichtspunkten miteinander verglichen.

# **2 Geschichtliches**

#### **2.1 Die Geschichte der Stadt Neubrandenburg**

Die erste Erwähnung einer menschlichen Ansiedlung erfuhr die Gegend um Neubrandenburg durch die Gründung eines Klosters im heutigen Stadtteil Broda. Dies erfolgte im Auftrag von Herzog Kasimir I. von Pommern zum Zwecke der Christianisierung der ansässigen slawischen Bevölkerung. Die offizielle Gründung der Stadt Neubrandenburg erfolgte durch den Marktgrafen Johann I. von Brandenburg am 4. Januar 1248.

Neubrandenburg ist seit dem Spätmittelalter eines der wichtigsten Verwaltungszentren Mecklenburgs und hatte somit auch großen Einfluss auf die Politik des Landes. Im dreißigjährigen Krieg (1631) wurde die überwiegend protestantische Stadt von katholischen Truppen unter General Tilly belagert, erstürmt und geplündert. Weiterhin zerstörten große Brände in den Jahren 1676 und 1737 einen Großteil historischer Gebäude.

Im 19. Jahrhundert hielt die Industrialisierung Einzug in der Stadt. So entstanden viele Verarbeitungsbetriebe für landwirtschaftliche Erzeugnisse, Maschinenbau-Fabriken und andere Betriebe außerhalb der Altstadt.

Die Zeit des Nationalsozialismus und des zweiten Weltkrieges ging auch an Neubrandenburg nicht spurlos vorbei. Im Jahre 1933 kam es zu Bücherverbrennungen, 1938 wurde die Synagoge in Brand gesteckt und 1945 durch Brandschatzung mehr als 80 Prozent der Altstadt vernichtet. Darunter befanden sich auch das Rathaus und das fürstliche Residenzschloss, welche sich früher auf dem Marktplatz befanden.

Unter dem dann folgenden SED-Regime wurde wie auch schon im 19.Jahrhundert und den voran gegangenen Epochen auf die Erhaltung und Restaurierung historischer Bausubstanz nicht verzichtet. So hat Neubrandenburg heute die am besten und am vollständigsten erhaltenen mittelalterlichen Wehrbauten in ganz Norddeutschland. [20]

#### **2.2 Die mittelalterlichen Wehranlagen**

Aus Überlieferungen ist bekannt, dass bereits um 1261 mit der Planung einer provisorischen Wehranlage mit natürlichen Ressourcen (Holz, Wasser und Erde) zum Schutz der Stadt begonnen wurde. Sie bestand aus einer eichenbeplankten Palisade und einem vorgelagerten, doppelten System aus Wällen und Gräben, welche jedoch nur teilweise geflutet waren. Mit der Errichtung der bis heute erhaltenen steinernen Wehranlage wurde laut Überlieferungen und Schätzungen dendrochronologischer Untersuchungen<sup>1</sup> bald nach 1300 begonnen. Die Anlage umfasste die annähernd kreisrunde Stadtmauer, sowie drei große Stadttore. Die Mauer hat eine Länge von 2300 Metern, eine durchschnittliche Höhe von 7 Metern, an manchen Stellen eine Breite von 1,4 Metern und besteht hauptsächlich aus Feldsteinen. Des Weiteren gab es zur Verstärkung der Mauer noch 56 Wiekhäuser<sup>2</sup> und zwei große Türme. Aus verkehrstechnischen Gründen wurde zu einem späteren Zeitpunkt noch ein viertes Stadttor ergänzt.

Der grobe Aufbau der vier Stadttore ähnelt einander. Sie bestehen aus einem Haupttor mit annähernd quadratischem Grundriss, welches sich im Verlauf der Stadtmauer befindet und einem Vortor im Verlauf des äußeren Walles. Beide Tore sind wiederum durch Mauern miteinander verbunden und bilden so eine in sich geschlossene Torburg, welche nach allen Seiten hin zu verteidigen war. Als Schutz vor großkalibrigen Waffen erhielten das Friedländer Tor und das Neue Tor zusätzlich noch einen Zingel. Durch die tiefe Staffelung der Verteidigungsanlagen war es Feinden nicht möglich durch diese Bollwerke in die Stadt einzudringen.

"*Die Vier Tore sind wundervolle Proben der Backsteingotik, im Vergleich zu anderen elegant als wären sie mehr zur Zier als zur Wehr da*." (Ricarda Huch). [21]

#### **2.3 Das Friedländer Tor**

Als eines der vier Stadttore ist das Friedländer Tor einer der baukünstlerischen Höhepunkte der mittelalterlichen Wehranlagen Neubrandenburgs.

Auf Grund der Lage der Stadt zwischen Niederungen und Mooren im Süden und Westen war es eine Notwendigkeit die nördliche und östliche Seite zuerst zu befestigen. Deshalb entstand das Friedländer Tor schon um das Jahr 1300. Weitere

 $\overline{a}$ 

<sup>&</sup>lt;sup>1</sup> Datierungsmethode für Holz auf Grund von Jahresringen

<sup>&</sup>lt;sup>2</sup> Sonderform von Verteidigungsbauten im Verlauf der Stadtmauer

geschichtliche Erwähnung findet das Tor im Jahre 1631. Zu der Zeit gelang den kaiserlichen Truppen unter General Tilly die Erstürmung der Stadt, nachdem sie eine Bresche in die Stadtmauer in der Nähe des Neuen Tores schlagen konnten. Nachdem sie auch das Friedländer Tor von der Stadtseite überrumpelten, wurde deren Besatzung auf grausame Art hingerichtet, wie erst kürzlich gefundene sterbliche Überreste belegen. Zur gesamten Toranlage gehören das Haupttor, das Vortor, der Zingel und die Verbindungsmauern. [2]

# **2.3.1 Das Haupttor**

Den Sockel bildet ein Quadermauerwerk aus Feldsteinen, mit einer Höhe von drei bis fünf Schichten, welches ohne Sockelprofil in das Backsteinmauerwerk im wendischen Verbund<sup>3</sup> übergeht. Die äußeren Ausmaße des Haupttores betragen

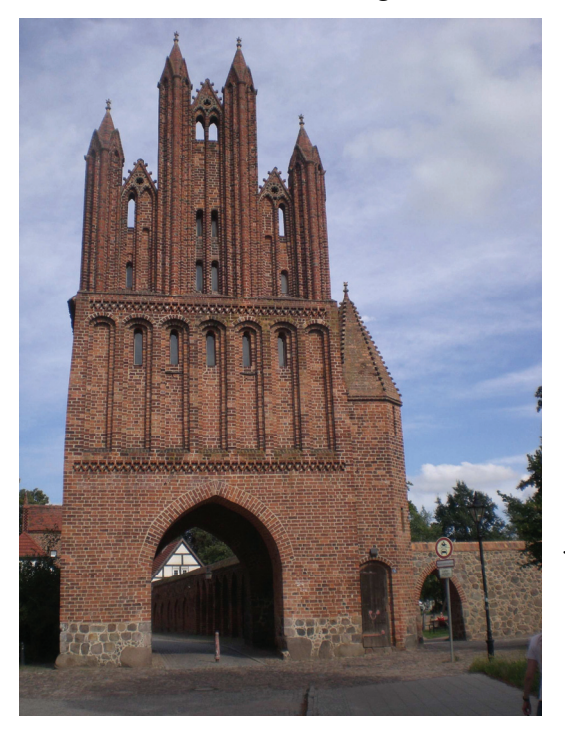

**Abb. 2.3-1: Westansicht des Haupttores** 

durchschnittlich 6,4 m x 7,7 m x 18,4 m, bei einer Durchfahrtsöffnung von 4 m Breite und 5,2 m Höhe bis Bogenscheitel. Einen oberen Abschluss fand die Durchfahrt in einem Kreuzrippengewölbe, wovon jedoch nur Reste erhalten sind. Anhand unterschiedlicher architektonischer Baustile zeichnen sich an diesem Objekt mehrere Bauphasen besonders gut ab. So weist z.B. die um 1300 erbaute Ostseite einen Übergangsstil von der Romanik zur Gotik auf. Die erst in der zweiten Hälfte des 14. Jahrhunderts

errichtete, der Stadt zugewandte Westseite und der dazugehörige polygonale Treppenturm mit steinerner Wendeltreppe sind hingegen, in reiner Gotik gehalten. Die Baunähte liegen im Verlauf der Stadtmauer und sind noch heute gut zu erkennen. Die **Feldseite** ist geprägt durch die zwei Fallgatter-Führungspfeiler und dazwischen liegende ungeputzte Blendnischen mit frühgotischen Kleeblattbögen. Darüber zieren sieben geputzte Blendnischen mit aufgesetzten Backsteinpfeilern als Zinnenmotive das Giebeldreieck. Die **stadtseitige Fassade** hat einen, durch

 $\overline{a}$ <sup>3</sup> Mauerverband mit der Folge von je zwei Läufern und einem Kopf in jeder Schicht

zwei horizontale Zierfriese, dreigeteilten Aufbau bestehend aus Kleeblattbogen. Im unteren Geschoss befindet sich neben der Durchfahrtsöffnung nur eine geschlossene Mauerfläche. Im mittleren Geschoss befinden sich sieben doppelt abgetreppte, ungeputzte Blendnischen. Das Giebeldreieck bestehend aus drei Dreiecksgiebelwindbergen, getrennt durch vier reich geschmückte Filialtürme, bildet den krönenden Abschluss. [2]

#### **2.3.2 Das Vortor**

Der streng symmetrische, rechteckige Grundriss mit den Maßen 3,6 x 14 x 13 m und frühgotischen Stilformen wurde aus rein kriegstechnischem Grund entwickelt. Die Erbauung erfolgte demnach zu beginn des 14. Jahrhunderts. Beidseitig der Durchfahrt von 6,3 m Breite und 6,5 m Scheitelhöhe befinden sich Aufgänge zur ersten Etage, wobei jedoch nur im nördlichen eine Wendeltreppe erhalten ist. Gegenüber der einfach gehaltenen Westfassade, ist die Ostfassade mit einigen Zierelementen versehen. So sind beide Seiten der Tordurchfahrt durch Pfeiler verstärkt. Diese enden über der Dachtraufe mit einem Dreiecksgiebel und sind mit

zweiteiligem Maßwerk geziert. Das Obergeschoss zieren fünf Blendnischen, welche auch unter einem Rundbogen ein zweiteiliges Maßwerk mit Spitzbogen aufweisen. Direkt darunter befindet sich eine Reihe mit einer Schicht hoher schräger Zahnschnitte. Die Giebelseiten, geschmückt mit Blendnischen mit dreiteiligem Maßwerk, waren einst durch eine Schildmauer mit sechs Zinnentürmchen gedeckt. Heute befindet sich dort drei der Dachneigung nach abgetreppte Filialtürmchen. Zwischen **Abb. 2.3-2: Südostansicht des Vortores** 

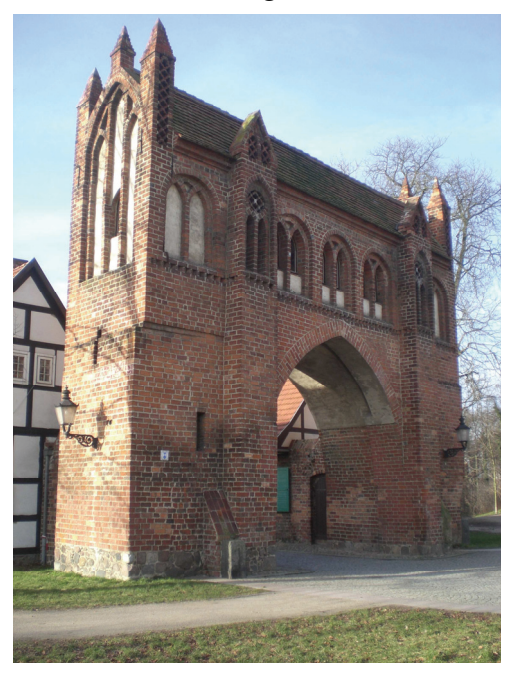

den beiden Geschossen ist besonders an den Ecken des Vortores ein horizontaler Versatz zu erkennen. Ein solcher Versatz findet sich auch in den Bogenspitzen der Tordurchfahrt. Die Anschläge für die Torflügel finden sich für das gleiche Tor einmal innen und auf der anderen Seite außen. Daraus lässt sich schließen, dass sich hier ein mittig gelagertes Drehtor befand, welches sich um einen Mittelpfosten drehte. Unterstütz wird diese Annahme durch den Fund eines Lagersteines in dem sich der Mittelpfosten wohl drehte. Als weitere Verteidigungsanlage ist ein breiter Schlitz noch vor den Anschlägen der Torflügel vorhanden. Dieser wurde wohl für ein verstecktes Fallgatter oder zum herab werfen von Gegenständen genutzt. [2]

#### **2.3.3 Die Verbindungsmauern**

Die Verbindungsmauern werden auch Zwingermauern genannt, da sie zusammen mit beiden Toren einen Zwinger bilden. Auch hier ist eine Baunaht im Verlauf des mittleren Walles zu finden. Bis hier wurden im ersten Bauabschnitt die Mauern mit flachen, innenseitigen Spitzbogennischen an das hölzerne Tor herangeführt. Im zweiten Bauabschnitt wurden diese dann mit kleineren Nischen bis zum Vortor fortgeführt. Innerhalb dieser Nischen befinden sich teilweise noch Schiessscharten, welche früher zur Verteidigung der Flanken durch Armbrüste genutzt wurden. Eine Gedenktafel an der nördlichen Mauer erinnert noch heute an die schrecklichen Ereignisse aus dem Jahre 1631.

Im 18.Jahrhundert wurden an die Zwingermauern Fachwerkhäuser angebaut. Sie beherbergten ein Zollhaus, sowie die Tor- und Zingelwärter. Heute befinden sich dort eine Gaststätte und ein Geschäft für Kunsthandwerk. [2]

#### **2.3.4 Der Zingel**

Diese Bastion wurde im 15.Jahrhundert zum Schutz des Vortores gegen großkalibrige Feuerwaffen errichtet. Der halbkreisförmige Grundriss hat bei einer Mauerstärke von vier Metern und einer Höhe von acht Metern, einen Durchmesser von 14 m. Errichtet wurde er mit Findlings-Füllmauerwerk umgeben von einer Backsteinschale im gotischen Verbund<sup>4</sup>. Zur Verteidigung gegen Angreifer standen auf drei Etagen insgesamt 20 Schießscharten zur Verfügung. Auf der obersten Wehrplatte konnten zusätzlich Katapult oder Turmarmbrust, zur Fernverteidigung, installiert werden. Der Zingel war durch etwa zwei Meter hohe Mauern samt Wehrgang und einen kleinen Turm nebst Tordurchfahrt mit dem Vortor verbunden. Von diesen Wehranlagen sind heute jedoch nur noch Fundamente erhalten. [2]

 $\overline{a}$ 

<sup>&</sup>lt;sup>4</sup> Mauerverband mit der Folge von je einem Läufer und einem Kopf in jeder Schicht

# **3. Bauaufnahme**

#### **3.1 Erfassung von Bauwerken**

Bei der Erfassung von Bauwerken gibt es verschiedene Notwendigkeiten sie zu untersuchen, zu vermessen oder zu dokumentieren. Ein Bauwerk ist ein künstliches von Menschenhand erbautes Objekt, welches fest mit dem Untergrund verbunden ist. Das Ziel einer Vermessung kann eine bauliche Veränderung, Sicherung des Bestandes, Verkauf, Wertermittlung oder wie in unserem Fall die Bauforschung und Denkmalpflege sein. Die Ergebnisse werden in Karten und Plänen, meist mit verkleinertem Maßstab, als idealisiertes Modell der Objektwirklichkeit dargestellt.

Durch die verschiedenen Anwendungsbereiche ergeben sich auch verschiedene Arten der Erfassung von Bauwerken.

- bei der **topographischen Vermessung** beschränkt sich die Vermessung hauptsächlich auf den Grundriss und die Außenmaße des Bauwerkes. Die Höhe über der Bezugsfläche wird gesondert erfasst und durch Höhenlinien oder als digitales Geländemodell dargestellt. Es wird meist ein Maßstab kleiner 1:1000 genutzt, außer bei Karten der Landesvermessung da ist der Maßstab größer 1:5000.

- die **Gebäudevermessung** beschränkt sich darauf, die Lage der Gebäudeumrisse zu den Flurstücksgrenzen anzugeben. Es werden nur Details dokumentiert die größer als 10 cm sind, da die Zeichengenauigkeit bei 0,1 mm liegt und die Gebäudevermessung in der Regel im Maßstab 1:1000 dargestellt wird. Diese sind notwendig, um Gebäude (Bauwerke) im Liegenschaftskataster zu führen.

- zu der **Bauvermessung** gehören alle Vermessungsleistungen, die vor, während und nach der Baumaßnahme erbracht wurden (z. B. Absteckung).

- **Bauwerksüberwachung** ist ein Hauptbestandteil der Dokumentation von Veränderungen der Bauwerksgeometrie durch das Einwirken äußerer und innerer Kräfte zu unterschiedlichen Zeitpunkten. Diese ingenieurgeodätische Vermessung ist mit höchster Genauigkeit durchzuführen.

- die **Bauaufnahme** steht für die umfassende Dokumentation eines kulturhistorisch bedeutsamen Bauwerkes. Die Geometrie wird in Grundrissen, Schnitten und Ansichten im Maßstab 1:10 bis 1:100 dargestellt. Sie dienen als Grundlage für die Erfassung weiterer Merkmale des Bauwerkes (z.B. Schadensbefunde).

Entsprechend den verschiedenen Zielen sind Art und Umfang, wie Maßstäbe und damit verbunden die Genauigkeit des Aufmaßes, der Bauwerkserfassung vor Beginn der Messung abzustimmen. [3][20]

#### **3.2 Messmethoden der Bauaufnahme**

Für die Bauaufnahme unterscheidet man vier verschiedene Messmethoden:

- das Handaufmaß,
- das tachymetrische Verfahren,
- die photogrammetrische Methode,
- 3D-Laserscanning

Im Folgenden sollen diese Methoden kurz erläutert werden. Anschließend erfolgt eine Übersicht über die Vor- und Nachteile der jeweiligen Verfahren.

Das Handaufmaß bedient sich der einfachen Messmittel wie z. B. Gliedermetermaßstab, Bandmaß und Winkelprisma. Es werden die Längen am Objekt abgegriffen und in einer Feldskizze dokumentiert. Bei dieser Methode können aber nur kurze Entfernungen mit hinreichender Genauigkeit bestimmt werden. Winkel müssen über Spannmaße abgeleitet und kontrolliert werden, außerdem ergeben sich schon durch einfaches Verketten weniger Räume unrealistische Wandstärken. Deshalb wird in den meisten Fällen angenommen, dass die Wände, Decken und Böden rechtwinklig, fluchtend oder parallel zu einander stehen.

Früher war ein Nachteil des Handaufmaßes, dass man mindestens zwei Personen benötigte und die Endpunkte (Eckpunkte) immer erreichbar sein mussten. Dieses wurde aber durch das Aufkommen des Handlaserentfernungsmessers gemildert. So kann die Messung nun auch von einer Person durchgeführt werden. Außerdem besteht die Möglichkeit, die Messdaten digital über einen angeschlossenen Feldrechner weiter zu verarbeiten. Daher kann jetzt die Rechtwinkligkeit oder Parallelität vor Ort überprüft werden. Fehlerhafte oder vergessene Maße können sofort noch mal auf gemessen und korrigiert werden. Das Handaufmaß ist nur bei einfachen Strukturen sinnvoll, da das dreidimensionale Aufmaß über einfache Streckenmessungen nicht wirtschaftlich genug ist. Die Grundrisse und Schnitte werden zweidimensional, getrennt nach Lage und Höhe dargestellt. Heute wird das

Handaufmaß meist nur noch als Ergänzungsmessung zu den anderen Methoden verwendet.

Das tachymetrische Verfahren ist auch eine Methode zur Bauaufnahme. Mit dem Tachymeter werden gleichzeitig Horizontalrichtungen, Vertikalwinkel und die Strecken mit einem elektrooptischen Entfernungsmesser bestimmt, woraus sich dreidimensionale Koordinaten berechnen lassen. Voraussetzung für diese Methode ist aber das Vorhandensein eines übergeordneten Bezugssystems, über das die einzelnen Standpunkte stationiert und orientiert werden können. Die Bestimmung der Objektpunkte mit dem Tachymeter kann über zwei verschiedene Arten realisiert werden. Zum einen ist die Polaraufnahme mit Reflektor zu nennen. Hierfür müssen die einzelnen Messpunkte mit einem Reflektor signalisiert werden. Daher können Hochpunkte nur aufgehalten werden, wenn Hilfsmittel wie Leitern, Gerüste oder lange Reflektorstäbe zur Verfügung stehen. Außerdem können die Reflektoren nicht genau an die zu bestimmenden Objektpunkte angehalten werden, so muss immer mit vordefinierten Längs- oder Querexzentrizitäten gearbeitet werden.

Bei der zweiten Methode der Polaraufnahme, der Messung ohne Reflektor, kommen diese Probleme nicht mehr vor, da keine Reflektoren zur Streckenmessung notwendig sind. Der zu bestimmende Objektpunkt wird mit einem sichtbaren Laserstrahl angezielt.

Durch das Anschließen eines digitalen Feldbuchs ist auch bei diesem Verfahren der Bauaufnahme die stetige Kontrolle der gemessenen Maße auf Vollständigkeit und Richtigkeit gewährleistet. Die Messwerte werden zum Rechner übertragen und können sofort berechnet werden und in ein CAD-Programm eingelesen und weiterverarbeitet werden.

Die Vorteile des Polarverfahrens sind die hohe Genauigkeit und Zuverlässigkeit. Außerdem erfolgt die Messung dreidimensional, dies ist beim Handaufmaß nicht möglich. Die Messung ist schneller und es wird eine höhere Punktdichte erreicht. Bei der reflektorlosen Messung wird nur eine Person benötigt und das Objekt muss nicht zugänglich, sondern nur sichtbar sein. Probleme können aber in engen Räumen auftreten, da die meisten Tachymeter einen Mindestabstand von 1 m zum Objekt oder Reflektor haben müssen.

Das photogrammetrische Verfahren, welches auch für die Bauaufnahme genutzt wird, stützt sich auf photographische Abbildungen, um die Lage, Größe und Form des Objektes zu bestimmen. Hierbei finden die Messungen nicht direkt am Objekt statt, die Maße werden indirekt den Abbildungen auf den Fotos entnommen.

Bei dieser Methode geht man in zwei Schritten vor. Zuerst wird das Objekt photographiert und dann werden die interessanten Objektmerkmale durch eine sekundäre Erfassung aus den Fotos bestimmt. Hierfür müssen entweder die Abbildungseigenschaften der Kameras bekannt sein, oder auf den Fotos befinden sich Referenzobjekte, welche durch die abgebildeten Größen mit den Sollgrößen in eine mathematische Verbindung gebracht werden können.

Um dreidimensionale Informationen eines Objektes zu erhalten, sind mindestens zwei Fotos von unterschiedlichen Standpunkten notwendig. Diese Methode nennt man Stereophotogrammetrie bzw. Mehrbildauswertung. Dabei ist unter der Berücksichtigung von möglichst günstigen Strahlenschnitten am Objekt eine freie Standpunktwahl durchführbar.

Für die Berechnung von Koordinaten der in mindestens zwei Fotos abgebildeten Objektpunkte, ist vorher eine Orientierung der Fotos notwendig. Die Orientierung erfolgt durch eine Bündelausgleichung über koordinatenmäßig bekannte Passpunkte.

Die Stereophotogrammetrie lohnt sich bei Objekten mit hoher Informationsdichte und anspruchsvollen Formen.

Ein großer Vorteil bei der photogrammetrischen Aufnahme ist, dass das Photographieren nur einen Bruchteil einer Sekunde dauert und sich somit das Messobjekt bewegen darf oder man auch von einer beweglichen Plattform aus photographieren kann. Was bei Aufnahmen schwierig zu erreichender Objekte sehr hilfreich ist, da man so z.B. Hubgerät oder Hubschrauber einsetzen kann. Ein weiterer Vorteil ist das berührungslose Vermessen. Es können auch Messobjekte bestimmt werden, die schwer zugänglich sind, eine komplizierte Struktur aufweisen oder sehr empfindlich sind.

Das 3D-Laserscanner-Verfahren, welches auch das Hauptthema dieser Diplomarbeit ist, basiert auf der reflektorlosen Entfernungsmessung. Der Zielstrahl wird durch Spiegel in horizontaler und vertikaler Richtung abgelenkt. Damit wird die Objektoberfläche punktweise in einem feinen Raster aufgemessen. Die Koordinaten der Rasterpunkte werden durch die Streckenmessung und die Ablenkungen des Zielstrahls ermittelt.

Das 3D-Laserscanning ermöglicht die genaue geometrische Beschreibung von Innenräumen und Fassaden. Vorteile des Verfahrens sind die einfache Aufnahme komplexer Objektgeometrien und die Erzeugung detaillierter Oberflächenmodelle mit einer Genauigkeit von wenigen Millimetern. Durch den vollautomatischen Messvorgang werden nur zufällige Messpunkte bestimmt und nicht die für die Modellierung wichtigen Eckpunkte. Daher ist eine umfangreiche und zeitintensive Auswertung der Punktwolke erforderlich. Durch die Kombination mit tachymtrischen und photogrammetrischen Messmethoden können die Laserscanner ihre Stärken ausspielen. Eine umfangreiche Beschreibung des Laserscanners und der Vorgehensweise folgt in den nächsten Kapiteln dieser Diplomarbeit. [4][5]

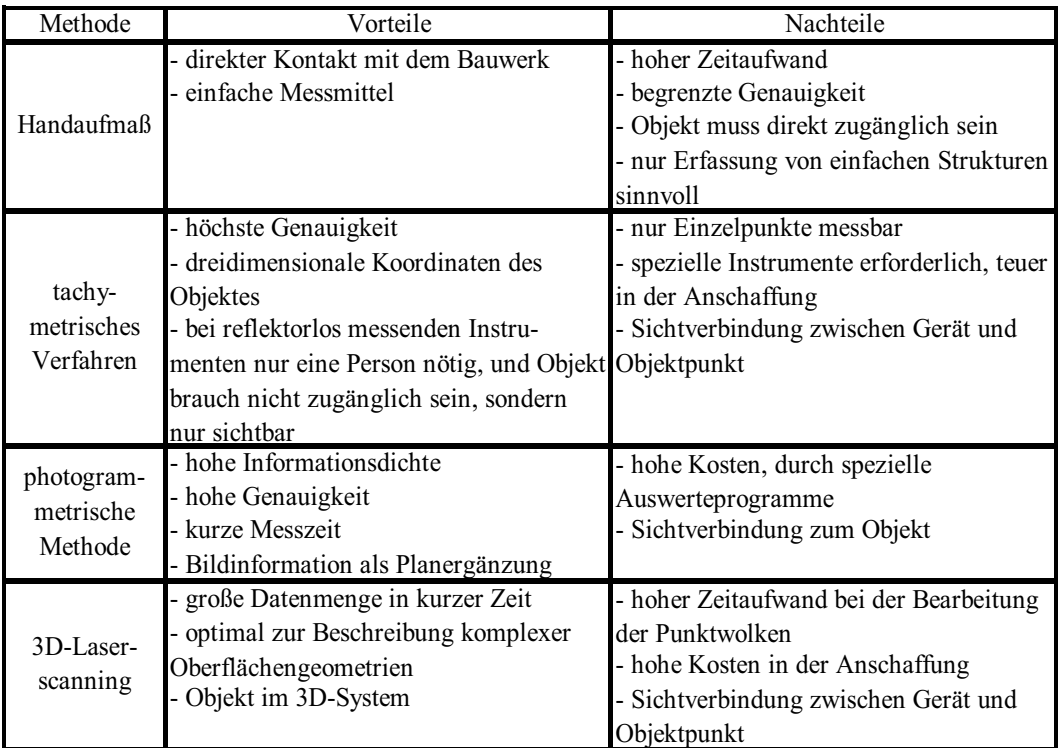

**Tabelle 3.2-1: Vor- und Nachteile der Methoden der Bauaufnahme** 

# **4. Grundlagen des Laserscannings**

Laserscanning oder zu Deutsch Laserabtastung beschreibt den Prozess der 3D-Abtastung von Objekten mittels Lasertechnologie. Da diese doch sehr allgemeine Definition eine Vielzahl an Geräten umschreibt, muss für genauere Betrachtungen eine Einteilung nach unterschiedlichen Merkmalen und Eigenschaften erfolgen. In der Vermessung werden Systeme grob in zwei Klassen unterteilt. Zum einen gibt es das Airborne Laserscanning also flugzeug- oder satellitengetragene Systeme, zum anderen das terrestrische Laserscanning, welches auf der Erde messende Systeme umfasst. In der Geodäsie, speziell der Ingenieurgeodäsie, mit den klassischen Verfahren Tachymetrie, Photogrammetrie und Satellitenpositionierung gewinnt das terrestrische Laserscanning zunehmend größere Bedeutung. Die klassischen Verfahren können durch Laserscanning zwar nicht ersetzt werden, die Einsatzmöglichkeiten können jedoch auch in anderen Ingenieursdisziplinen wie zum Beispiel Architektur, Stadtplanung oder Archäologie vielfältig erweitert werden.

Einer der großen Vorteile des Laserscannings ist, dass das Anbringen von Zielzeichen wie Prismen oder Reflexfolien am Messobjekt nicht zwingend notwendig ist. Somit können auch schwer zugängliche oder gefährliche Bereiche vermessen werden. Im Vergleich zu reflektorlosen Tachymetermessungen, bei denen diskrete Objektpunkte aufgenommen werden, wird bei einem Laserscan das Objekt durch ein beliebiges Raster mit einer Vielzahl von Punkten aufgenommen.

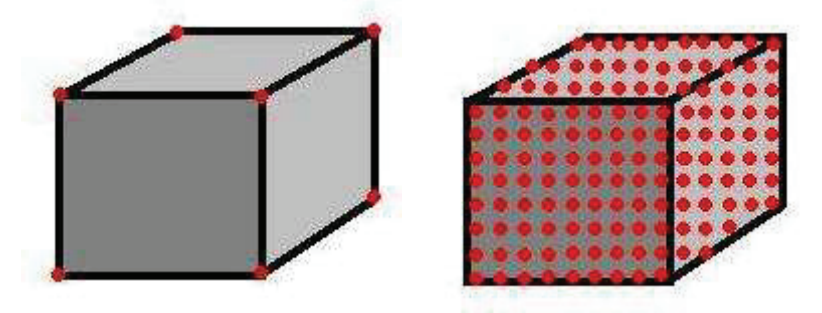

**Abb. 4-1: Vergleich der Punktaufnahme von Tachymeter und Scanner** 

Terrestrische Scanner werden nach der Methode der Entfernungsmessung in polar messende und Triangulations-Scanner untergliedert. Die zwei elektrooptischen Streckenmessverfahren, Phasenvergleichsverfahren und Impulslaufzeitverfahren,

finden auch bei polar messenden Scannern Anwendung und unterscheiden diese im Hinblick auf Genauigkeit, Frequenz und maximale Reichweite.

Polarscanner zeichnen zusätzlich zu den vom Standpunkt abhängigen 3D Koordinaten (dX, dY, dZ) einen Intensitätswert auf.

Diese und weitere Faktoren sollten bei der Wahl des geeigneten Gerätes beachtet werden.

# **4.1 Physikalische Grundlagen**

Die elektrooptische Distanzmessung, wobei von einem Sender eine elektromagnetische Welle im Lichtwellenbereich ausgesendet wird, hängt unmittelbar mit dem Laserscanning zusammen. Daher soll hier einmal auf die wichtigsten physikalischen Eigenschaften der elektrooptischen Distanzmessung eingegangen werden.

# **4.1.1 Das Licht**

Im Allgemeinen ist das Licht der für den Menschen sichtbare Bereich der elektromagnetischen Strahlung, in der Physik steht der Begriff aber für das Spektrum der elektromagnetischen Wellen.

Die Hauptquelle des Lichtes auf der Erde ist die Sonne, aber es gibt auch künstliche Lichtquellen wie zum Beispiel den Laser.

Das Licht hat sowohl Wellen- als auch Teilcheneigenschaften, daher spricht man vom Dualismus des Lichtes. In der Quantenphysik werden sowohl Wellen- als auch Teilcheneigenschaften berücksichtigt.

Durch die Wellentheorie und die Wellenoptik lassen sich die Welleneigenschaften des Lichtes beschreiben.

Die Wellenoptik beschäftigt sich mit der Wellennatur des Lichtes, woraus sich Eigenschaften wie Farbe, Intensität oder Interferenz ableiten lassen. Zu den Eigenschaften der Lichtwellen zählt auch die Kohärenz. Man spricht von Kohärenz, wenn mehrere Wellen in einer konstanten Phasenbeziehung zueinander stehen. Sie haben die Eigenschaft, dass sie miteinander interferieren können. Die unterschiedlichen Wellen überlagern sich so, dass es zu Verstärkungen oder Abschwächungen kommt. Dies wird in der Regel künstlich erzeugt und auch zur Herstellung eines Laserstrahls genutzt.

Mit der wellenförmigen Ausbreitung von Veränderungen physikalischer Eigenschaften beschäftigt sich die Wellentheorie. Hierzu zählen auch die Reflexion und die Brechung der Lichtwellen, die beide eine Richtungsänderung des einfallenden Strahls verursachen. "*Die Reflexion ist ein physikalischer Vorgang, bei dem Licht, aus einem Stoff kommend, an der Grenzfläche in den gleichen Stoff zurückgeworfen wird.*" [9] Das Reflexionsgesetz besagt, dass der Einfallswinkel gleich dem Reflexionswinkel ist.

Bei der Brechung hingegen ändert sich die Richtung des Lichtstrahls beim Übergang von einem Medium in ein anderes. Verläuft der Strahl vom optisch dünneren ins optische dichtere Medium, wird der Strahl zum Einfallslot hin gebrochen und in entgegen gesetzter Richtung wird er vom Einfallslot weg gebrochen.

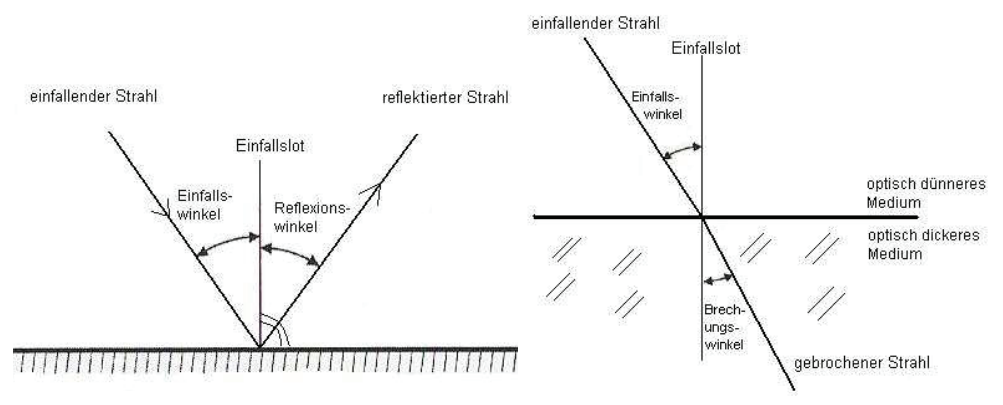

**Abb. 4.1-1: reflektierter Strahl (links), gebrochener Strahl (rechts)** 

Die Teilcheneigenschaften des Lichtes lassen sich hingegen durch den "Lichtelektrischen Effekt" erklären. Hierbei wird von einem Photon auf ein Elektron Energie übertragen. Man unterscheidet verschiedene Arten des "Lichtelektrischen Effekts", die abhängig sind von dem Zustand des Elektrons vor der Energieübertragung und seiner Wirkung nach der Energieübertragung.

Der so genannte "äußere photoelektrische Effekt" beschreibt das Freisetzen von Elektronen aus einem festen Medium, welches von einer elektromagnetischen Strahlung getroffen wird. [20]

# **4.1.2 Funktionsweise des Lasers**

Das Wort LASER ist die Abkürzung für *Light Amplification by Stimulated Emission of Radiation* und bedeutet die Lichtverstärkung durch stimulierte Emission von Strahlung.

Bei der elektrooptischen Streckenmessung wird, um große Reichweiten zu erzielen, sichtbares Licht und infrarotes Licht verstärkt, da diese relativ kurzwellig sind. Bei einem Laser wird ein kohärentes und monochromatisches Licht erzeugt, welches aus einem nahezu parallelen Lichtbündel besteht.

# **4.1.2.1 Das Prinzip der Lichtverstärkung**

Das Grundprinzip des Lasers ist die Lichtverstärkung. Hierfür wird einem Atom Energie zugeführt, um so die Elektronen auf ein energetisch höheres Niveau zu bringen. Die Elektronen befinden sich in einem angeregten Zustand. Da sie aber dazu neigen auf einem tieferen Niveau zu verweilen, geben sie die überflüssige Energie in Form von Photonen ab und fallen auf das Grundniveau zurück. Die einzelnen Photonen strahlen in unterschiedliche Richtungen. Dieser Vorgang findet ohne Einwirkung von Fremdelektronen statt und man nennt ihn "spontane Emission". Es entsteht hierbei aber kein Energieverlust, da das Photon im Betrag exakt der eingesetzten Energiemenge entspricht.

Das freigesetzte Photon breitet sich im Medium aus und es kommt zu Zusammenstößen mit den Elektronen. Dadurch wird das Elektron zum Übergang in den Grundzustand stimuliert. "*Die freiwerdende Energie wird in Form eines zweiten Photons abgestrahlt*." [6, S. 55] Das einfallende und das erzeugte Photon besitzen die gleichen Eigenschaften. Diesen Vorgang nennt man "stimulierte Emission". Für die "stimulierte Emission" benötigt man ein stark angeregtes Medium, also ein Medium mit einer großen Anzahl von Elektronen auf einem höheren Energieniveau. Diesen Zustand nennt man Besetzungsinversion. Wenn man nun Photonen in so ein Medium lenkt, finden nacheinander eine Vielzahl von "stimulierten Emissionen" statt. Die emittierten Photonen verfügen über die gleiche Frequenz, Phase und Richtung wie das die Emission auslösende Photon. Durch diese Eigenschaft wird das im Medium befindliche Licht kontinuierlich verstärkt. [7][28][29]

#### **4.1.2.2 Aufbau des Lasers**

Wie in der folgenden Abbildung 4.1-2 dargestellt ist, besteht ein Laser aus 3 Hauptteilen, einem Lasermedium, einer Pumpquelle und einem optischen Resonator.

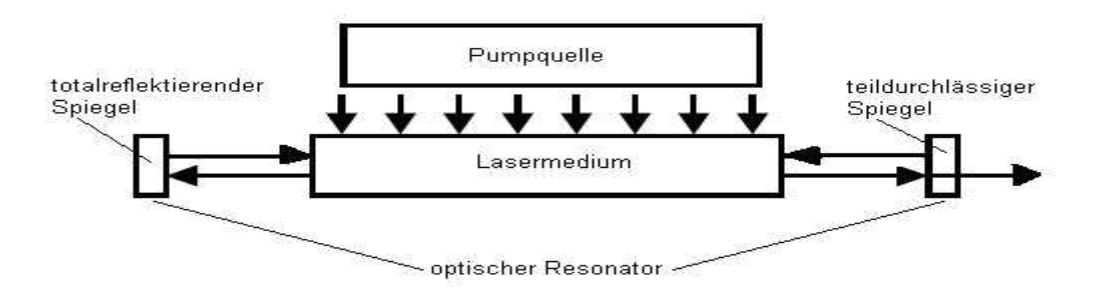

**Abb. 4.1-2 Hauptbestandteile des Lasers** 

Das Lasermedium kann sowohl aus gasförmigen, flüssigen und festen Stoffen bestehen. Durch das spezielle Energieniveau der Lasermedien wird die Wellenlänge des Laserstrahls bestimmt. Das Lasermedium befindet sich zwischen zwei Spiegeln. Wenn es so angeordnet ist, dass die Photonen stets eine *"stimulierte Emission*" auslösen, spricht man von einem optischen Resonator. Durch die Pumpquelle wird dem Lasermedium Energie zugeführt, wodurch die Besetzungsinversion erzeugt wird. Dies kann durch optische oder elektrische Verfahren erreicht werden.

Durch den Aufbau des Lasers werden die Lichtwellen immer wieder reflektiert und es entsteht eine stehende Welle, die ständig verstärkt wird. Damit die stehende Welle teilweise austreten kann, hat der eine Spiegel nur einen Reflexionsgrad von 98 %, im Gegensatz zum anderen totalreflektierenden Spiegel.

Die aus dem Resonator austretenden Lichtwellen verfügen über die Eigenschaften, dass sie monochromatisch und kohärent sind, eine kleine Strahldivergenz und eine hohe Intensität aufweisen. Diese Eigenschaften sind in der Messtechnik, u. a. für die interferometrische Längenmessung und für die reflektorlose Streckenmessung bedeutsam. [28][29]

#### **4.2 Streckenmessverfahren**

Grundsätzlich gibt es drei verschiedene Verfahren der Streckenmessung bei Scannern, die beiden elektrooptischen Verfahren (Impulsmessverfahren, Phasenvergleichsverfahren) und das Triangulationsverfahren.

Für die elektronische Distanzmessung eignen sich am besten elektromagnetische Strahlungen im Bereich des sichtbaren Lichtes und die angrenzenden Bereiche des infraroten und ultravioletten Lichtes.

Die Verfahren der Streckenmessung sind anschließend erklärt. Eine Übersicht der heutigen Laserscanner, einschließlich der Reichweite und der Genauigkeit der jeweiligen Streckenmessverfahren befindet sich in Kapitel 5.1.

# **4.2.1 Impulsmessverfahren**

Bei diesem Verfahren wird von einem Sender ein nicht sichtbarer Lichtimpuls mit bekannter Fortpflanzungsgeschwindigkeit c ausgesandt, reflektiert und vom Empfänger aufgenommen.

Die Zeitmessung erfolgt mit Hilfe eines Zählers. Beim Aussenden des Impulses, wird ein Teil sofort an den Empfänger weiter geleitet, der mit dem Zähler verbunden ist und dadurch aktiviert wird. Bei der Ankunft des reflektierten Strahls wird er wieder gestoppt.

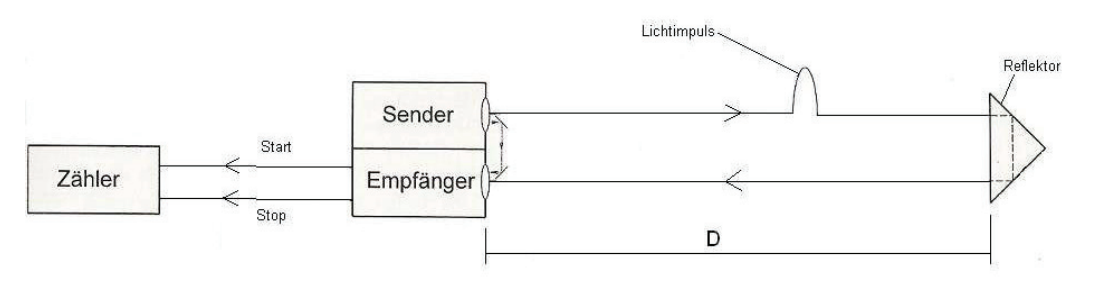

**Abb. 4.2-1: Prinzip der Zeitmessung beim Impulsmessverfahren** 

Man unterscheidet digital oder analog arbeitende Zeitdifferenzmesser.

Digital arbeitende Zeitmesser zählen die Impulse eines Schwingquarzes (Oszillator) zwischen Start- und Endzeit und werten sie aus.

Bei analogen Zeitmessern wird zwischen Start- und Endpunkt ein Kondensator geladen. Somit ist die Laufzeit des Lichtes von der danach anliegenden Spannung abhängig.

Die Distanz zwischen Sender und Objekt ergibt sich aus der tatsächlichen Geschwindigkeit des Lichtes c und der gemessenen Laufzeit t und lässt sich wie folgt berechnen

$$
D = \frac{c \cdot t}{2}
$$

Die Genauigkeit des Verfahrens hängt unter anderem von der Genauigkeit der Fortpflanzungsgeschwindigkeit. Da sich die Dichte der Luft in Abhängigkeit von Luftdruck und Temperatur ändert, hat das auch Auswirkungen auf die Geschwindigkeit. Daher muss der Brechungsindex des Mediums mit berücksichtigt werden und es gilt

$$
c = \frac{c_0}{n} .
$$

c…tatsächliche Geschwindigkeit des Lichtes

 $c_0$ ...Geschwindigkeit des Lichtes im Vakuum (299.792.458 m/s)

n…Brechungsindex des Mediums

Mit dem Impulsmessverfahren kann man sehr große Distanzen mit einer hohen Genauigkeit messen. Aber die Messgeschwindigkeit ist gegenüber dem Phasenvergleichsverfahren deutlich geringer. [8][9][30]

# **4.2.2 Phasenvergleichsverfahren**

Bei diesem Verfahren wird einer kontinuierlich ausgestrahlten kurzwelligen Trägerwelle ein langwelliges sinusförmiges Signal aufmoduliert. Die aufmodulierte Welle dient als Maßeinheit für die Streckenmessung. Die Wellenlänge  $\lambda$  wird durch die fest vorgegebene Modulationsfrequenz f und die Lichtgeschwindigkeit c festgelegt.

$$
\lambda = \frac{c}{f}
$$

Die vom Sender ausgesandte Welle durch läuft die doppelte Messstrecke und trifft mit einer Phasenverschiebung auf dem Empfänger auf. Die Strecke ergibt sich aus der Modulationswellenlänge  $\lambda$ , dem der Phasenverschiebung entsprechenden Wellenreststück d $\lambda$  und der Anzahl N der vollen Wellenlängen.

$$
D = N \cdot \frac{\lambda}{2} + \frac{d\lambda}{2}
$$

Die Bestimmung des Wellenreststückes d $\lambda$  kann mit Phasendetektoren erfolgen. Um aber die Anzahl N der vollen Wellenlänge eindeutig bestimmen zu können, muss die Wellenlänge länger als das Doppelte der gemessenen Strecke sein. Da die Maßstabswellenlänge und die daraus resultierende Genauigkeit des Reststückes beschränkt sind, besteht die elektrooptische Entfernungsmessung aus einer Fein- und einer Grobmessung.

Die Feinmessung mit einer kleinen Maßstabswellenlänge liefert mit hoher Auflösung das Wellenreststück d $\lambda$  und die Grobmessung mit der großen Maßstabswellenlänge (> 2D) bestimmt nur die Anzahl N der ganzen Wellenlänge.

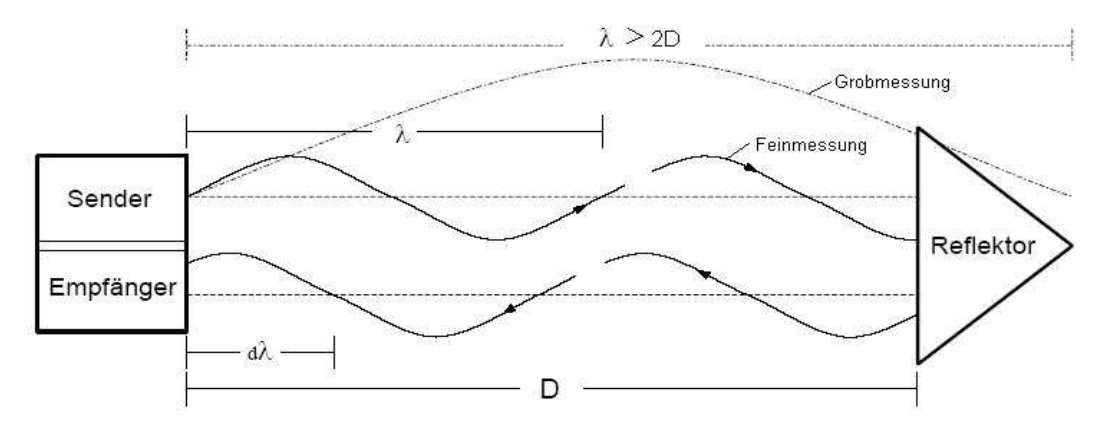

**Abb. 4.2-2: Prinzip der Streckenmessung beim Phasenvergleichsverfahren** 

Die Reichweiten der Streckenmessungen sind gegenüber dem Impulsmessverfahren deutlich geringer, da die Entfernung von der Wellenlänge abhängig ist. Außerdem hat es eine höhere Aufnahmegeschwindigkeit der Scanbereiche, als das Impulsmessverfahren. [8][9][30][31]

#### **4.2.3 Triangulationverfahren**

Das Triangulationsverfahren bei Laserscannern beruht auf dem Prinzip des Vorwärtsschnittes zur Bestimmung der Strecken zum Objekt. Der Triangulationslaser besteht aus einem Laser und einer positionsempfindlichen Photodiode, die sich beide an den Enden der Basis b (Abb. 4.2-3) befinden. Die Länge der Basis muss sehr genau bestimmt sein.

Der Strahl wird vom Laser ausgestrahlt und vom Messobjekt reflektiert. Der reflektierte Strahl wird über eine Optik auf die Photodiode gelenkt. In Abhängigkeit der Entfernung des Messobjektes ergibt sich dann eine Verschiebung auf der Photodiode. Durch die bekannte Basislänge und der ermittelten Verschiebung lässt sich die Entfernung zum Objekt berechnen.

Das Verfahren hat eine sehr hohe Messgenauigkeit, aber nur bei einer geringen Reichweite zum Objekt. Die Streckenmessung ist durch die Basislänge begrenzt, daher wird sie auch mit zunehmender Entfernung exponentiell schlechter. [32]

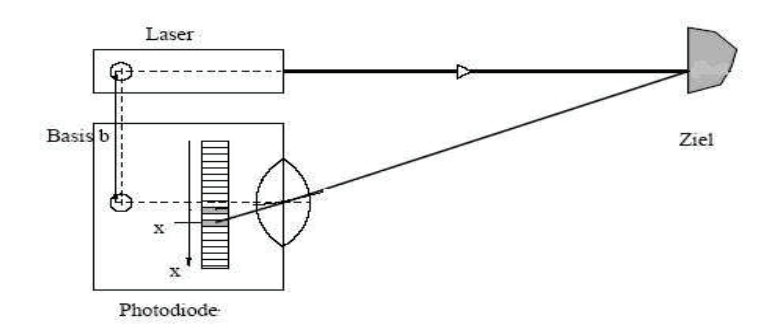

**Abb. 4.2-3 Streckenmessprinzip beim Triangulationsverfahren** 

#### **4.3 Fehlereinflüsse**

Die Genauigkeit der Laserscannermessung wird durch verschiedene Faktoren beeinflusst. Es kann zu systematischen oder zufälligen Fehlern in den Messergebnissen kommen. Um diese bei der Messung mit berücksichtigen zu können und zum besseren Verständnis, sollen hier die wichtigsten aufgeführt werden.

#### **4.3.1 Atmosphärische Fehlereinflüsse**

Die lasergestützte Streckenmessung wird durch Temperatur, Luftdruck und Luftfeuchte beeinflusst. Da die Bestimmung der Distanz meist mit der vordefinierten Ausbreitungsgeschwindigkeit in Vakuum c<sub>0</sub> realisiert wird. Um aber die Ausbreitungsgeschwindigkeit im jeweiligen Medium c zu bestimmen, muss die Brechzahl n mit berücksichtigt werden. Diese ergibt sich aus den atmosphärischen Eigenschaften. Die Ausbreitungsgeschwindigkeit im Medium c ergibt sich dann aus der Beziehung

$$
c = \frac{c_0}{n}
$$

Wenn die aktuellen atmosphärischen Bedingungen nicht mit berücksichtigt werden, hat dies aber nur einen geringen Einfluss auf die Genauigkeit der Streckenmessung. Im Rahmen einer Diplomarbeit an der Universität Hannover wurde für eine Distanz von 200 m mit der Temperaturdifferenz von 10 °C und einer Druckdifferenz von 39,9 hPa ein Fehler von 3,9 mm ermittelt. Bei einer Distanz von 25 m ergab sich ein Fehler von 0,5 mm. [33] Bei einer mittleren Distanzmessgenauigkeit von 4 mm bei der ScanStation haben die aktuellen atmosphärischen Bedingungen nur einen geringen Einfluss auf die Messung und der Fehler kann vernachlässigt werden.

# **4.3.2 Instrumentelle Fehlereinflüsse**

Die instrumentellen Fehlereinflüsse eines Laserscanners sind mit dem eines Tachymeters vergleichbar. Häufig sind es Achsfehler, die durch Verschleißeffekte, Verunreinigungen oder Fertigungsungenauigkeiten entstehen. Sie verursachen Richtungs- und Winkelfehler. Die häufigsten Achsfehler bei der Arbeit mit dem Laserscanner sind der Zielachsfehler, der Kippachsfehler und die Exzentrizität der Zielachse.

- Kippachsfehler: "*Winkel zwischen der Kippachse des Umlenkspiegels und der Normalen zur Drehachse, gemessen in der Ebene aufgespannt durch Dreh- und Kippachse*."[34] Zu sehen ist dieser Fehler in der Abbildung 4.3-1 links.
- Zielachsfehler: "*Winkel zwischen der Zielachse und der Normalen zur Kippachse, gemessen in der Ebene aufgespannt durch Kipp- und Zielachse*." [34] Dieser Fehler ist in der folgenden Abbildung in der Mitte zu sehen.
- Exzentrizität der Zielachse: "*Radius des Kreises um den Teilungsmittelpunkt M des Drehkeises, den die Zielachse als Tangente bei Drehung des Oberbaus beschreibt*." [34] In der Abbildung 4.3-1 ist der Fehler rechts aufgezeigt.

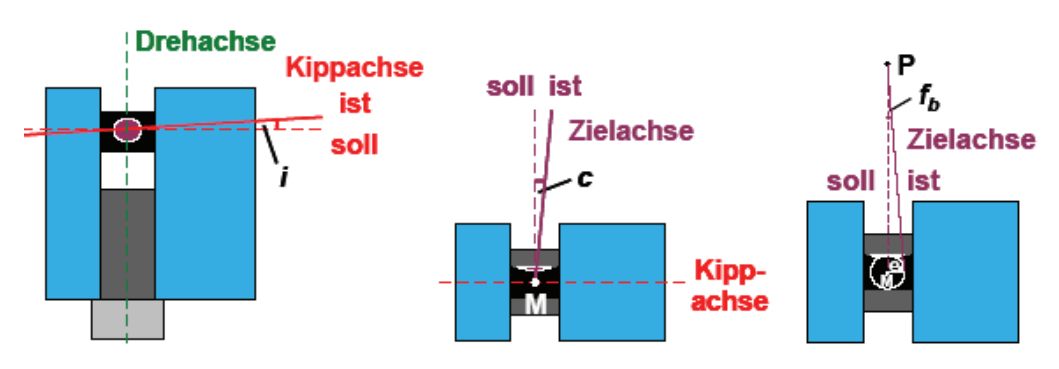

**Abb. 4.3-1: Achsfehler bei Laserscannern** 

Da die meisten Laserscanner nur in einer Fernrohrlage messen, können die Größen der Fehler nur über einen speziellen Versuchsaufbau ermittelt werden.

Ein weiterer Fehler bei der Arbeit mit dem Laserscanner ist der Taumelfehler. Dieser beeinflusst die Messwerte der Vertikalmessung und der Distanzmessung.

"*Unter dem Taumelfehler der Drehachse ist die Tatsache zu verstehen, dass beim Drehen der Alhidade die Stehachse ihre Lage im Raum nicht in aller Strenge beibehält, sondern dass diese um eine Mittellage taumelt*." [34] Der Taumelfehler äußert sich in einer harmonischen Schwingung.

Um einen Taumelfehler zu ermitteln, kann man einen Neigungssensor auf den Scanner aufsetzen, um dann in mehreren Umläufen verschiedene Richtungen anzufahren und Neigungsmessung durch zuführen. Der Taumelfehler und die Rechtwinkligkeit der Aufsatzfläche werden in Kapitel 7.1.2 und 7.1.3 für den HDS6000 bestimmt.

#### **4.3.3 Material- und Objekteigenschaften**

Die erreichbaren Genauigkeiten und maximalen Zielweiten der Distanzmessung hängen auch von den Materialeigenschaften des Objektes ab. Dazu zählen die Oberflächenstruktur und die Oberflächenfarbe, wodurch die Intensität des reflektierten Strahls beeinflusst wird. Aber auch die Art des Materials und der Einfallswinkel des Strahls auf das Objekt haben Einfluss auf die Genauigkeit.

# **4.3.3.1 Reflexion**

Der Intensitätswert des reflektierenden Laserstrahls hängt neben der Distanz zwischen Objekt und Instrument, hauptsächlich von den Reflexionseigenschaften des Objektes ab. Dabei hat die Rauheit der Oberfläche einen entscheidenden Einfluss. Es gibt drei verschiedene Hauptformen der Reflexion:

- Spiegelreflexion: Reflexionsgesetz, Empfangseinheit des Scanners kann kein Signal aufnehmen, da keine Anteile des Strahls in Richtung des auftreffenden Strahls zurückreflektiert werden.
- Diffuse Reflexion: durch Unebenheiten wird Lichtstrahl in alle Richtungen reflektiert, Intensitäten der reflektierten Anteile variieren in Abhängigkeit von dem Absorptionsgrad des Materials und dem Einfallswinkel.
- Retroreflexion: einfallender Strahl wird in die genau entgegen gesetzte Richtung reflektiert, egal aus welcher Richtung und in welchem Winkel der Strahl auf die Oberfläche trifft, einfallender und reflektierter Strahl sind stets parallel.

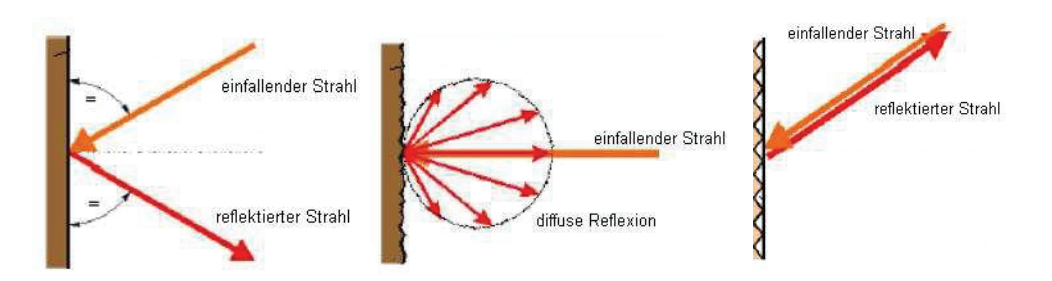

**Abb. 4.3-2: Spiegelreflexion, Diffuse Reflexion, Retroreflexion (v. l.)** 

Die hier aufgeführten Reflexionen sind Idealfälle, in der Natur treten meist Mischformen auf. Das Reflexionsverhalten verschiedener Oberflächen wird durch den Reflexionskoeffizienten beschrieben. Dieser kann zwischen 0 % und 100 % liegen. [34]

#### **4.3.3.2 Materialfarbe des Objektes**

Die Materialfarbe des Objektes hat Einfluss auf die Streckenmessung, da sie die Intensität des reflektierten Strahls beeinflusst. Jede Farbe hat einen definierten Hellbezugswert oder Reflexionsgrad. Dieser Wert ist für die Farbe schwarz 0 % und für die Farbe weiß 100 %. Sie ist verantwortlich für die Intensität des reflektierten Strahls.

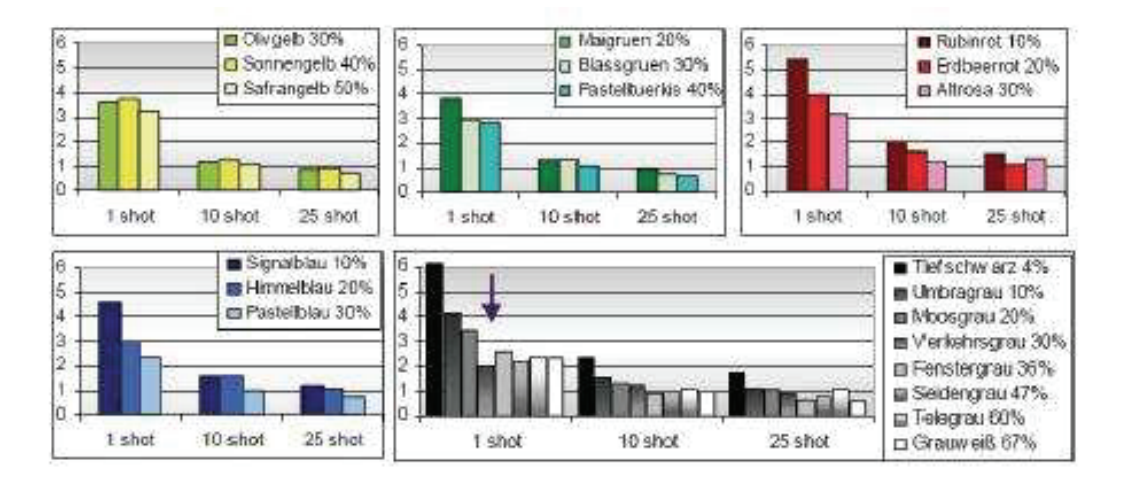

**Abb. 4.3-3: Einfluss der Materialfarbe auf die Streckenmessung** 

Die HCU-Hamburg<sup>5</sup> hat umfangreiche Messungen zur Objektfarbe und der daraus resultierenden Genauigkeit durchgeführt. Dazu wurde eine Auswahl von ebenen Farbblättern gescannt. Es ergab sich dabei, dass die Farbe, die erfasste mittlere

 $\overline{a}$ 

<sup>5</sup> Hafen City Universität Hamburg

Mareen Frohriep, Frank Zimmermann 23

Intensität und die Standardabweichung einer approximierten Ebene unmittelbar mit einander zusammenhängen. In der Abbildung 4.3-3 ist zu sehen, dass die Farben mit einem geringeren Intensitätswert eine höhere Standardabweichung als Farben mit einem höheren Intensitätswert haben. Durch Mehrfachmessungen konnte die Standardabweichung der Punkte zur Ebene gesenkt. [32][35]

#### **4.3.3.3 Art des Materials**

Die Distanzmessung wird auch durch die Art des Materials verfälscht, da der Laserstrahl in einige Materialien eindringt, bevor er reflektiert wird. Es entsteht so ein konstanter Fehler.

Der Einfluss auf die Streckenmessung lässt sich auf die Art des Materials und somit auf dessen Rauhigkeit zurückführen. Die Streckenmessungen auf zu raue Oberflächen, wie Schaumstoff oder Teppich, werden durch das Eindringen des Strahls in das Material meist als zu lang interpretiert. In der Abb. 4.3-4 ist der Einfluss der Art des Materials auf die Distanzmessung dargestellt.

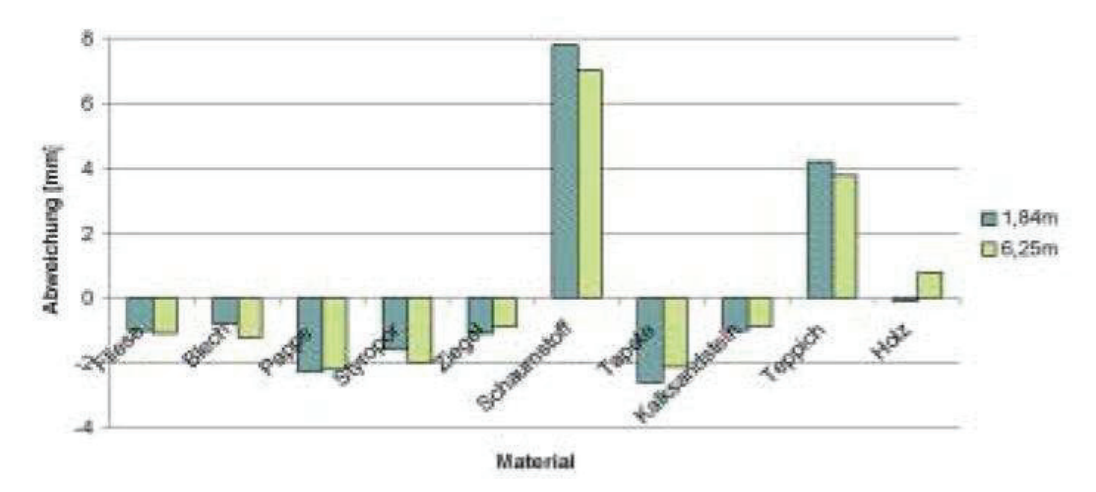

**Abb. 4.3-4: Einfluss der Materialart auf die Streckenmessung** 

 Zu den verschiedenen Arten des Objektmaterials hat auch die HCU-Hamburg einige Messungen durchgeführt. Es wurden verschiedene Holzbretter, Styropor und ein Verkehrsschild gescannt. Bei den Holzbrettern ergab sich durch mehrfache Messung keine wesentliche Verbesserung der Standardabweichung. Dagegen war bei Styropor eine deutliche Verbesserung zu sehen. Bei der Laserscannermessung auf das Verkehrsschild wurden nur der rote Rahmen und die Figur in der Mitte erfasst. Anscheinend war die Intensität der reflektierten Strahlen auf die

weiße Fläche so stark, dass an dieser Stelle der Punktwolke nur ein Loch ist. [32][35]

# **4.3.3.4 Zielgeometrie und Auftreffwinkel**

In den Bereichen von Kanten und Ecken können Genauigkeitsverluste in der Streckenmessung auftreten. Durch die Strahldivergenz können möglicherweise starke Abweichungen zur tatsächlichen Strecke entstehen. Die Abweichungen steigen mit zunehmender Entfernung zwischen Instrument und Objekt, da durch die Strahldivergenz, ein größerer Leuchtkreis entsteht. Insgesamt kann man aber sagen, dass Ecken zu kurz und Kanten (Vorsprünge) zu lang gemessen werden. Dadurch wird in den Bereichen der Kanten und Ecken die Objektgeometrie verfälscht (siehe Abb. 4.3-5). Hierzu wurden Testmessungen mit den beiden Laserscannern im Labor durchgeführt, diese sind in Kapitel 7.1.5 zusammengefasst.

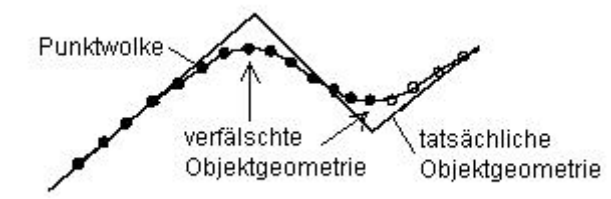

**Abb. 4.3-5: Verfälschung von Objektgeometrien beim Laserscanning** 

Auch der Einfallswinkel auf das Objekt hat Einfluss auf die Streckenmessung. Gerade beim Impulsmessverfahren wurden größere Abweichungen in der Streckenmessung festgestellt als beim Phasenvergleichsverfahren. [32][33]

#### **4.4 Anwendungsgebiete des Laserscannings**

Durch den geringen Zeitaufwand bei der Aufnahme und die hohe Informationsdichte bei guter Genauigkeit ist das 3D Laserscanning für eine Vielzahl von unterschiedlichen Einsatzgebieten geeignet. Die gängigsten darunter werden nachfolgend kurz erläutert.

Eines der bekanntesten Anwendungsgebiete ist der Rohrleitungs- und Anlagenbau. Eine der Aufgaben in diesem Bereich ist die Aufnahme und Darstellung teils sehr komplizierter Anlagen und weit ausgedehnter Rohrleitungssysteme.

Laserscanning ist in diesem Bereich die effizienteste Aufnahmemöglichkeit. Die Ergebnisse der Aufnahme und Bearbeitung sind digitale Fabriken. Diese ermöglichen effiziente Neuplanung oder Reparatur von einzelnen Anlagen oder Rohrleitungssystemen.

Zunehmend findet das 3D Laserscanning auch Anwendung in der Archäologie und Architekturvermessung mit dem Schwerpunkt Bauforschung und Denkmalpflege. Die Aufnahmen von Bestandplänen, verformungsgerechten Gebäudemodellen sowie die Erstellung von Schnitten und Fassadenansichten wird durch diese neue Laserscan Technologie erheblich erleichtert.

In der Forensik und Unfallforschung wird durch Laserscanning die Dokumentation und Spurensicherung an Tat- oder Unfallorten erheblich erleichtert. Mögliche Tat- oder Unfallhergänge könne in den entstandenen Modellen einfache rekonstruiert werden.

Im Tagebau oder auf Deponien werden topografische Geländeaufnahmen immer häufiger mit Laserscannern realisiert. Mit den entstandenen Daten lassen sich so z.B. sicher und einfach Volumen berechnen.

In der Stadtplanung wird das Laserscanning zur Erstellung digitaler Stadtmodelle verwendet. Oft arbeitet man dafür mit flugzeuggetragenen Systemen, da in diesem Bereich bisher nur eine geringe Detailtiefe benötigt wird.

In diesem Zusammenhang werden auch oft die Schlagwörter As-Built-Dokumentation und Reverse-Engineering benutz. Diese beschreiben die Bestandsaufnahme und die Entwicklung eines Produktes nach der vorherigen Aufnahme eines maßstäblich kleineren oder größeren Models.

# **5. Hard- und Software**

In diesem Kapitel soll zunächst einmal eine kleine Übersicht über die verschiedenen Formen von Laserscannern gegeben werden. Anschließend werden die beiden für diese Diplomarbeit genutzten Laserscanner HDS6000 und ScanStation von Leica näher beschrieben. Auch auf die Software Cyclone, die zur Steuerung der Laserscanner und zur Auswertung der Punktwolken dient, wird hier näher eingegangen.

# **5.1 Marktübersicht**

Es gibt heute eine Vielzahl von terrestrischen Laserscannern die sich durch einige bestimmte Merkmale, wie Reichweite und Genauigkeit, von einander unterscheiden. Daher werden Laserscanner nach ihrem Aufnahmeverfahren in Triangulationscanner und polar messende Scanner unterteilt. Des Weiteren werden die polar messenden Scanner hinsichtlich der Größe ihres Aufnahmebereiches in Kameraund Panoramascanner unterteilt. Einige Beispiele von Laserscannern sind hier zusammengestellt.

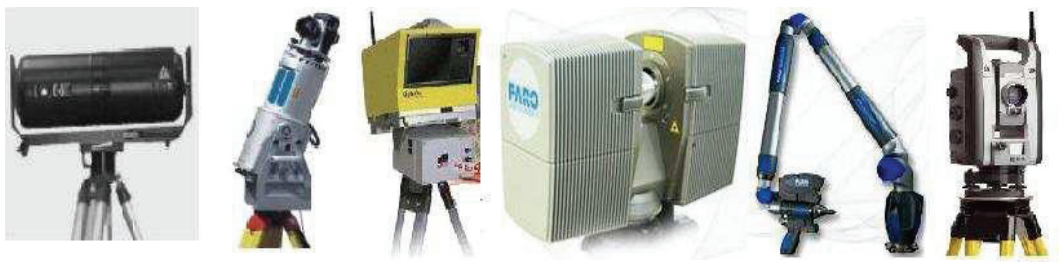

**Abb. 5.1-1: Mensi S25, Riegl LMS-Z420i, Optech Ilris-3D, Faro LS880, Faro Laser ScanArm V3, Trimble VX (v. l.)** 

**MENSI S25** – ist ein Triangulationscanner, der durch seine große Basis (0,8 m) für die Erfassung von kleineren Objekten (Statuen) und auch größeren Objekten (Höhlen, Industrieanlagen) geeignet ist. Mit einer geometrischen Genauigkeit von 0,5 – 2 mm bei einer Entfernung zwischen 2 und 10 m ist der Scanner praktisch konkurrenzlos. Aber ab einer Entfernung von 10 m nimmt die Genauigkeit durch das Triangulationsverfahren stark ab. Der Erfassungsbereich liegt horizontal bei 320° und vertikal bei 46°. Der Scanner kann aber durch Drehung und Schrägstellung optimal am Objekt ausgerichtet werden. [22]

**RIEGL LMS-Z420i** – ist ein Panoramascanner, er erzielt Reichweiten bis zu 800 m mit einer Genauigkeit von unter 10 mm. Die Aufnahme von etwa 12.000

Punkten in der Sekunde ist für einen Impulslaufzeit messenden Scanner durchschnittlich hoch. Der Scanner kann mit einer externen Kamera aufgerüstet werden, eine Kalibrierung mit dem Scanner ist dann aber erforderlich. Durch die Kombination von Punktwolke und Photos lassen sich Objekte realistisch darstellen. [24]

**OPTECH ILRIS-3D** – ist ein Kamerascanner, mit integrierter Kamera. Mit einer maximalen Reichweite von 1500 m ist dieser Scanner, der nach dem Impulslaufzeitverfahren arbeitet, momentan führend. Die Messgenauigkeit und -geschwindigkeit ähnelt dem Scanner von Riegel. Durch die enormen Reichweiten ist er besonders für den Bergbau geeignet. [25]

**FARO LS880** – ist ein Panoramascanner, das Messprinzip ist das Phasenvergleichsverfahren. Deshalb ist die maximale Reichweite von 76 m auch sehr gering im Gegensatz zu den beiden vorher genannten Scannern die nach dem Impulslaufzeitverfahren arbeiten. Dahin gegen ist die Scanrate von 120.000 Punkten in der Sekunde deutlich höher. Die Genauigkeit der Punktbestimmung liegt bei etwa 4 mm bei einer Entfernung von 10 m. Der Faro-Laserscanner findet Anwendung im Schiffsbau und bei der Aufnahme von Bauwerken. [26]

**FARO LASER SCANARM V3** – ist ein bewegliches Scansystem und ermöglicht die Aufnahme von kleinen detaillierten Bauteilen. Die Messgenauigkeit beträgt 35 µm und ist somit z. B. für den Anspruch der Qualitätssicherung in der Automobilbranche geeignet. Auch die Messrate von 19.200 Punkten in der Sekunde ist sehr hoch. [26]

**TRIMBLE VX** – ist eine Totalstation mit 3D-Scanningfunktion und digitaler Bilderfassung. Die maximale Reichweite beträgt 150 m und kann mit einer Genauigkeit von 10 mm bestimmt werden. Die Messrate mit 15 Punkten pro Sekunde ist sehr gering. Ein Anwendungsgebiet ist z. B. die topographische Geländeaufnahme. [27]

#### **5.2 Der Panoramascanner HDS6000**

Der Panoramascanner HDS6000 ist eines der neuesten Produkte der HDS Produktserie der Firma Leica Geosystems. Die Herstellung erfolgt in Lizenz der Firma Zöller & Fröhlich. Das Gerät ist baugleich mit dem Panoramascanner Imager 5006. Der HDS6000 zeichnet sich durch verschiedene Neuerungen gegenüber den Vorgängermodellen aus. Durch die kompakte Bauweise mit integrierter Stromversorgung, Datenspeicherung und eingebautem Bedienfeld wird eine enorme Steigerung der Mobilität erreicht. Eine hohe Messrate kombiniert mit einem großen Sichtfeld und einer, für das Phasenvergleichsverfahren recht große Reichweite, macht diesen Scanner vielseitig einsetzbar. [23]

#### **5.2.1 Zubehör**

Das standardmäßige Zubehör beinhaltet von Transportkisten über Ladegerät, Kabel, Reinigungszubehör bis hin zur Verarbeitungssoftware Cyclone alles, was für den Betrieb des Gerätes benötigt wird. Optional zum bereits erwähnten Zubehör vertreibt Leica Geosystems externe Batterien, Zielzeichen, Service- und Wartungsverträge sowie PDA's und Laptops. Anzuraten ist der Erwerb eines Laptops, da dieser die Einstellungs- und Steuerungsmöglichkeiten des Scanners mittels der

Cyclone Software wesentlich vervielfältigt. Prinzipiell lässt sich dieser Scanner auch über das eingebaute Touchscreen<sup>6</sup> Bedienfeld steuern, die Einstellungsmöglichkeiten sind dabei jedoch begrenzt.

**A - Leica HDS6000 B - Dreifuß (Leica GDF 22) C - robustes Stativ (TriMax) D - Scannertransportbox, Trageriemen E - Zubehörtransportbox mit Ersatzbatterie, Batterieladegerät, Ladestation, Ladekabel, Stromversorgungskabel, Verbindungskabel Batterie-Scanner F - Laptop (optional) , Netzwerkkabel**

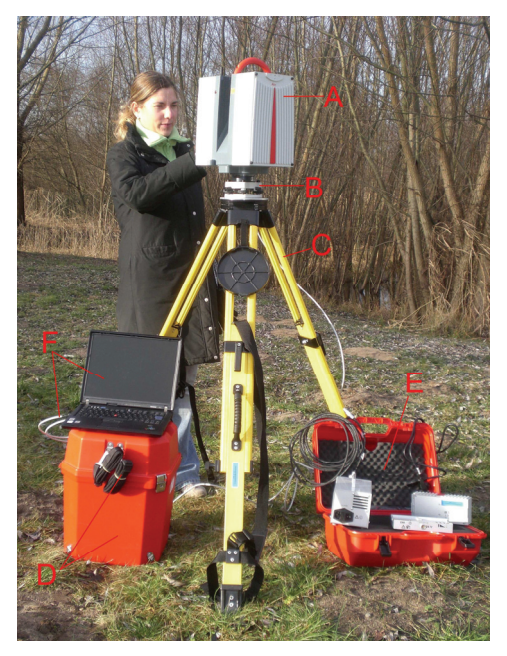

**Abb. 5.2-1: Leica HDS6000 mit Zubehör** 

Als besonders Vorteilhaft bei diesem System erwies sich die Kompaktheit beim Transport. Das gesamte Standardzubehör, mit Ausnahme des Holzstatives, lässt sich in zwei handlichen Transportkisten verstauen. Dadurch wird die Handhabung z.B. beim Standpunktwechsel sehr erleichtert. [15]

 $\overline{a}$ 

#### Mareen Frohriep, Frank Zimmermann 29

<sup>6</sup> Bildschirm, der auf Berührungen reagiert

# **5.2.2 Systemeigenschaften/-beschreibung**

Als Panoramascanner zeichnet den HDS6000 ein besonders großes Sehfeld (auch FOV- Field Of View) aus. Es beträgt 360° horizontal und 310° vertikal. In der Vertikalen wird dieses durch einen rotierenden Spiegel realisiert, in der Horizontalen dreht sich der komplette Oberbau über dem Unterbau. Der integrierte Zwei-Achs-Neigungssensor verbessert die Stationierung und ermöglicht das Ausführen von Standardvermessungsaufgaben wie z.B. Polygonzugmessungen, freier Stationierung oder etwa Absteckungen. Die Bedienung grundlegender Funktionen ermöglicht das integrierte vierzeilige Touchscreen Bedienfeld. Aufgenommene Daten werden vorerst auf der eingebauten 60GB Festplatte gespeichert. Durch die Vereinigung der genannten Funktionen Bedienung, Datenaufnahme und Datenspeicherung in einem Gerät, wurde eine enorme Steigerung der Flexibilität bei diesem Panoramalaserscanner erreicht. Des Weiteren verfügt der HDS6000 über zusätzlich zwei USB 2.0 und zwei Lemo-Schnittstellen für den Transfer von Scandaten. Die vorhandene Bluetooth-Schnittstelle richtet sich an Nutzer, welche den Scanner mittels eines PDA, über eine Entfernung von 0,2m bis 50m, steuern möchten. Weitere Details wie etwa Genauigkeiten sind in Kapitel 7.4 aufgeführt und sind daher hier nicht weiter erwähnt. [23]

#### **5.3 ScanStation**

Rein äußerlich und auch in den meisten Leistungsmerkmalen ähnelt die ScanStation dem Vorgängermodell HDS3000. Als Hauptunterscheidungsmerkmal zum Vorgänger ist der Zwei-Achs-Kompensator zu nennen. Mittlerweile wird vom Hersteller schon das Nachfolgemodell ScanStation 2 vertrieben, mit der laut Herstellerangaben die zehnfache Scangeschwindigkeit gegenüber der ScanStation(1) realisierbar ist. Ein Hard- und Firmwareupdate ermöglicht das Aufrüsten von ScanStation auf ScanStation 2.

#### **5.3.1 Zubehör**

Bis auf den Laptop, welcher auch optional angeboten wird, wird auch dieser Scanner mit allem, für den Betrieb nötigen, Zubehör geliefert. Vom Hersteller Leica wird auch für dieses Gerät eine Vielzahl zusätzlichen Zubehörs angeboten. Dazu gehören externe Batterien, Zielzeichen und Reinigungszubehör. [14]

- **A Leica Scanstation**
- **B Leica Dreifuß mit optischem Lot (GDF 22)**
- **C robustes Stativ (TriMax)**
- **D Transportbox, Schutzabdeckungen, Reinigungsset**
- **E Batterietransportkisten samt Batterien, Ladegerät, Ladekabel, Stromversorgungskabel, Verbindungskabel (Scanner Batterie)**
- **F Notebook (optional), Netzwerkkabel**

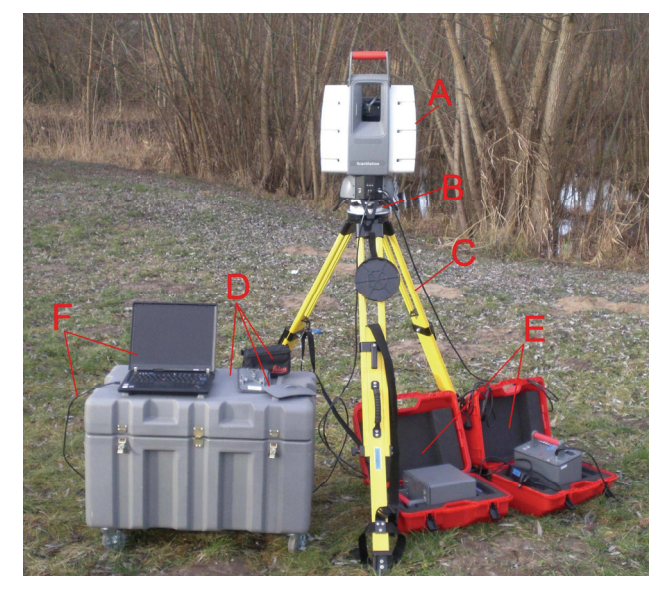

**Abb. 5.3-1: Leica ScanStation mit Zubehör** 

#### **5.3.2 Systemeigenschaften**

Auch dieses Gerät qualifiziert sich aufgrund seines großen Sichtfeldes, 360° mal 270°, zu einem Panoramascanner. Gemessen wird dieser Bereich durch zwei Messfenster. Das vordere Hauptfenster deckt den Bereich von 45° unter bis 32° über dem Gerätehorizont ab. Durch das obere Fenster, das so genannte "upper window" wird der Bereich von 22,5° über dem Horizont bis zum Zenit realisiert. Komplettiert wird dieser gesamte vertikale Scanbereich von 270° durch die Drehung des Geräteoberbaus über dem Unterbau über die vollen 360° in der Horizontalen. Der integrierte Zwei-Achs-Kompensator, welcher auch in Leica Totalstationen eingebaut ist, ermöglicht auch bei diesem Gerät die Realisierung von Polygonzugmessungen, einer freien Stationierung, der Orientierung mittels bekannter Punkte oder der Absteckung von Punkten. Die interne Kamera mit einer Auflösung von einem Megapixel (1024 x 1024 Pixel, 24° x 24°) ermöglicht eine Voransicht der Umgebung des Scanners. Hierzu wird vor dem Scan das gesamte Sichtfeld durch 111 Digitalphotos aufgenommen und zu einem Panorama (ca. 64 Megapixeln) zusammengefügt. Neben der Voransicht können die Photos auch zur Überlagerung der Punktwolken benutzt werden. Dabei werden die Farbwerte der Punkte den dazugehörigen Bildpunkten entnommen. Für besonders schnelles Festlegen des Scanbereiches verfügt dieses Gerät über einen Quickscanbutton. Dieser ermöglicht das Festlegen der linken und rechten Grenzen des zu scannenden Bereiches mittels Knopfdruck. Der festgelegte Horizontalbereich wird dann in der Vertikalen vom Zenit bis 45° unter dem Horizont aufgenommen. Die Verriegelung des Horizontalkreises verhindert Transportschäden, muss jedoch vor jeder Messung entriegelt werden. [23]

#### **5.4 Cyclone 5.8**

Die Software Cyclone 5.8 wurde von der US-amerikanischen Firma Cyra entwickelt und ist für die Aufnahme von Punktwolken mit Scannern der Firma Leica Geosystems und deren Weiterverarbeitung optimiert. Aufgrund der englischen Benutzersprache werden in den folgenden Absätzen oft die englischen Originalbegriffe verwendet.

#### **5.4.1 Hardwarevoraussetzungen**

Um ein problemfreies Funktionieren der Software zu garantieren, werden vom Hersteller Angaben zu den Mindestvoraussetzungen der Computerhardware gemacht.

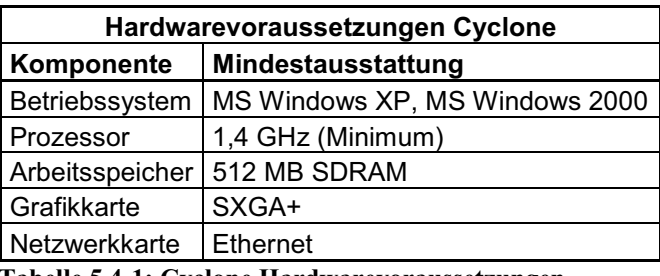

 **Tabelle 5.4-1: Cyclone Hardwarevoraussetzungen** 

Diese Angaben beziehen sich nur auf die Mindestvoraussetzungen und mögen für das Cyclonemodul Scan ihren Zweck erfüllen. Aber gerade bei der Bearbeitung von Scandaten im Modul "Model" würde ein derart ausgestattetes System schnell an seine technischen Grenzen stoßen. Deshalb sollte man sich an die vom Hersteller empfohlenen Angaben wie ein Zwei-Gigahertz-Prozessor und einen ein Gigabyte großen Arbeitsspeicher halten. Auch eine leistungsstarke Grafikkarte erleichtert das Arbeiten mit Scandaten erheblich. [14]
#### **5.4.2 Systemkomponenten**

Da diese Software recht umfangreich in der Ausstattung ist, sind an dieser Stelle lediglich die wichtigsten Komponenten und die in der Auswertung benutzten Einstellungen und Prozesse erläutert, da eine komplette Erfassung aller Möglichkeiten den Rahmen dieser Arbeit sprengen würde.

#### **5.4.2.1 Cyclone Navigator**

Im Navigator werden all jene Prozesse gesteuert, die mit der Erstellung und Verwaltung der Daten zu tun haben. Nach vollständiger Installation der Software muss im Betriebssystem erst ein lokales Netzwerk zwischen dem Laptop als Server und dem Scanner konfiguriert werden. Diese Serverarchitektur ermöglicht, zum Beispiel in einem Firmennetzwerk, mehreren Nutzern den Zugriff auf Scandaten. Vor Beginn einer Messung ist die Einrichtung einer Datenbank samt dazugehörigen Projekten im Navigator nötig. Cyclone Datenbanken werden im Cyclone Verzeichnis als .imp Dateien abgelegt. In der Objekthierarchie, siehe Abb. 5.4- 1, folgen als nächstes die Projektordner welche wiederum die einzelnen Scan-Worlds und falls verwendet, bekannte Punktkoordinaten enthalten. Die Untergliederung der einzelnen ScanWorlds, zur Vereinfachung nach den Scannerstandpunkten benannt, enthalten folgende Unterordner:

**ControlSpace:** enthält alle Daten die sich auf eine Registrierung oder koordinierte Punkte beziehen.

**ModelSpaces:** hier befinden sich alle Punktwolken des Standpunktes sowie erzeugte geometrische Objekte. Alle Veränderungen und spezielle Ansichten werden dort gespeichert.

**Scans:** enthält Scans jeder ScanWorld, inklusive Fein- und Target Scans.

**Images:** (ScanStation) enthält Photos bzw. Multiimages

[12][13]

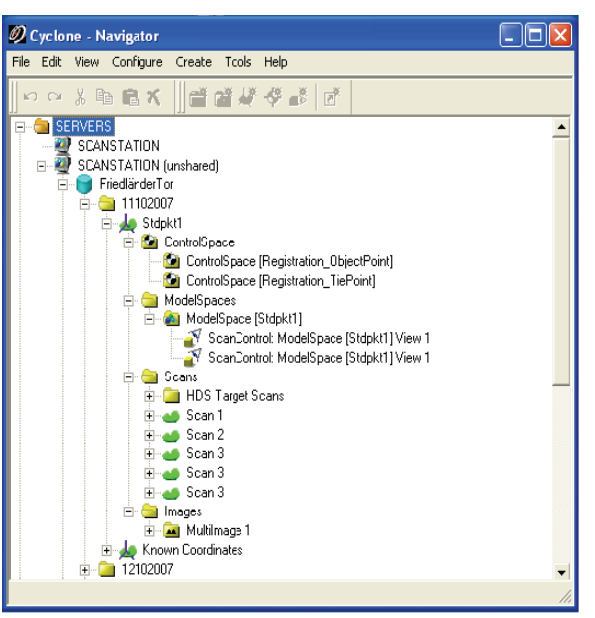

**Abb. 5.4-1: Cyclone Navigator** 

### **5.4.2.2 Scan Control**

Diese Systemkomponente ermöglicht dem Anwender die Steuerung aller gängigen Puls- und Phasenscanner der Firma Leica mittels Laptop oder PDA. Die Ansicht bestimmter Szenen lässt sich in diesem Modus durch die Rotation und den Zoom ändern. Vielseitige Voreinstellungsmöglichkeiten erlauben dem Nutzer die Aufnahme einzelner Szenen seinen individuellen Anforderungen anzupassen. Alle wichtigen Einstellungen können in den "*Scanner Control Panels*" vorgenommen werden. Die wichtigsten Funktionen sind im Folgenden kurz erläutert. [12]

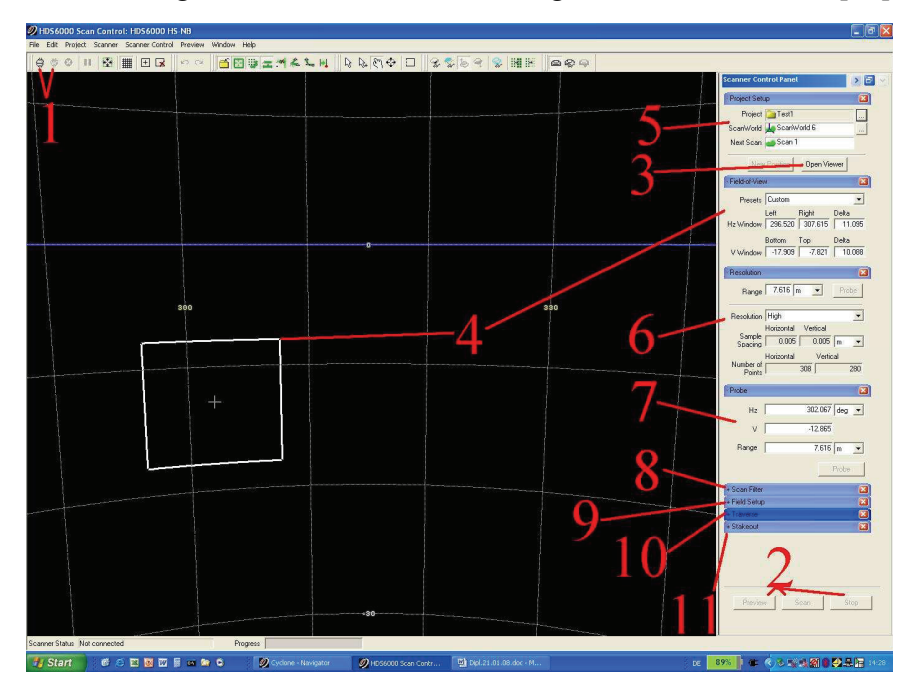

**Abb. 5.4-2: Cyclone ScanControl Benutzeroberfläche** 

- **1** Connect/Disconnect Buttons: verbindet/trennt Scanner und Laptop
- **2** Preview/Scan/Stop Button: startet/stoppt die Messung der Voransicht, des Scans
- **3** Open Viewer Button: Ansicht der gemessenen Punkte im ModelSpace
- **4** Field of View window: ermöglicht die Einstellung der Größe des Scanbereiches
- **5** Projekt Setup: Projekt, ScanWorld-Name und Scan werden hier festgelegt
- **6** Resolution: die Punktdichte wird hier eingestellt
- **7** Probe: löst eine Probemessung(Hz, V, D) aus
- **8** Scanfilter: Punkte können nach Intensität oder Entfernung gefiltert werden
- **9** Field Setup: (ScanStation) Eingabe von Temperatur und Luftdruck
- **10** Traverse: Einstellungen zur Messung eines Polygonzuges
- **11** Stakeout: ermöglicht das Abstecken von Punkten

### **5.4.2.3 Model**

Diese Systemkomponente ist wohl eine der wichtigsten im Rahmen der Datenaufbereitung. Hierzu stehen verschiedenste Werkzeuge zur Verfügung. Geöffnet wird der ModelSpace, die Benutzeroberfläche, entweder über den Navigator oder direkt im Scanmodus über den Button "Open Viewer". Im ModelSpace kann sich der Benutzer frei durch die gescannten Punktwolken bewegen. Die Freiheitsgrade beinhalten Verschieben, Drehen, Zoomen und können durch leicht erlernbare Bedienung der beiden Maustasten sowie des Scrollrades bewerkstelligt werden. Weiterhin kann der Nutzer einen oder mehrere Punkte der Punktwolke auswählen und diese bearbeiten. Die Geschwindigkeit des Arbeitens auf dieser Oberfläche hängt maßgeblich mit der Punktmenge zusammen. Somit ist es immer von Vorteil, nicht benötigte Teile der Punktmenge wie z.B. Randbereiche oder Vegetationspunkte zu entfernen. Auch das Ausdünnen, also das Verringern der Dichte der Punktwolken, kann zu einem Gewinn an Bearbeitungsgeschwindigkeit führen.

Zur besseren Darstellung oder Visualisierung von Punktwolken stehen verschiedene Werkzeuge zur Verfügung. Mit der so genannten "Fit To Cloud"-Funktion werden geometrisch primitive Formen, wie etwa Kugeln, Zylinder oder Ebenen, mit dem Best Fit Algorithmus bestmöglich an ausgewählte Bereiche der Punktwolke angepasst. Ermöglicht wird dies durch die Methode der kleinsten Fehlerquadrate.

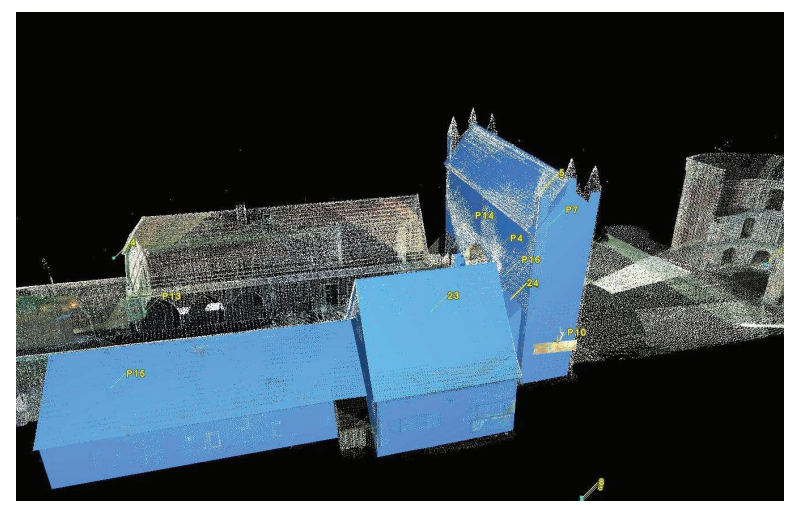

**Abb. 5.4-3: Punktwolke des Friedländer Tores mit angepassten Ebenen** 

Anwendung findet dieser Algorithmus auch bei der Zielzeichenerkennung zur späteren Verknüpfung von Punktwolken. Eine weitere Möglichkeit zur besseren Darstellung von Punktwolken ist die Vermaschung von Punkten zu einem Netzwerk. In Cyclone gibt es drei verschiedene Vermaschungsarten: Basic Mesh, Komplex Mesh und Tin Mesh.

**Basic Mesh** ist eine Art der Maschenbildung, bei der Dreiecke aus angrenzenden Punkten gebildet werden. Da beim scannen in jeder Scan-Linie, also jeder Reihe von vertikal untereinander aufgenommenen Punkten, ca. die gleiche Anzahl von Punkten aufgenommen wird, besitz nach dem scannen jeder Punkt bis zu acht direkte Nachbarpunkte. Über diese wird dann ein Dreiecksnetz von Gitterlinien konstruiert. Jedes der so entstandenen Dreiecke (Faces) stellt später eine Oberfläche dar, welche als Farbwert den Mittelwert der Farbwerte, der drei umliegenden Punkte erhält.

**Complex Mesh** bildet wie beim Basic Mesh auch Dreiecke aus angrenzenden Punkten. Es wird jedoch zusätzlich darauf geachtet, dass diese möglichst in der gleichen Ebene liegen und der Winkel der entstandenen Oberflächen zur Achse des Zielstrahls nicht zu groß ist.

Sowohl Complex Mesh als auch Basic Mesh sind Arten der Vermaschung, welche sich nur auf Punkte einer gemeinsamen Scanworld, also eines Scannerstandpunktes anwenden lassen.

Das **Tin Mesh** ist eine Art der Vermaschung bei der die jeweiligen Punkte nach einer Standard Delaunay-Triangulation<sup>7</sup>, in Abhängigkeit von der Hochachse in einer 2D Ebene miteinander vermascht werden.

Diese Art der Vermaschung ist die einzige welche auch auf verknüpfte Punktwolken anwendbar ist.

Da keine dieser drei von Cyclone angebotenen Vermaschungsfunktionen die Möglichkeit der echten 3D Vermaschung bietet, sollte die Verwendung einer anderen Software in Betracht gezogen werden. Dies ist jedoch mit Mehrkosten verbunden und kam somit für uns nicht in Frage. Die Vermaschung ist eine gute Möglichkeit zur Visualisierung von komplexen Oberflächen und zur Berechnung von Volumen. Meist ist es nötig die, aus der Vermaschung entstandenen Oberflächen nach zu bearbeiten um fehlerhafte Dreiecke (spikes) zu entfernen oder fehlende Dreiecke (holes) zu erzeugen.

 $\overline{a}$ 

<sup>&</sup>lt;sup>7</sup> 2D-Punktvermaschung mit möglichst kurzen Dreiecksseitenlängen

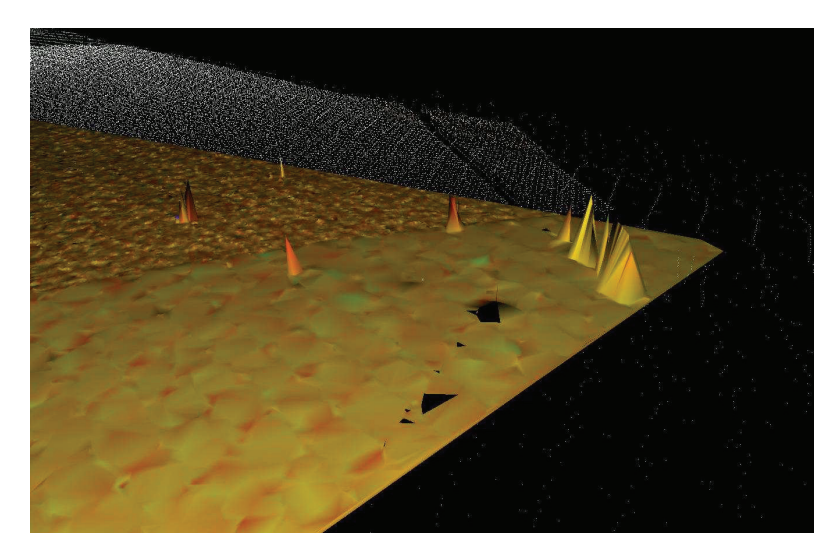

**Abb. 5.4-4: Tin Mesh mit fehlerhafter Vermaschung** 

Als weitere Darstellungsmöglichkeit von Geometriedaten sei die Bildung von Schnitten durch vermaschte Punktwolken genannt. Durch die Festlegung der Dimension und Ausrichtung einer Schnittebene lassen sich so Grundrisse oder Querschnitte erzeugen.

Auch die Animation ist eine aussagekräftige Möglichkeit der Darstellung von Scandaten. Nach Festlegung eines Animationspfades erzeugt die Software auf diesem Pfad mit der vorher festgelegten Bildrate eine Vielzahl von Einzelbildern, welche anschließend zusammengefügt und als Videodatei ausgegeben werden. [12]

## **5.4.2.4 Cyclone Register**

Da bei einem komplexen Objekt durch Abschattungen nie die gesamte Aufnahme von einem Scan-Standpunkt möglich ist, entstehen mehrere Punktwolken verschiedener Standpunkte, die es miteinander zu verknüpfen gilt, um das gesamte Objekt darstellen zu können. In diesem Zusammenhang wird beim Laserscanning der Begriff Registrierung gebraucht. Er beschreibt die nötigen Prozesse, um mehrere Punktwolken mit verschiedenen Orientierungen in ein einheitliches Koordinatensystem zu transformieren.

Bei der Verknüpfung von Punktwolken miteinander stehen zwei Möglichkeiten zur Verfügung. Zum ersten die Verknüpfung mittels gescannter Passpunkte, so genannter Tie-Points, zum zweiten die Punktwolkenverknüpfung über Objektpunkte, also sich überlagernde Bereiche innerhalb zweier Punktwolken.

Oft wird in diesem Zusammenhang der Begriff Geo-Referenzierung benutzt. Er beschreibt die Transformation von Scandaten in ein übergeordnetes Koordinatensystem über festgelegte Passpunkte. [12][13]

# **5.4.3 Datenaustauschformate**

Neben den schon erwähnten Cycloneformaten \*.ptx (ScanStation), \*.zfs (HDS6000) und dem Datenbankformat \*.imp, können im ModelSpace eine Vielzahl verschiedener Formate eingelesen oder exportiert werden. Die wichtigsten darunter sind in folgender Tabelle aufgeführt.

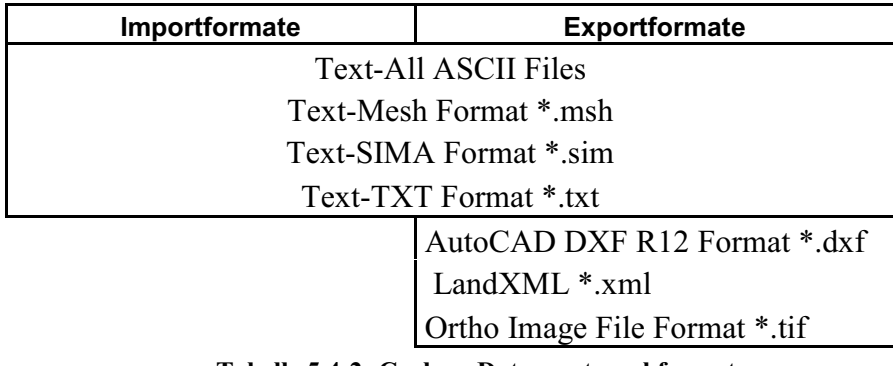

**Tabelle 5.4-2: Cyclone Datenaustauschformate** 

Zusätzlich zu den Standardformaten, steht dem Anwender ein nützliches Werkzeug zum Datenexport zur Verfügung. Der "virtuelle Vermesser" (Virtuel Surveyor) ermöglicht nach der Auswahl der zu exportierenden Punkte die Erzeugung individueller Exportdateien im ASCII Format.

# **5.5 CloudWorx**

CloudWorx ist ein Aufsatz für AutoCAD. Dieser Aufsatz gibt die Möglichkeit die ModelSpace-Ansicht von Cyclone direkt von der Cyclone-Datenbank aus in AutoCAD einzuladen. Durch eine dynamische Verknüpfung werden die Änderungen in Cyclone direkt in AutoCAD berücksichtigt.

Dem Anwender wird es ermöglicht 2D-Pläne auf der Basis von Punktwolken zu erstellen. Hierzu können die durch CloudWorx zusätzlichen Tools zum Anzeigen und Einpassen der Punktwolken zusammen mit den bekannten CAD Design- und Entwurfstools kombiniert werden.

## **5.6 Weiteres Zubehör**

Neben den oben erwähnten Laserscannern, sind die verwendeten Laptops und Zielzeichen als Zubehör nicht zu vernachlässigen. Dieses Zubehör wurde als Hardwareoption von der Firma Leica Geosystems geliefert und uns von der Hochschule Neubrandenburg zur Verfügung gestellt. Zur Ausstattung der Laptops, mit der Bezeichnung Lenovo Thinkpad, gehört unter anderem ein Intel Centrino Duo-Prozessor (je 1,83 Gigahertz), ein 1,5 Gigabyte Arbeitsspeicher, eine ATI M Radeon X1400 Grafikkarte und eine Netzwerkkarte.

Bei den Zielzeichen wird zwischen Black/White-Targets (Schachbrett) und HDS-Targets unterschieden. Die HDS-Targets standen uns in Form von "Tilt-and-Turn-Targets" und als Magnete zur Verfügung. Während die Black/White Targets nur in Form von "Tilt-and-Turn-Targets" vorhanden wahren. Da nur die Black/White Targets von beiden Scannern erkannt werden, wurden die Magnete so modifiziert, dass sie ebenfalls ein Schachbrettmuster aufwiesen.

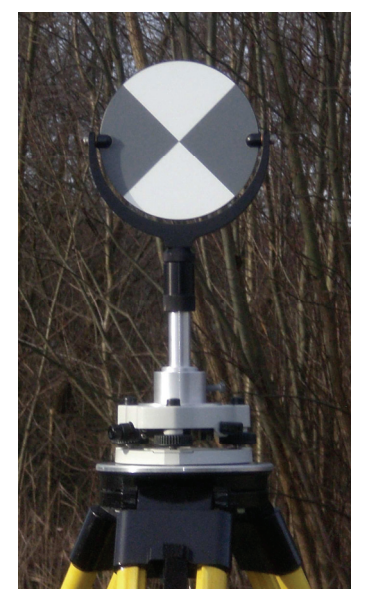

Abb. 5.6-1: "Tilt-and-Turn-**Target" (Black/White) auf Adapter** 

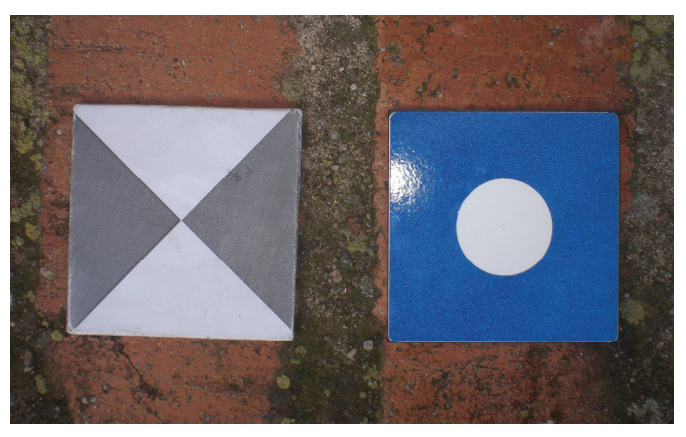

**Abb. 5.6-2: modifiziertes Black/White-Target (links) original HDS-Magnet-Target (rechts)** 

# **6. Bestimmung der Passpunkte**

Bevor mit der eigentlichen Messung mit dem Laserscanner begonnen wurde, mussten im Vorfeld noch einige andere Arbeiten erledigt werden. Dazu gehörten das Einrichten eines Bezugssystems und die Bestimmung von Punkten am Objekt, zur späteren Verknüpfung der einzelnen Standpunkte beim Laserscanning. Die tachymetrischen Aufnahmen erfolgten mit der SmartStation der Firma Leica.

## **6.1 SmartStation von Leica**

Die SmartStation ist eine Zusammensetzung der Leica TPS1200 Totalstation mit integriertem GPS (GPS1200). Daher ist sie vielseitig in verschiedenen Anwendungen des Vermessungswesens einsetzbar.

Bei der Leica TPS1200 Totalstation der Hochschule Neubrandenburg handelt es sich um das Modell TCRP1203. Dieses ist ein vollmotorisiertes, zielsuchendes Tachymeter, das sowohl Messungen mit Reflektor als auch reflektorlose Messungen ermöglicht.

Dieses Tachymeter verfügt über einen Zwei-Achs-Kompensator, der die beiden Komponenten der Stehachsschiefe ermittelt und somit die Winkelmessung sofort korrigiert. Die horizontale und vertikale Winkelmessgenauigkeit liegt bei 3'' (1 mgon) und die Einspielgenauigkeit des Kompensators bei 1'' (0,3 mgon).

Bei der Distanzmessung mit einem Reflektor werden die Strecken über das Phasenmessprinzip ermittelt. Die Genauigkeit wird durch die automatische Feinanzielung unterstützt und beträgt im Standard-Modus 2 mm + 2 ppm.

Sowie bei der Distanzmessung mit Reflektor werden auch bei der reflektorlosen Distanzmessung die Strecken über das Phasenmessprinzip ermittelt. Ein wesentlicher Unterschied zwischen den beiden Messungen ist, dass bei der reflektorlosen Messung ein sichtbarer roter Laserstrahl verwendet wird im Gegensatz zum unsichtbaren Strahl bei der Messung mit Reflektor. Der sichtbare Laser hat bei einer Entfernung von 100 m eine Punktgröße von 12 mm x 40 mm. Die Streckenmessgenauigkeit liegt bei 3 mm + 2ppm bei einer Entfernung kleiner 500 m. [10] Auf mehr Details der Totalstation wird hier nicht näher eingegangen, da die Winkel- und Distanzmessung für unsere Zwecke ausreichend waren.

## **6.2 Einrichten eines Bezugssystems**

Als Grundlage für die Laserscannermessung wurde ein Bezugssystem benötigt, welches sich um das Objekt, Friedländer Tor, erstreckte. Dafür wurde zunächst die Situation vor Ort erkundet, um die Lage der Polygonpunkte so zu wählen, dass sie später als Standpunkte für die Scanner genutzt werden konnten. Hierfür war es wichtig darauf zu achten, ob genügend Sichtverbindungen zwischen den einzelnen Polygonpunkten besteht. Dieses ist für die spätere Polygonzugmessung und die sich daraus ergebenden Berechnungen notwendig.

Da die Polygonpunkte später auch als Standpunkte für die Laserscannermessung dienen sollen, musste bei der Festlegung darauf geachtet werden, so viele markante und wichtige Punkte wie möglich vom Objekt zu sehen.

Für die Dauer der Messung im Rahmen der Diplomarbeit wurden die Polygonpunkte mit Bolzen und Rohren vermarkt. In Abbildung 6.2-1 ist die Lage der Polygonpunkte (rot) und Passpunkt (blau) dargestellt.

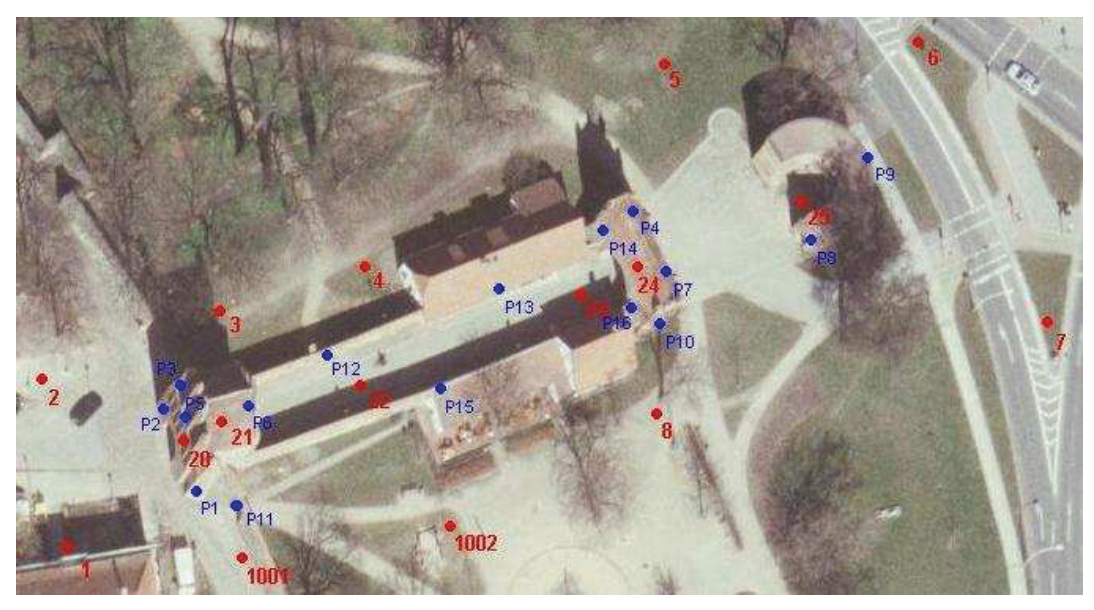

**Abb. 6.2-1: Lage der Standpunkte (rot) und Passpunkte (blau)** 

#### **6.2.1 Polygonometrische Passpunktbestimmung**

Das Wort Polygon stammt aus dem griechischen und bedeutet (polys = viel; gony = Ecke) Vieleck. In diesem unregelmäßigen Vieleck werden auf den Eckpunkten Winkel und Strecken zu den benachbarten Punkten gemessen. Je nach Art des Objekts legt man ein Ringpolygon, ein Polygonzug oder ein Polygonnetz an.

"*Ein Ringpolygon oder geschlossenes Polygon ist ein Vieleck, in dem die letzte Seite an die erste anschließt*." [1, S. 335] Auch bei uns bot es sich an ein Ringpolygon um das Objekt zu legen, welches durch die Punkte 1 - 8 in Abb. 6.2-1 dargestellt ist.

"*Ein Polygonzug ist ein gebrochener Linienzug, der verschiedenartig angeordnet werden kann.*" [1, S. 335] Man unterscheidet

- angeschlossenen Polygonzug, beginnt und endet auf einen bekannten Punkt mit einem An- und Abschlusswinkel,
- toten Polygonzug, einseitig angeschlossener Polygonzug,
- freien Polygonzug, keine Anschlüsse.

Die Punkte 20 – 24, die sich in der Durchfahrt des Tores befinden, wurden über einen angeschlossenen Polygonzug bestimmt, was in Abb. 6.2-1 zu sehen ist. "*Ein Polygonnetz besteht aus mehreren Polygonzügen*." [1, S. 335] Durch die Ausgleichung des Polygonnetzes werden die Ergebnisse der Koordinaten verbessert.

Die Richtungs- und Entfernungsmessungen wurden mit dem elektronischen Tachymeter TCRP1203 bestimmt. Es wurde auf jedem Standpunkt ein Vollsatz gemessen.

Da die Genauigkeit der Polygonzugmessung auch von der Zentrierung abhängig ist, war es notwendig mit der Zwangszentrierung zu arbeiten. Bei der Messung des Polygonzuges garantiert diese eine gleich bleibende Zentrierung auch wenn Tachymeter und Zieltafel ausgetauscht werden. Da der zentrierte Dreifuß bis zum Ende der gesamten Messung fest mit dem Stativ verbunden ist, ist es aber erforderlich, dass die verschiedenen zu benutzenden Geräte über dieselbe Zentrierung verfügen. Man unterscheidet Geräte mit einem oder drei Zentrierzapfen und mit einer Klemmung über eine seitliche Klemme oder einen zentral gelagerten Drehverschluss. *Durchschnittlich gewährleistet die Zwangszentrierung eine Zentriergenauigkeiten von 0,03 – 0,1 mm*. [1, S. 121]

Die Punkte 1001, 1002 und 25, welche noch in der Skizze zu sehen sind, wurden als polare Anhänger mitgenommen. Diese Punkte konnten Aufgrund ihrer Lage nicht direkt mit in den Polygonzug eingebunden werden. Sie wurden aber von mindestens zwei anderen Polygonpunkten unter der Berücksichtigung eines günstigen Schnittwinkels bestimmt. [1][9]

#### **6.2.2 Auswertung der Polygonzugmessungen**

Die Berechnungen der beiden Polygonzüge erfolgten mit dem Programm CRE-MER-CAPLAN. CAPLAN ist ein Programm zur Auswertung tachymetrischer Messungen. Es umfasst alle vermessungstechnischen Berechnungen sowie die Erstellung einfacher Lagepläne. [36] Dafür wurden die gemessen Satzmessungen im GSI-Format aus dem Gerät ausgelesen und in das Programm eingelesen.

Zunächst wurde das Ringpolygon (Pkt.  $1 - 8$ ) in Lage und Höhe ausgewertet. Da dieser aber keinen Anschluss an ein bekanntes Bezugssystem hat, wurde ein örtliches System eingeführt. Dieses System hat seinen Ursprung im Punkt 1. Um negative Koordinaten zu vermeiden, wurden für diesen Punkt folgende Koordinaten festgelegt x(Hoch) = 1000,000 m; y(Rechts) = 1000,000 m; Höhe = 10,00 m. Die x – Richtung, die so genannte Abszisse, verläuft in Richtung des Punktes 2.

Um die Polygonzugmessung kontrollieren zu können, wird zunächst einmal der berechnete Winkelabschlussfehler f<sub>B</sub> betrachtet, und dieser dem zulässigen Winkelabschlussfehler f<sub>Bzul</sub> gegenübergestellt.

$$
f_B = 200 \text{gon} \cdot (n+2) - [\beta] \text{ bzw. } f_B = 200 \text{gon} \cdot (n-2) - [\beta]
$$

$$
f_{Bzul} = 0.01 + \frac{1.5}{S[m]} \cdot (n-1) \cdot \sqrt{n}
$$

 $[\beta]$ ... Summe Brechungswinkel

S…Strecke zwischen Anfangs- und Endpunkt in Metern

n…Anzahl der Brechungswinkel

Wenn der Winkelabschlussfehler die zulässigen Grenzen nicht beschreitet, wird er gleichmäßig auf die Brechungswinkel verteilt. Aus den gemessenen Brechungswinkeln werden die Richtungswinkel bestimmt. Anschließend werden die Koordinatenunterschiede berechnet.

Zur weiteren Betrachtung der Genauigkeit des Polygonzuges werden die Koordinatenabschlussfehler  $f_x$  und  $f_y$  berechnet. Diese ergeben sich wie folgt:

$$
f_x = \Delta x_{SOLL} - \Delta x_{IST}
$$

$$
f_x = (x_E - x_A) - [\Delta x_i]
$$

$$
f_y = \Delta y_{SOLL} - \Delta y_{IST}
$$

$$
f_y = (y_E - y_A) - [\Delta y_i]
$$

xA, yA…Koordinaten des Anfangpunktes  $x_E, y_E$ ... Koordinaten des Endpunktes  $\Delta x_i$ ,  $\Delta y_i$ ... Koordinatenunterschiede

Der Koordinatenabschlussfehler wird streckenproportional auf die Koordinatenunterschiede verteilt.

Um aber die Genauigkeit der Lage eines Ringpolygons beurteilen zu können, wird nicht wie bei lang gestreckten Polygonzügen die Längs- und Querabweichung ermittelt, sondern es wird ein linearer Abschlussfehler nach folgender Gleichung berechnet:

$$
f_s = \sqrt{f_x^2 + f_y^2}
$$

Dem wird der zulässige Abschlussfehler gegenübergestellt.

$$
f_{\text{szul}} = \sqrt{z_L^2 + z_Q^2}
$$

Dieser Fehler ergibt sich aus der zulässigen Längsabweichung z<sub>L</sub> und der zulässigen Querabweichung z<sub>0</sub>. Die sich wie folgt berechnen lassen:

$$
z_L = 0.06 + 0.00015 \times S[m] + 0.004 \times \sqrt{S[m]}
$$

$$
z_Q = 0.06 + 0.00007 \times S[m] + 0.007 \times n \times \sqrt{n}
$$

Für die Genauigkeitsbetrachtung der Höhenübertragung wird der Höhenabschlussfehler ermittelt.

$$
f_h = \textit{coll} - \textit{ist}
$$

Dieser Fehler wird bei einer trigonometrischen Höhenübertragung entsprechend den Quadraten der Einzelstrecken verteilt. Um zu prüfen ob der Wert noch innerhalb der Fehlergrenzen liegt, wird der zulässige Höhenfehler berechnet.

$$
f_{\rm hzul}=0,\!01\!+\!0,\!0007\!\times\!S[m]\!\div\!\sqrt{n\!-\!1}
$$

Bei dem Ringpolygonzug durch die Punkte 1 – 8 ergaben sich ein linearer Lageabschlussfehler von 4 mm und ein Höhenabschlussfehler von 3 mm. Beide Abschlussfehler liegen in den jeweiligen zulässigen Fehlergrenzen.

Der beidseitig angeschlossene Polygonzug durch die Punkte 20 – 24 hat den Punkt 2 als bekannten Anfangspunkt mit dem Richtungsanschluss zu den bekannten Punkten 1 und 3. Punkt 24 wurde bei der ersten Polygonzugmessung als polarer Anhänger von den Punkten 5 und 7 bestimmt und kann somit als bekannter Endpunkt mit Richtungsanschluss zu den Punkten 5 und 7 genutzt werden.

Die Genauigkeitsbetrachtung des beidseitig angeschlossenen Polygonzuges erfolgt ähnlich wie der des Ringpolygons, nur dass hier zusätzlich noch die Längsabweichung  $f<sub>L</sub>$  und die Querabweichung  $f<sub>O</sub>$  ermittelt werden.

$$
f_L = \frac{f_y \times [\Delta y] + f_x \times [\Delta x]}{\sqrt{[\Delta y]^2 + [\Delta x]^2}}
$$

$$
f_Q = \frac{f_y \times [\Delta x] - f_x \times [\Delta y]}{\sqrt{[\Delta y]^2 + [\Delta x]^2}}
$$

"*Die Aussagekraft von Längs- und Querabweichung hinsichtlich der Güte der Richtungs- bzw. Streckenmessung ist umso eindeutiger, je geradliniger (gestreckter) der Polygonzug verläuft. Ist der Polygonzug stark gebrochen, vermischen sich die Einflüsse der Messunsicherheiten von Richtungs- und Streckenmessung in den Größen fL und fQ*." [9, S. 388]

Die Berechnung für die zulässigen Längs- und Querabweichung zur Gegenüberstellung der Ergebnisse sind auf Seite 42 aufgeführt. Die übrigen Berechnungen der Fehler und Fehlergrenzen entsprechen dem des Ringpolygons.

 Die Abweichungen des beidseitig angeschlossenen Polygonzuges liegen sowohl in der Lage als auch in der Höhe innerhalb der Toleranzen. Die Längsabweichung wurde mit 1 mm ermittelt und die Querabweichung mit 2 mm. Der Fehler in der Höhenübertragung beträgt 4 mm.

Der Koordinatenabschlussfehler wurde streckenproportional und der Höhenabschlussfehler entsprechend den Quadraten der Einzelstrecken auf die Koordinaten- bzw. die Höhenunterschiede verteilt.

Die kompletten Berechnungen der beiden Polygonzüge einschließlich der Berechnung der Polarpunkte 1001, 1002 und 25 befinden sich im Anhang.

#### **6.2.3 Ausgleichung des Polygonnetzes**

Unter einem Netz versteht man die linien- oder dreiecksartige Anordnung von Vermessungspunkten die durch Beobachtungen (Messungen) mit einander verbunden sind. Man unterscheidet Lage-, Höhen- und Raumnetze. Sie werden verwendet um die Koordinaten von Vermessungspunkten in einem jeweiligen System zu bestimmen. [20]

Wenn bei einer Netzmessung eine Überbestimmung vorliegt, wird das Netz streng ausgeglichen. "*Man erzielt so ein objektiv prüfbares Ergebnis, eine Sicherung gegen grobe Fehler und eine Steigerung der Genauigkeit*." [11, S.1]

In diesem Zusammenhang versteht man unter einer Überbestimmung, auch Redundanz (lat. redundare – im Überfluss vorhanden sein), die Messung zusätzlicher Richtungen oder Strecken, die über die notwendigen Bestimmungsstücke des Polygonnetzes hinausgehen. Für die Berechnung der Überbestimmung gilt

 $r = n - u$ .

Wobei n die Anzahl aller Beobachtungen und u die Anzahl der Unbekannten ist.

Die Ausgleichung des Polygonnetzes wurde auch mit dem Vermessungsprogramm CREMER-CAPLAN realisiert.

Bevor mit der Ausgleichung begonnen wird, muss zunächst einmal ein Netz aufgebaut werden. Dafür müssen die Nährungskoordinaten und die Beobachtungen der Netzpunkte, in unserem Fall die Punkte 1 bis 8, 20 bis 25, 1001 und 1002 vorliegen. Wir haben ein freies Raumnetz aufgebaut, also ein dreidimensionales Netz mit keinem Lage- und Höhenanschluss. Somit erfolgt eine freie Netzausgleichung, diese Art der Ausgleichung wird häufig bei technischen Netzen angewandt, da so kein Zwang auf die Messung ausgeübt wird.

CAPLAN wendet bei der Ausgleichung die Methode der "Vermittelnden Ausgleichung" an, um die Unbekannten zu ermitteln. Es werden für alle Beobachtungen so genannte Verbesserungsgleichungen aufgestellt, die in einer A-Matrix zusammengestellt werden. Durch die Multiplikation von

$$
A' \cdot P \cdot A = N
$$

ergibt sich die quadratische, symmetrische und positiv definite Normalgleichung, die N-Matrix. Die P-Matrix ist hierbei die Gewichtsmatrix mit den Gewichten der Beobachtung auf der Hauptdiagonalen. Durch die Invertierung der N-Matrix ergibt sich die Invertierte Normalgleichung (Q-Matrix), sie ist somit ebenfalls quadratisch, symmetrisch und positiv definit. In der letzten Spalte der Q-Matrix wird der Vektor der Unbekannten ausgegeben.

Ein wichtiges Ergebnis zur Beurteilung der Netzausgleichung ist die globale Modellüberprüfung. Dabei wird die Standardabweichung a posteriori der Schätzung a priori gegenübergestellt. Der sich daraus ergebene globale Faktor sollte bei 1 liegen. Er gibt an ob die gesetzte Standardabweichung (a-priori) für alle Beobachtungen eingehalten wird. Dieser Faktor wird durch den Chi-Quadrat-Test überprüft, die Irrtumswahrscheinlichkeit wird mit 5 % angenommen. Wenn die oberen oder unteren Grenzwerte des Chi-Quadrat-Tests überschritten werden, sollte er verworfen und die Ursachen dafür ermittelt werden.

Bei unserer Netzausgleichung ergab sich bei der Modellüberprüfung ein Wert von 0,85. Da dieser den unteren und oberen Grenzwert von 0,75 und 1,25 beim Chi-Quadrat-Test nicht überschreitet, kann davon ausgegangen werden das kein grober Fehler vorliegt.

Die Standardabweichung der ausgeglichenen Koordinaten also der Unbekannten wird in der Lage als mittlerer Punktlagefehler ausgegeben. Zusätzlich dazu wird noch die große und kleine Halbachse (A, B) der Konfidenzellipse, sowie der Richtungswinkel der großen Halbachse (Phi) berechnet. In der Höhe wird der mittlere Höhenfehler berechnet. Diese Ergebnisse sind aber keine absoluten Größen, sondern beziehen sich auf das zugrunde gelegte Koordinatensystem. Die Fehlergrößen der Koordinaten sind in Tabelle 6.2-1 dargestellt und die dazu gehörige graphische Darstellung ist in Abb. 6.2-2 zu sehen.

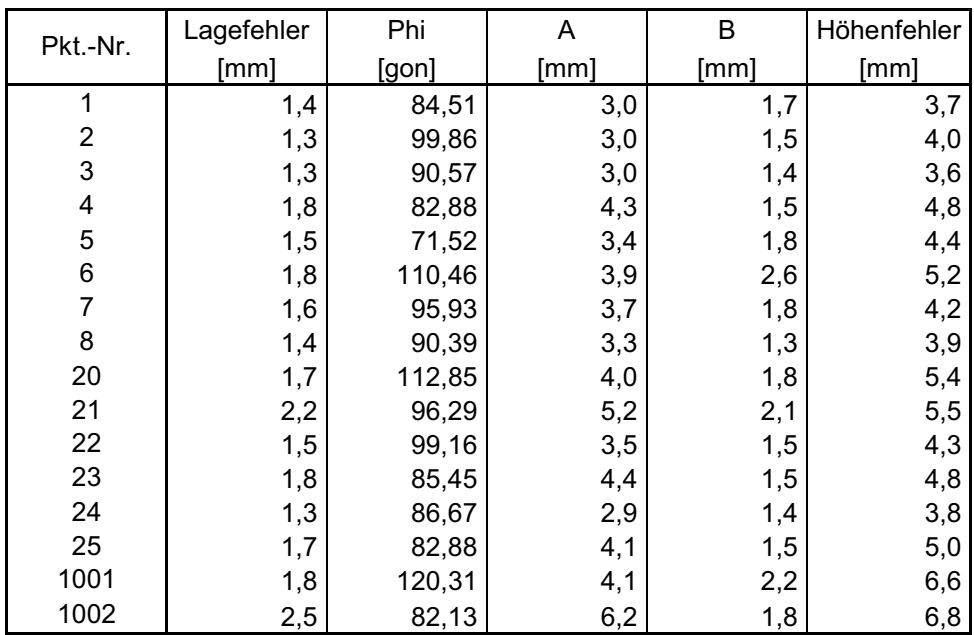

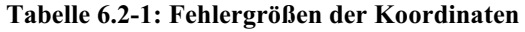

Die durchschnittliche Standardabweichung in der Lage beträgt 1,7 mm und in der Höhe 4,8 mm. Die größte Standardabweichung ist sowohl in der Lage als auch in der Höhe im Punkt 1002 mit 2,5 mm und 6,8 mm zu finden.

Die gesamten Ergebnisse der Ausgleichung befinden sich im Anhang.

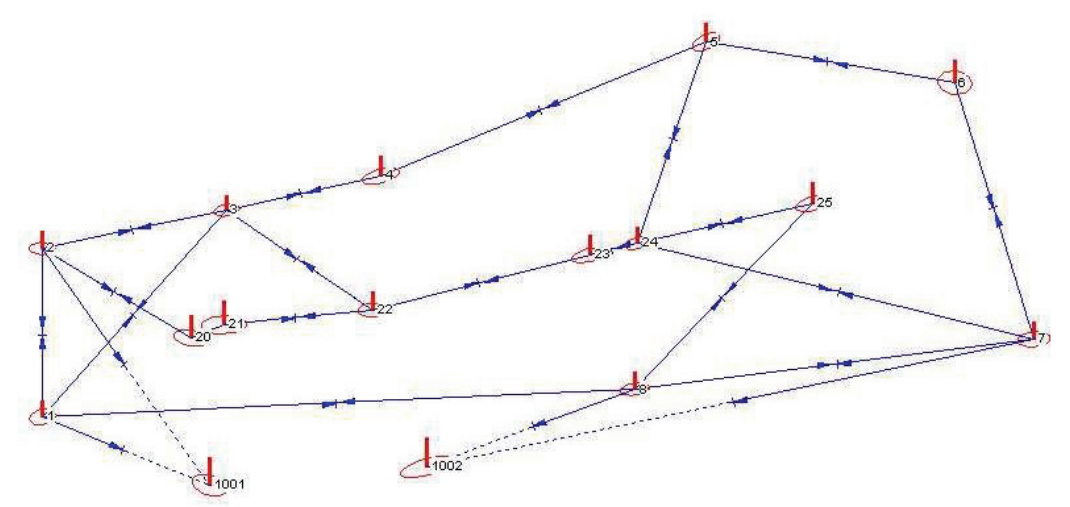

**Abb. 6.2-2: Fehlerellipsen und Höhenfehler der Netzausgleichung**

## **6.3 Bestimmung von Verknüpfungspunkten am Objekt**

Für die spätere Verknüpfung der einzelnen Standpunkte der Laserscannermessung über bekannte Punkte war es notwendig, zusätzlich zu den Polygonpunkten um das Objekt auch Punkte am Objekt zu kennzeichnen und zu bestimmen.

Bei der Festlegung der Lage der Punkte war darauf zu achten, dass sie von mindestens zwei Standpunkten zu sehen waren und dass sie am Objekt gut verteilt angebracht wurden.

Ein Problem trat bei der Kennzeichnung der Punkte auf, da nur die Black-/White-Targets von beiden Scannern erkannt werden. Diese waren aber nur in Papier in ausreichender Stückzahl vorhanden. Da sich die Messung aber auf einen längeren Zeitraum erstreckte und Papier nicht witterungsbeständig ist, konnten diese nicht dauerhaft angebracht werden. Also wurden auf den magnetischen HDS-Targets die Black-/White-Targets befestigt. Zusätzliche mussten magnetische Platten in derselben Größe wie die Targets anfertigen werden. Mit dem Einverständnis der "Unteren Denkmalschutzbehörde der Stadt Neubrandenburg" wurden diese für den Zeitraum der Messungen am Objekt Friedländer Tor befestigt.

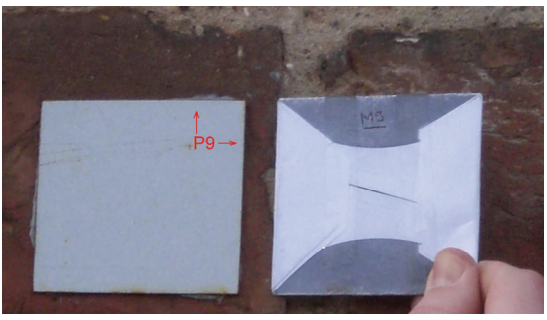

**Abb. 6.3-1: Nummerierung der Passpunkt-Targets und Grundplatten** 

Sowohl die Platten als auch die Targets wurden durchnummeriert und es wurden die Ecken gekennzeichnet, die übereinander liegen sollten. Dies war für die Wiederherstellung der Punkte an den verschiedenen Tagen wichtig, um nicht dadurch Verluste in der Genauigkeit zu bekommen.

## **6.3.1 Horizontal- und Vertikalwinkelmessung**

Zur Bestimmung der Koordinaten wurden für die Punkte, die durch die Black- /White-Targets gekennzeichnet sind, während der Polygonzugmessung Horizontal- und Vertikalwinkel gemessen.

Der Horizontalwinkel befindet sich immer in der waagerechten Ebene des Tachymeters und ergibt sich aus der Differenz zweier Horizontalrichtungen. Man spricht zwar von einer Horizontalwinkelmessung, aber die eigentlichen Messwerte sind die Horizontalrichtungen.

Ein Vertikalwinkel wird in der lotrechten Ebene gemessen und gibt die Neigung des Zielstrahls an. Man unterscheidet Zenit- und Höhenwinkel. Der Zenitwinkel befindet sich zwischen Zenitrichtung und Zielstrahl und der Höhenwinkel zwischen Horizontalebene der Kippachse und Zielstrahl. In den meisten heutigen geodätischen Winkelmessinstrumenten sind aber Zenitwinkelteilungen vorhanden.

Um bei der Winkelmessung genaue Ergebnisse zu erzielen muss das Instrument vor Beginn der Messung horizontiert und zentriert sein. Außerdem sollte stets in zwei Fernrohrlagen, also in einem Vollsatz, gemessen werden, damit instrumentelle Fehler eliminiert und grobe Fehler ausgeschaltet werden.

Die Bestimmung der Verknüpfungspunkte erfolgte durch eine reine Winkelmessung, da diese genauer ist als die reflektorlose Messung. Bei der SmartStation der Firma Leica ergibt sich bei der reflektorlosen Messung auf einer Entfernung von 100 m eine Standardabweichung von 3,2 mm, im Gegensatz dazu beträgt die Standardabweichung bei der Winkelmessung nur 1,6 mm auf einer Entfernung von 100 m. [9][17]

## **6.3.2 Auswertung der Winkelmessungen**

Zur Berechnung der Lagekoordinaten wurde der Vorwärtsschnitt verwendet, da dieser keine Streckenmessung voraussetzt, sondern nur die Richtungsmessung von zwei koordinatenmäßig bekannten Punkten. Die Höhen wurden über die trigonometrische Höhenbestimmung berechnet. Aber zunächst mussten erst einmal die Winkelmessungen ausgewertet werden.

## **6.3.2.1 Vorwärtsschnittberechnung**

Die Bestimmung der Lagekoordinaten der Verknüpfungspunkte erfolgte mit der Berechnung des mehrfachen Vorwärtseinschneidens durch eine Ausgleichung. Diese Berechnung wurde in dem Programm Microsoft Excel halb automatisiert. Ein Vorteil bei dieser Art des Vorwärtsschnittes ist die gleichzeitige Ausgleichung der Neupunkte, die mit überschüssigen Richtungen beobachtet wurden. Aber es können auch die Koordinaten von Neupunkten berechnet werden, die keine Überbestimmung haben, nur das hier dann die Fehlerberechnungen entfallen.

Zunächst werden die Koordinaten der bekannten Festpunkte und die gemessenen orientierten Richtungen in einer Tabelle zusammengestellt. Als Nährungskoordinaten für die Neupunkte wurden die Koordinaten der reflektorlosen Messung verwendet. Durch die Berechnung der Koeffizienten ai,j

$$
a_{i1} = \frac{x_0 - x_i}{(s_i^0)^2} \cdot \frac{200}{\pi} \qquad ; \qquad a_{i2} = \frac{y_0 - y_i}{(s_i^0)^2} \cdot \frac{200}{\pi}
$$

$$
(s_i^0) = \sqrt{(x_0 - x_i)^2 + (y_0 - y_i)^2}
$$

und der Absolutglieder li

$$
l_i = (r_N^0)_i - t_i^0
$$
  

$$
t_i^0 = \arctan \frac{y_0 - y_i}{x_0 - x_i}
$$

ergibt sich für jede orientierte Richtung eine Fehlergleichung.

$$
v_i = a_{i1}dy + a_{i2}dx - l_i
$$

Zur besseren Programmierung der Berechnung wird die Matrizenrechnung verwendet. Dann ergibt sich die Fehlergleichung wie folgt

$$
v = Ax - l.
$$

Die Matrix A besteht aus den Koeffizienten a<sub>il</sub> und a<sub>i2</sub>, der Vektor l aus den Absolutgliedern l<sub>i</sub>.

Man berechnet dann

$$
N = A^T A
$$

$$
n = A^T l
$$

und bildet die Inverse (die Kehrmatrix) der Matrix N und berechnet dann

$$
x = N^{-1}n.
$$

Da nun auch der Vektor x mit den Unbekannten bekannt ist, können mit Hilfe der Fehlergleichung die Verbesserungen berechnet werden. Für die Betrachtung der Genauigkeit wird dann die empirische Varianz berechnet.

$$
s_0^2 = \frac{v^T v}{n - u}
$$

n…Anzahl der Beobachtungen

u…Anzahl der Unbekannten

Diese ist bei einer geringen Anzahl von Überbestimmungen statistisch eher unsicher. Außerdem werden noch die Standardabweichungen der Unbekannten und die Standardabweichung des Punktes berechnet. [1]

Die ausgeglichenen Koordinaten der Neupunkte ergeben sich aus

$$
\hat{y} = y_0 + dy
$$

$$
\hat{x} = x_0 + dx
$$

 $y_0, x_0$ ... Nährungskoordinaten des Neupunktes

dy, dx…Unbekannte, die sich durch Berechnung des Vektors x ergeben.

Als Zahlenbeispiel soll hier einmal die Berechnung der Koordinaten des Punktes P6 aufgeführt werden. Die Punktnummerierung der Passpunkte in den Berechnungen setzt sich zusammen aus deren laufender Nummer ohne das P und der Additionskonstante 2000. Dieser wurde von 7 bekannten Punkten durch die Richtungsmessung bestimmt.

In Tabelle 6.3-1 sind zunächst die Koordinaten und die orientierten Richtungen der bekannten Punkte und die Nährungskoordinaten des Punktes P6 zusammengestellt.

| Pkt.Nr: | orient. Ri. | Rechts            | Hoch     |  |
|---------|-------------|-------------------|----------|--|
|         | [rad]       | $\lceil m \rceil$ | [m]      |  |
| 4       | 3,94138     | 1040,492          | 1028,886 |  |
| 5       | 4,17506     | 1079,425          | 1044,898 |  |
| 8       | 4,85382     | 1070,941          | 1003,256 |  |
| 22      | 4,57813     | 1039,583          | 1012,771 |  |
| 23      | 4,50928     | 1065,514          | 1019,399 |  |
| 25      | 4,50056     | 1092,209          | 1025,543 |  |
| 1002    | 5,29836     | 1045,973          | 993,996  |  |
| 2006    |             | 1021,3            | 1010,3   |  |

**Tabelle 6.3-1: Koordinaten der bekannten Punkte und deren orientierte Richtungen zu P6** 

Daraus lassen sich dann die Koeffizienten und Absolutglieder berechnen. Die Ergebnisse der Berechnung sind in Tabelle 6.3-2 zusammengestellt.

| Stp.-Zp   | y0-yi     | x0-xi     | si, 0    | ti, 0   | ai1        | ai2     | li         | li         |
|-----------|-----------|-----------|----------|---------|------------|---------|------------|------------|
|           | [m]       | [m]       | [m]      | [rad]   |            |         | [rad]      | [gon]      |
| 4 2006    | $-19,192$ | $-18,586$ | 26,71652 | 3,94303 | $-1,65770$ | 1,71175 | $-0,00165$ | $-0,10493$ |
| 5 2006    | $-58,125$ | $-34,598$ | 67,64272 | 4,17548 | $-0,48138$ | 0,80873 | $-0,00042$ | $-0,02668$ |
| 8_2006    | $-49,641$ | 7,044     | 50,13828 | 4,85335 | 0,17839    | 1,25713 | 0,00047    | 0.02983    |
| 22 2006   | $-18,283$ | $-2,471$  | 18,44923 | 4,57805 | $-0,46216$ | 3,41957 | 0,00008    | 0,00505    |
| 23 2006   | $-44,214$ | $-9,099$  | 45,14055 | 4,50943 | $-0,28428$ | 1,38136 | $-0,00015$ | $-0.00967$ |
| 25 2006   | $-70,909$ | $-15,243$ | 72,52886 | 4,50065 | $-0,18447$ | 0,85814 | $-0,00009$ | $-0,00574$ |
| 1002 2006 | $-24,673$ | 16,304    | 29,57325 | 5,29632 | 1,18680    | 1,79599 | 0,00203    | 0,12950    |

**Tabelle 6.3-2: Ergebnisse der Berechnungen der Koeffizienten und Absolutglieder**

Das Aufstellen und Lösen der Fehlergleichung mit der Matrizenrechnung erfolgt wie oben beschrieben und im Folgenden dargestellt.

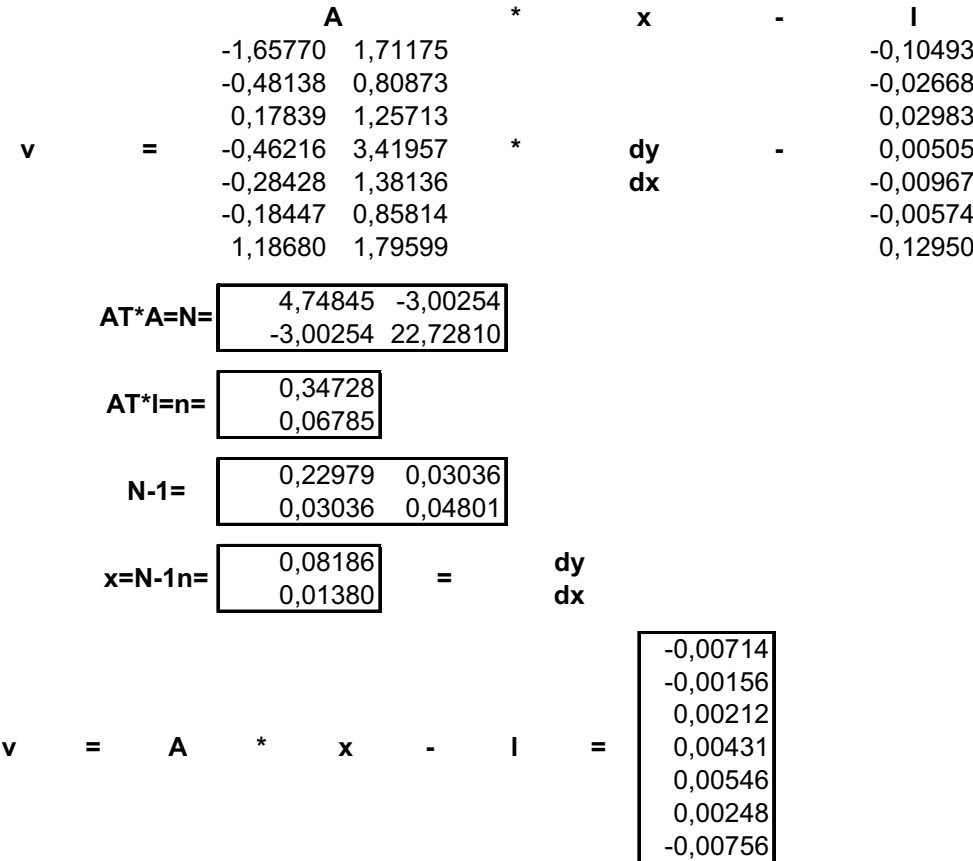

Aus den Verbesserungen wird dann die empirische Varianz

$$
s_0^2 = \frac{0,0001697}{7-2} = 0,0000339
$$

berechnet. Daraus lassen sich nun die Standardabweichungen der Unbekannten

$$
s(y) = \sqrt{0,22979 \cdot 0,0000339} = \pm 0,0028m
$$
  

$$
s(x) = \sqrt{0,04801 \cdot 0,0000339} = \pm 0,0013m
$$

und die Standardabweichung des Punktes P6

$$
\sigma_p = \pm \sqrt{s(x)^2 + s(y)^2} = \pm 0.0031m
$$

ermitteln.

Für den Punkt P6 erhält man die ausgeglichen Koordinaten

| Pkt.Nr. | Rechts    | Hoch     |  |
|---------|-----------|----------|--|
|         | [m]       | [m]      |  |
| 2006    | ▌1021.382 | 1010.314 |  |

**Tabelle 6.3-3: ausgeglichen Koordinaten für den Punkt P6** 

#### **6.3.2.2 Trigonometrische Höhenbestimmung**

Bei der trigonometrischen Höhenbestimmung werden die Höhenunterschiede durch die gemessenen Vertikalwinkel (Zenitwinkel) und die gemessenen oder berechneten Horizontalstrecken ermittelt. Um die absolute Höhe des Punktes über der Bezugsebene berechnen zu können, muss zusätzlich noch die Instrumentenhöhe und wenn nötig die Reflektorhöhe bekannt sein. In diesem Fall wird die Reflektorhöhe aber nicht benötigt, da die Punkte direkt angezielt wurden.

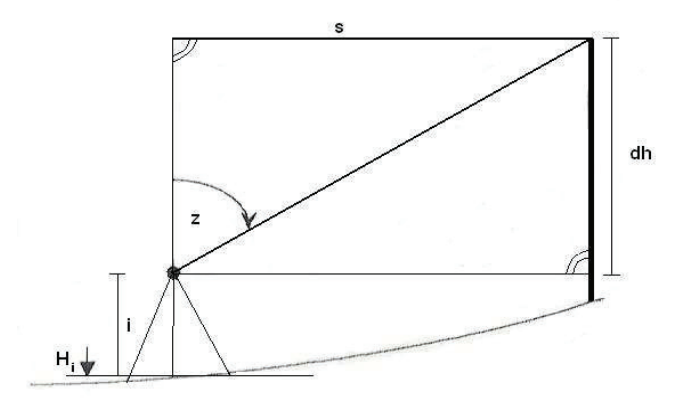

**Abb. 6.3-2: Prinzip der trigonometrischen Höhenübertragung** 

Für die Berechnung des Höhenunterschiedes wird die Winkelfunktion des Kotangens im rechtwinkligen Dreieck

$$
\cot z = \frac{Ankathete}{Gegenkathete} = \frac{dh}{s}
$$

nach dh umgestellt

$$
dh = s \cdot \cot z \; .
$$

Die Horizontalstrecke s zwischen Instrumentenstandpunkt und Neupunkt wurde aus den bekannten und den durch den Vorwärtsschnitt ermittelten Koordinaten berechnet.

Um auf die absolute Höhe des Punktes  $H<sub>P</sub>$  zu kommen, wird die Instrumentenhöhe i und die Höhe des Instrumentenstandpunktes Hi zum Höhenunterschied dazu addiert.

$$
H_p = dh + i + H_i
$$

Da die Höhen unserer Neupunkte von mindestens zwei Standpunkten bestimmt wurden, können diese gemittelt werden.

Die trigonometrische Höhenbestimmung soll hier an einem Zahlenbeispiel einmal dargestellt werden. Auch hier wurde wieder der Punkt P6.

In der Tabelle 6.3-4 sind die dreidimensionalen Koordinaten der Standpunkte und die zweidimensionalen Koordinaten des Neupunktes sowie die gemessenen Vertikalwinkel zum Neupunkt und die Instrumentenhöhen zusammengestellt.

| Pkt.Nr: | Vertikalwinkel | Rechts            | Hoch     | Höhe             | Instr.-höhe       |
|---------|----------------|-------------------|----------|------------------|-------------------|
|         | [rad]          | $\lceil m \rceil$ | [m]      | [ <sub>m</sub> ] | $\lceil m \rceil$ |
| 4       | 1,12495391     | 1040,492          | 1028,886 | 9,785            | 1,53              |
| 5       | 1,38840983     | 1079,425          | 1044,898 | 9,926            | 1,655             |
| 8       | 1,32148134     | 1070,941          | 1003,256 | 9,706            | 1,59              |
| 22      | 0,98008816     | 1039,583          | 1012,771 | 10, 104          | 1,615             |
| 23      | 1,30016791     | 1065,514          | 1019,399 | 9,983            | 1,555             |
| 25      | 1,40294504     | 1092,209          | 1025,543 | 10,123           | 1,64              |
| 1002    | 1,15883159     | 1045,973          | 993,996  | 9,639            | 1,505             |
| 2006    |                | 1021,382          | 1010,314 |                  |                   |

**Tabelle 6.3-4: Zusammenstellung der Daten zur trigonometrischen Höhenberechnung** 

Die Ergebnisse der Höhenberechnung einschließlich der Zwischenergebnisse sind in Tabelle 6.3-5 dargestellt.

| Stp.-Zp   | <b>Strecke</b>    | d(h)              | Höhe              |  |
|-----------|-------------------|-------------------|-------------------|--|
|           | $\lceil m \rceil$ | $\lceil m \rceil$ | $\lceil m \rceil$ |  |
| 4 2006    | 26,6482           | 12,736            | 24,051            |  |
| 5 2006    | 67,5653           | 12,461            | 24,042            |  |
| 8 2006    | 50,0592           | 12,746            | 24,042            |  |
| 22 2006   | 18,3663           | 12,316            | 24,035            |  |
| 23 2006   | 45,0576           | 12,501            | 24,039            |  |
| 25 2006   | 72,4459           | 12,276            | 24,039            |  |
| 1002 2006 | 29,5126           | 12,896            | 24,040            |  |

**Tabelle 6.3-5: Ergebnisse der Höhenberechnung** 

Das Endergebnis für die Höhe des Punktes P6 nach der Mittelbildung ist 24,041 m.

Die Berechnung der Lage- und der Höhenkoordinaten für die anderen Neupunkte erfolgt wie in den Abschnitten 6.3.2.1 und 6.3.2.2 beschrieben. Die berechneten Koordinaten der Neupunkte dienen als Sollkoordinaten für den späteren Vergleich der Laserscanner. Die komplette Koordinatenliste der Verknüpfungspunkte befindet sich im Anhang. [16]

# **7. Messungen mit dem Laserscanner**

Die Messungen und der Vergleich der Laserscanner HDS6000 und ScanStation der Firma Leica Geosystem war eine der Hauptaufgaben dieser Diplomarbeit. Ein Problem beim 3D-Laserscanning ist jedoch der Vergleich verschiedener Geräte, da noch keine verbindlichen Normen und somit auch keine gemeinsamen Prüfverfahren für das Laserscanning existieren. Daher müssen Verfahren zur Prüfung der Geräte selbst erzeugt werden.

### **7.1 Vorbereitende Messungen**

Bevor größere Messungen anstehen, sollten die Laserscanner, aber auch das restliche Zubehör wie Dreifüße und optische Lote, geprüft werden.

Die optischen Lote wurden jeweils bei den Dreifüßen und bei den Reflektorträgern GZR3 geprüft. Dazu wurden sie auf die spezielle Prüfvorrichtung für optische Lote befestigt und die Lage des Strichkreuzes kontrolliert und gegebenenfalls justiert. Bei den Reflektorträgern wurde zusätzlich noch die Röhrenlibelle, durch Drehung um 180° bei eingespielter Libelle, geprüft. Wenn nötig wird der Ausschlag (doppelter Fehler) zur Hälfte durch die Fußschrauben und zur anderen Hälfte durch die Justierschrauben beseitigt. Anschließend wurden die Dosenlibellen der Dreifüße mittels der justierten eingespielten Röhrenlibellen geprüft und gegebenenfalls mit den Justierschrauben justiert.

Die Laserscanner HDS6000 und ScanStation von Leica wurden auf ihre Streckenmessgenauigkeit hin überprüft. Außerdem wurden Testmessung zur Untersuchung des Einflusses der Zielgeometrie und des Messrauschens auf die Streckenmessgenauigkeit durchgeführt. Zusätzlich wurden beim HDS6000 der Taumelfehler und die Rechtwinkligkeit der Aufsatzfläche zur Stehachse geprüft. Bei der ScanStation wurde die Exzentrizität der Kameraachse geprüft. Die Vorgehensweise und die Ergebnisse der Überprüfung der Laserscanner sind in diesem Kapitel beschrieben.

### **7.1.1 Streckenmessgenauigkeit**

Die Hersteller der Instrumente gewährleisten Genauigkeiten für die Strecken- und Winkelmessung. Diese sollte aber in regelmäßigen Abständen, z. B. vor größeren Messungen, nach Sturz- oder Transportschäden überprüft werden. Die Überprüfung erfolgt durch spezielle Messanordnungen.

## **7.1.1.1 3D-Testfeld**

Zur Untersuchung der Streckenmessgenauigkeit hat die HCU-Hamburg in der Halle des Gebäudes D auf dem Hochschul-Campus der City-Nord ein 3D Testfeld angelegt. In dem 3D-Testfeld sind Referenzpunkte über drei Ebenen auf dem Boden, in den Wänden und in Betonpfeilern in Form von Gewinden verankert. Um eine genaue, stabile und wiederholbare Signalisierung der Referenzpunkte, durch Zieltafeln, Reflektoren oder Kugeln zu gewährleisten, wurden spezielle Adapter entwickelt. Die Referenzpunkte wurden von Herrn Mechelke von der HCU Hamburg mit dem TCRP1201 von Leica bestimmt und mit der Software Leica GeoOffice als 3D-Netz ausgeglichen.

Dabei ergab sich ein maximaler Punktfehler von 3,1 mm in dem Standpunkt 0, der mittlere Punktfehler beträgt 0,4 mm. Die gesamten Ergebnisse der Ausgleichung befinden sich im Anhang.

Um die Streckenmessgenauigkeit der beiden Scanner der Hochschule Neubrandenburg, der ScanStation und des HDS6000 der Firma Leica, zu ermitteln, wurden im Oktober 2007 Messungen im 3D-Testfeld in Hamburg durchgeführt. Da nur ein Tag zur Verfügung stand, wurde parallel gemessen. Dabei wurden über die drei Ebenen von fünf Standpunkten 27 Referenzpunkte mit Streckendifferenzen von 3m - 32 m gescannt. Daraus ergaben sich 351 Vergleichsstrecken.

Die Bestimmung der Referenzpunkte, die mit weißen Kugeln mit bekanntem Durchmesser von 199 mm signalisiert sind, erfolgte bei beiden Laserscannern mit der Software Cyclone über "acquire target". Auf diese automatische Zielzeichenerfassung wird in Kapitel 7.2.3 noch näher eingegangen. Mit dem HDS6000 dauerte dies ziemlich lange, daher wurde jeder Punkt nur durch eine Einzelmessung bestimmt. Bei der ScanStation war es zeitlich möglich, jede Kugel doppelt zu bestimmen.

Die fünf Standpunkte wurden mit der Software Cyclone über die Referenzpunkte miteinander verknüpft (registriert). Bei der Registrierung ergaben sich ein durchschnittlicher und ein maximaler Fehler von 9 mm und 3,5 cm bei der ScanStation und beim HDS6000 4 mm und 1,3 cm. Obwohl die Referenzpunkte mit der Scanstation doppelt bestimmt wurden, ist die Registrierung schlechter ausgefallen.

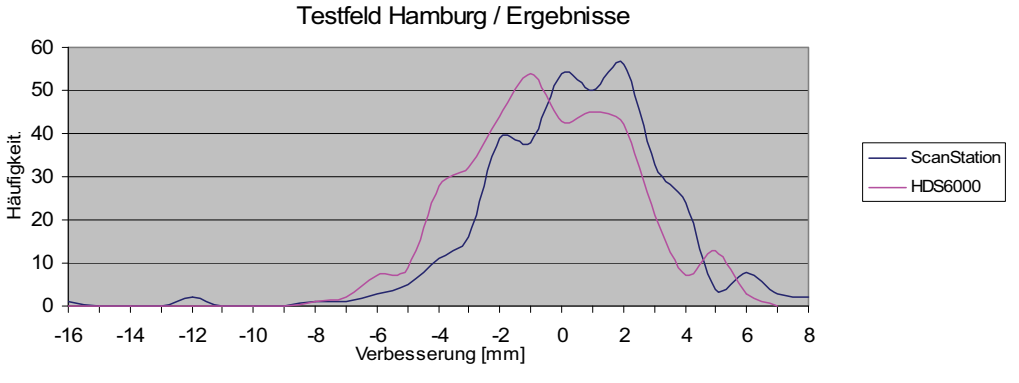

**Abb. 7.1-1: Häufigkeitsverteilung der Streckenverbesserungen beider Scanner** 

Beim Streckenvergleich zwischen den über das Tachymeter und den über die Scanner bestimmten Punkte ergab sich beim HDS6000 ein maximaler Fehler von 7,7 mm bei einer Strecke von 11,8766 m zwischen den Punkten 43 und 202. Bei der ScanStation liegt der maximale Fehler bei 1,6 cm zwischen denselben Punkten wie beim HDS6000. Somit ist anzunehmen, dass diese Punkte möglicherweise falsch angebracht waren oder Abweichungen der Sollstrecke vorhanden sind. Die Häufigkeiten der Verbesserungen der beiden Messungen sind in Abb. 7.1-1 in einem Diagramm dargestellt. Die Kurven beider Scanner liegen dicht bei einander und ähneln der Glockenkurve einer Normalverteilung. Die Erwartungswerte beider Geräte schwanken um den Wert null. Die gesamten Ergebnisse der Streckenmessung und die aufgetretenen Abweichungen befinden sich im Anhang.

#### **7.1.1.2 Eichstrecke Hamburg-Ohlsdorf**

Im Anschluss an die Messungen im 3D-Testfeld wurden noch Messungen zur Ermittlung der Streckenmessgenauigkeit auf der Eichstrecke in Hamburg-Ohlsdorf durchgeführt. Die Eichstrecke besteht aus sieben Granitpfeilern, die mit einer Zentrierungsvorrichtung ausgestattet sind, und erstreckt sich auf 430 m. Die Strecke zwischen Pfeiler 5 und 7 wurde durch Stative nochmals in etwa 10 m Strecken unterteilt, dies ist gerade bei Laserscannern, wie dem HDS6000, die nur

auf kürzere Entfernungen messen, wichtig, da so mehrere Vergleichsstrecken vorhanden sind.

Die Bestimmung der Sollstrecken wurde von Herrn Mechelke der HCU-Hamburg mit dem Tachymeter TCA2003 durchgeführt. Es wurden dabei vor jeder Messung alle Korrekturen angebracht. Die mit dem TCA bestimmten Strecken weichen um  $\pm$  0,5 mm von den Sollstrecken ab. Die Sollstrecken wurden mit dem Kern Mekometer 5000 bestimmt.

Alle Messungen sowohl mit der ScanStation als auch mit dem HDS6000 wurden auf die Black-/White-Targets durchgeführt. Zum Vergleich der Streckenmessgenauigkeit auf unterschiedliche Targets wurde zusätzlich mit der ScanStation auf der Strecke zwischen Pfeiler 7 und 5 auf alle drei Varianten (Black-/White-Target, HDS-Target, Kugel) gemessen.

Bei der Bestimmung der Punkte mit dem HDS6000 war bei einer Distanz ab 70 m der Eindeutigkeitsbereich überschritten. Die Messung mit der ScanStation war zeitlich nur bis zu 245 m möglich.

Die Verbesserungen zwischen den Sollstrecken und den Iststrecken der Laserscanner sind in Abb. 7.1-2 in einem Diagramm dargestellt. Bei der Datenreihe der ScanStation ist gut zu sehen, dass mit steigender Entfernung auch die Verbesserungen sehr stark ansteigen. Bei kurzen Entfernungen werden die Strecken etwa 2 mm länger als die Sollstrecke ermittelt, ab einer Entfernung von 70 m werden diese aber stetig kürzer im Vergleich zur Sollstrecke. Bei einer Entfernung von 245 m wurde die Strecke 9 mm kürzer gemessen. Beim HDS6000 ist dagegen kein eindeutiger Verlauf der Verbesserung zu erkennen, sie schwankt um 1 mm. Die Strecken werden demnach kontinuierlich zu kurz gemessen.

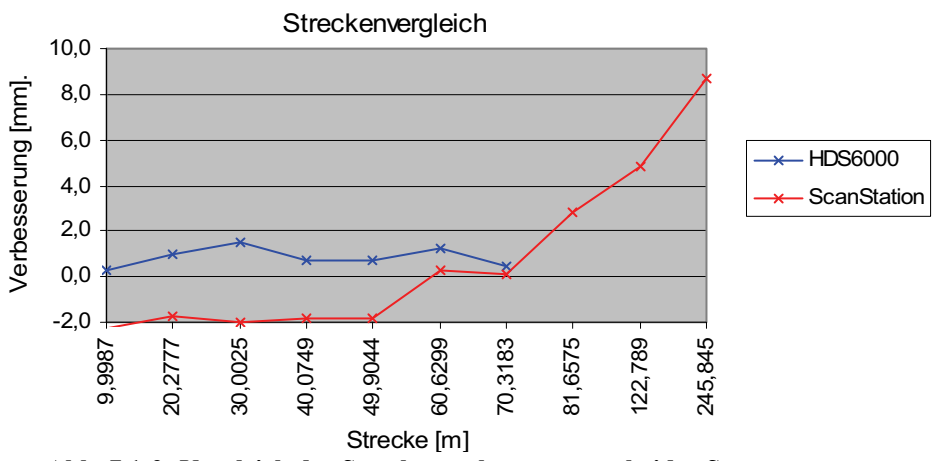

**Abb. 7.1-2: Vergleich der Streckenverbesserungen beider Scanner** 

Die Streckenmessgenauigkeit wurde beim HDS6000 mit durchschnittlich  $\pm$  27 ppm<sup>8</sup> ermittelt und bei der ScanStation mit  $\pm$  58 ppm. Somit entsprechen sie den von Leica angegeben Genauigkeiten.

Der Vergleich der Streckenmessgenauigkeit auf drei unterschiedliche Targets ergab keine großen Abweichungen. Durchschnittlich liegt die Verbesserung bei 2,4 mm, wobei die Strecke zur Kugel mit einer Verbesserung von 2,1 mm am besten und die Strecke zum Black-/White-Target mit 2,8 mm am schlechtesten passte. Um die Streckenmessgenauigkeit auf unterschiedliche Targets besser beurteilen zu können, müsste der Vergleich an mehreren Punkten in unterschiedlicher Entfernung wiederholt werden, dies war jedoch zeitlich nicht mehr möglich.

## **7.1.2 Taumelfehler beim HDS6000**

Die Bestimmung des Taumelfehlers beim HDS6000 wurde vom 3. Semester des Studienganges Vermessungswesen der Hochschule Neubrandenburg durchgeführt. Dazu wurde der Präzisions-Neigungssensor Nivel210 von Leica auf den Laserscanner aufgesetzt. Die Neigung kann in zwei Achsen, mit einer Genauigkeit von 0,01 mrad, das entspricht 1 mm auf einer Länge von 100 m, abgelesen werden. Dann wurde in regelmäßigen Abständen (Drehung 20°) die Neigung jeweils an der internen digitalen Libelle des Scanners und an der aufgesetzten elektronischen Libelle abgelesen werden. Es wurde ein Taumelfehler von 2 mgon ermittelt, dieser liegt aber innerhalb der Fehlertoleranzen des Herstellers.

# **7.1.3 Rechtwinkligkeit der Aufsatzfläche zur Stehachse beim HDS6000**

Da die interne digitale Libelle des HDS6000 nicht mit der eingespielten Libelle des Dreifußes zusammen passt, wurde die Rechtwinkligkeit der Aufsatzfläche zur Stehachse geprüft.

Der Dreifuß wurde mit der Röhrenlibelle des Reflektorträgers GZR3 horizontiert. Zuvor wurde noch die Angabe der Röhrenlibelle bestimmt, um die Genauigkeit der Horizontierung des Dreifußes beurteilen zu können.

Die Angabe einer Libelle gibt den Winkel an, um den die Libelle geneigt werden muss, damit die Blase um ein Pars<sup>9</sup> wandert. Diese kann an der Hochschule Neu-

 $\overline{a}$ 

 $8$  parst per Million – entfernungsabhängiger Fehler (1 ppm = 1mm / 1 km)

brandenburg mit einem Libellenprüfer bestimmt werden. Bei dem Libellenprüfer handelt es sich um einen Kasten, bei dem die obere Seite schwach geneigt und die Neigung an einer Messuhr abgelesen werden kann. Der Radius zwischen Gelenk und Messuhr muss bekannt sein. Durch die Ablesungen in der Mittelstellung und an den zwei Teilstrichen links und rechts und der daraus resultierenden Berechnungen (siehe Tabelle 7.1-1), ergab sich eine Angabe von etwa 70" für die Röhrenlibelle.

|                                         | Ablesung (b)<br>[mm] | $b1 = bM-b$<br>[mm] | $b1 = b1/2$<br>[mm] | Angabe=b1*m |
|-----------------------------------------|----------------------|---------------------|---------------------|-------------|
| Mittelstellung<br>bM                    | 2,700                |                     |                     |             |
| 1 Teilstrich nach<br>links              | 2,816                | $-0,116$            |                     | 75,3        |
| 1 Teilstrich nach<br>rechts             | 2,592                | 0,108               |                     | 70,1        |
| 2 Teilstrich nach<br>links              | 2,919                | $-0,219$            | $-0,110$            | 71,1        |
| 2 Teilstrich nach<br>rechts             | 2,482                | 0,218               | 0,109               | 70,7        |
| Mittel<br>Maßstab m=<br>0.18028<br>71,8 |                      |                     |                     |             |

**Tabelle 7.1-1: Berechnungen zur Libellenangabe** 

Der Panoramascanner HDS6000 kann nun vorsichtig, um die Horizontierung zu gewährleisten, auf den Dreifuß gesetzt werden. Dann kann die Ablesung der Xund Y-Abweichung der internen digitalen Libelle vorgenommen werden. Die Ablesungen erfolgten alle 45° in drei Wiederholungsmessungen, wobei das Unterteil des Scanners jeweils im 120° verdreht wurde. Die Messwerte sind in Abb.7.1-3 in einem Diagramm zusammengestellt. In dem zweiten Diagramm sind die X-Werte um 90° versetzt, um die X- und Y-Abweichungen direkt miteinander vergleichen zu können. Aus dem Diagramm (Abb. 7.3-2) wird ersichtlich, dass die Abweichungen sich nach 180° mit entgegen gesetztem Vorzeichen wiederholen, die Aufsatzfläche ist also in eine Richtung geneigt und somit nicht genau rechtwinklig zur Stehachse. Die maximale Abweichung beträgt 356,4" bei einem Horizontalwinkel von 135°. Ungewöhnlich bei dieser Messung war, dass die X-Werte im Bereich von 0° - 90° nicht zu den Endwerten und den Y-Werten passten. Ab dem Horizontalwinkel von 90° verlaufen alle sechs Messreihen in etwa deckungsgleich. Wahrscheinlich ist dies auf das Einlaufverhalten des geräteinternen Neigungssensors zurück zu führen. Die von uns ermittelten Abweichungen von fast 6

<sup>-&</sup>lt;br>9 Pariser Linie entspricht etwa einem Intervall von 2,26 mm

Bogenminuten sind für Geräte mit diesen Genauigkeitsanforderungen unüblich, es wurde trotz Nachfragen bis jetzt vom Hersteller noch keine Aussage getroffen.

Dieser Fehler war jedoch für unsere Aufnahmen unerheblich, da die Drehachse des Laserscanner nicht in Zenitrichtung ausgerichtet sein muss. Es muss nur gewährleistet sein, dass die Drehachse während der Messung auf einem Standpunkt eine stabile Lage im Raum einhält. Der Fehler sollte jedoch für Messungen von Polygonzügen mit dem Laserscanner beseitigt werden.

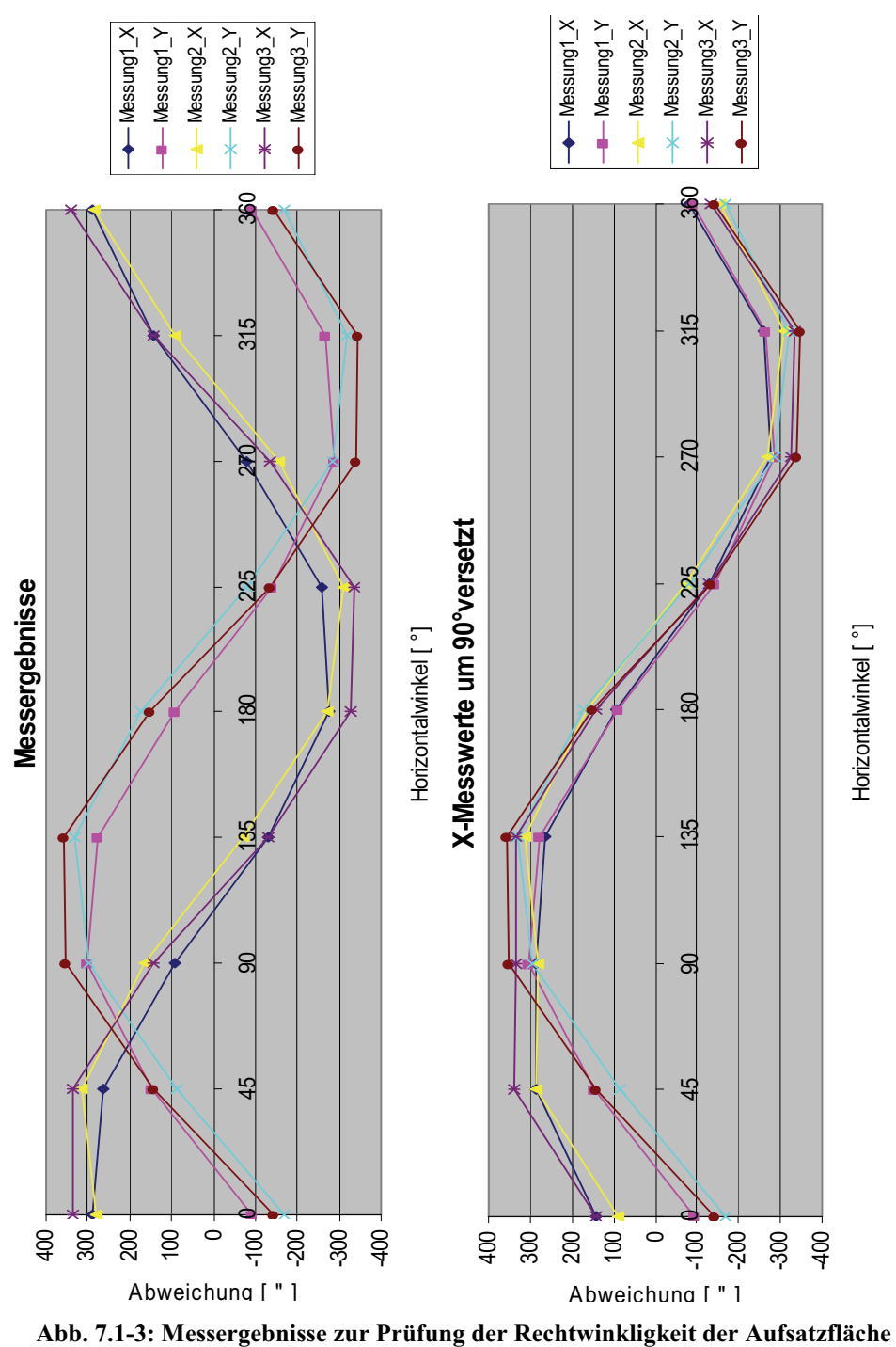

## **7.1.4 Exzentrizität der Kameraachse bei der ScanStation**

Nach den ersten Testmessungen mit der ScanStation ergab sich ein Versatz zwischen den aufgenommen Bildern und der Punktwolke. Dieser wurde dann stichprobenartig an einigen markanten Bereichen des Objektes im ModelSpace geprüft. Dabei wurde die angegebene Toleranz der Firma Leica Geosystems von fünf Pixeln nicht überschritten.

Wenn die angegebene Toleranz überschritten wird, kann die Exzentrizität der Kameraachse durch eine bestimmte Messanordnung geprüft werden.

Hierfür wird der Scanner nicht direkt in der Mitte eines Raumes aufgebaut, sondern etwas versetzt, damit sich unterschiedliche Entfernungen ergeben. Außerdem werden fünf Black/White-Targets möglichst senkrecht zum Scanner an den Wänden befestigt. Wenn die Möglichkeit besteht, sollte ein Target über dem Scanner an der Decke befestigt werden. Die Entfernung zwischen den Targets und dem Scanner sollte etwa 10-15 m betragen.

Dann können die Bilder mit der ScanStation von den Targets in der höchsten Auflösung gemacht werden. Zusätzliche werden die Targets mit einem 1x1 mm Raster in einer Entfernung von 15 m gescannt, das als Vergleichstarget bei diesem Verfahren dient. Nun können die Targets wie gewöhnlich über "acquire target" bestimmt werden.

Die ermittelten Daten sollten anschließend zum Leica Geosystem HDS Support versandt werden, wo dann die maximalen Abweichungen zwischen den Bildern der Kamera und der Punktwolke ermittelt werden. Diese Abweichungen liegen bei einer Entfernung von 5 m bei 10,5 mm und bei einer Entfernung von 20 m bei 42,5 mm.

## **7.1.5 Untersuchungen zur Zielgeometrie und zum Messrauschen**

Mit den beiden Laserscannern wurden Testmessungen hinsichtlich der Zielgeometrie und dem Messrauschen im Labor der Hochschule Neubrandenburg durchgeführt. Dazu wurden zwei Prüfkörper in einer Entfernung von 11,891 m in unterschiedlichen Auflösungen gescannt.

## **7.1.5.1 Zielgeometrie**

Für die Untersuchung des Einflusses der Zielgeometrie auf die Streckenmessung wurde ein Prüfkörper gescannt, der sich aus drei Seiten eines Würfels zusammensetzt. Durch das unterschiedliche Aufstellen des Prüfkörpers zum Scanner, ergeben sich eine Innen- und eine Außenkante.

Sowohl die Innenkante als auch die Außenkanten wurden mit dem HDS6000 in den Auflösungen high (6,3 x 6,3 mm bei 10 m), highest (3,1 x 3,1 mm bei 10 m) und ultrahigh (1,6 x 1,6 mm bei 10 m) gescannt. Mit der ScanStation wurde der Prüfkörper in einer Auflösung von 8 x 8 mm, 4 x 4 mm und 2 x 2 mm bei einer Entfernung von 11,90 m gescannt.

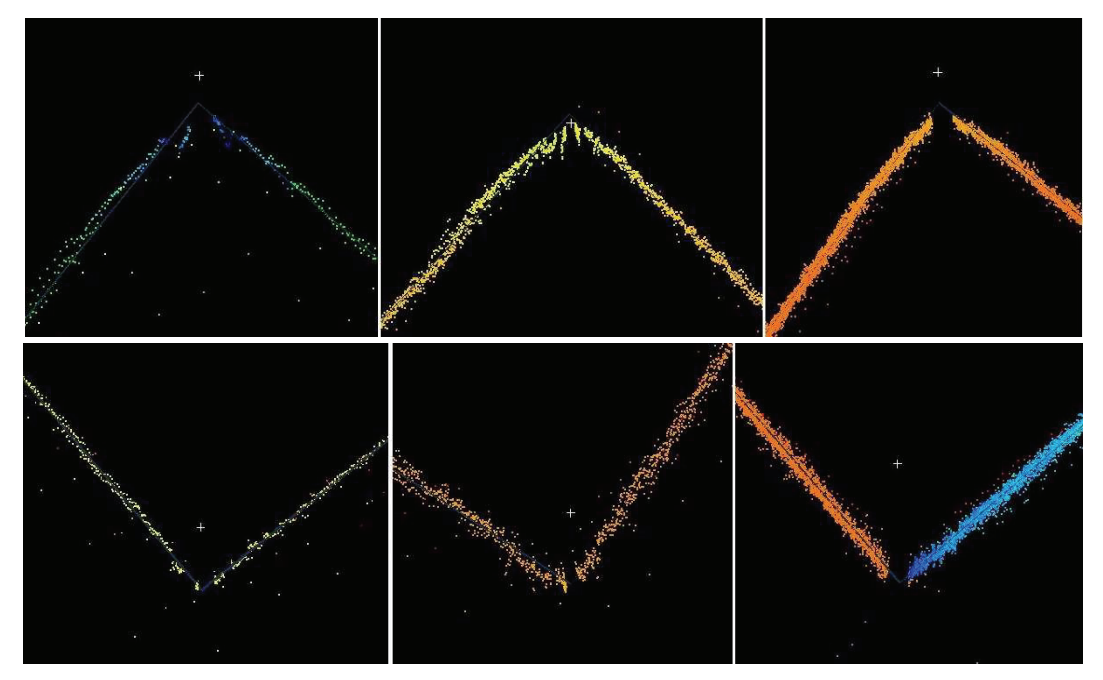

**Abb. 7.1-4: Testmessung mit dem HDS6000 in den Auflösungen high, highest und ultrahigh (v. l.) an einer Innenkante (o.) und einer Außenkante (u.)** 

In Abb. 7.1-4 ist gut zu erkennen, dass die direkte Außen- und Innenkante in der Auflösung ultrahigh bei der Messung mit dem HDS6000 keine Punkte aufweisen. Außerdem kann man auch gut sehen, dass sich gerade bei der Messung der Innenkante eine Abrundung an der Kante ergibt. Somit wird an dieser Stelle die Entfernung zu kurz bestimmt. Bei der Außenkante ist die Abrundung bei dieser Entfernung noch nicht so deutlich erkennbar. Die Abweichungen der Punkte zu der Kante der beiden Schnittebenen lagen im Bereich weniger Millimeter. Diese Fehler ergeben sich aus der Strahldivergenz, da ein Teil des Messstrahls schon reflektiert wird, bevor er die Kante erreicht.

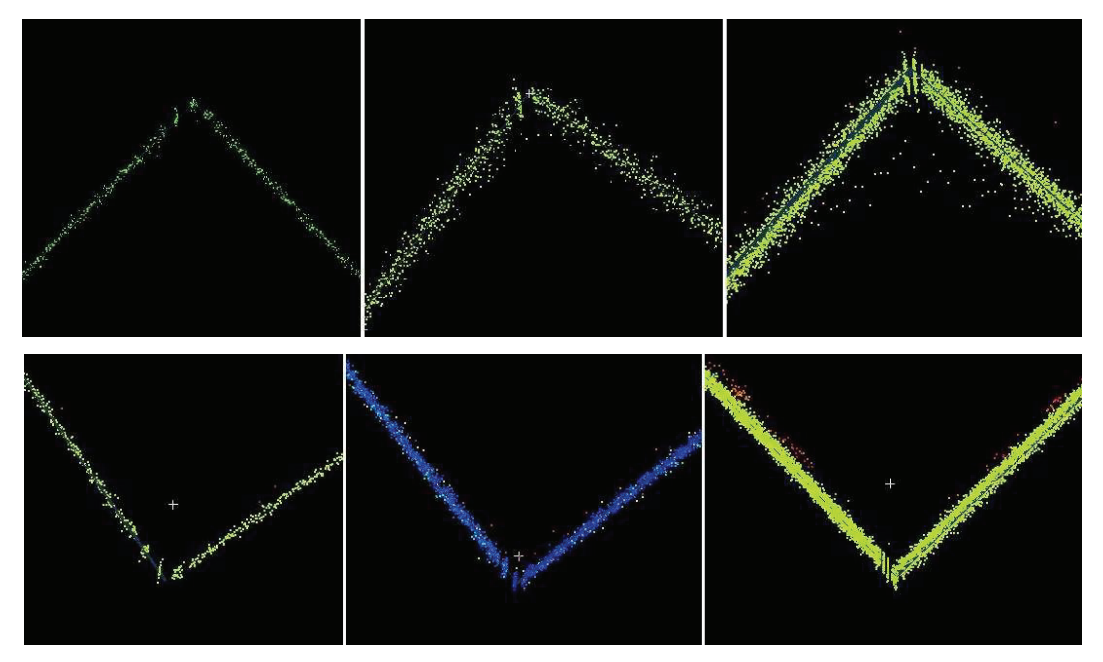

**Abb. 7.1-5: Testmessung mit der ScanStation in den Auflösungen 8x8, 4x4 und 2x2 mm (v. l.) an einer Innenkante (o.) und einer Außenkante (u.)** 

Bei der Testmessung mit der ScanStation wurde an den Kanten kaum ein Fehler ersichtlich, wie auch in Abb. 7.1-5 zu erkennen ist. Sowohl die Innen- als auch die Außenkanten wurden in den drei verschiedenen Auflösungen mit sehr geringen Kantenabweichungen aufgenommen. Es ergab sich kaum eine Abrundung, also hat dies auf kürzeren Entfernungen nur einen geringen Einfluss auf die Streckenmessung.

Somit ergibt sich aus der Testmessung, dass die Streckenmessung mit der ScanStation (Impulsmessverfahren) gegenüber dem HDS6000 (Phasenvergleichsverfahren) nicht so stark durch die Zielgeometrie beeinflusst wird. Dies ist auch zurück zu führen auf den geringeren Durchmesser des Laserpunktes am Zielobjekt (Spotsize). Auf kurzen Distanzen von 10 m, wie in der Testmessung, ist der Einfluss der Zielgeometrie nicht relevant. Jedoch nimmt dieser bei größeren Entfernungen stark zu. So ist in einer Entfernung von 50 m die Größe des Laserpunktes beim HDS6000 mit 14 mm mehr als doppelt so groß wie bei der ScanStation  $(\leq 6$  mm).

## **7.1.5.2 Messrauschen**

Das Messrauschen wurde an einer ebenen Platte aus Aluminium mit beiden Laserscannern untersucht. In Abbildung 7.1-6 sind die Ergebnisse der Messung in der jeweilig höchsten Auflösung dargestellt.

Aus den Ergebnissen des HDS6000 wird ersichtlich, dass die Laserstrahlen am Rand der Platte diffus reflektiert wurden. Dieses Problem trat bei der Messung mit der ScanStation nicht auf. Daraus kann geschlussfolgert werden, dass der Einfluss der Oberflächenbeschaffenheit auf das Phasenvergleichsverfahren stärker wirkt als auf das Impulsmessverfahren.

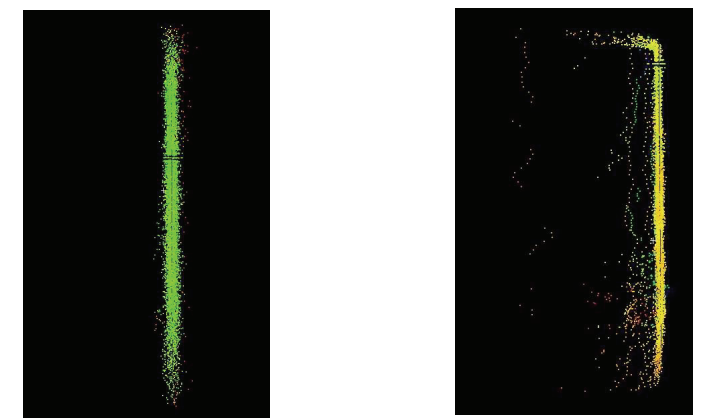

 **Abb. 7.1-6: Messrauschen bei der ScanStation (l.) und beim HDS6000 (r.)** 

Um Abweichungen der Punktwolke von der Ebene zu bestimmen, wurde mit Hilfe des Best-Fit-Algorithmus eine Fläche in die Punktwolke eingepasst. Der mittlere absolute Fehler bei der Einpassung ist sowohl bei der ScanStation als auch beim HDS6000 1 mm. Die maximale Abweichung zwischen der Fläche und der Punktwolke beträgt bei der ScanStation 4 mm und beim HDS6000 3 mm. Somit liegt das Messrauschen bei beiden Scannern innerhalb der Positionsgenauigkeit.

## **7.2 Messungen am Friedländer Tor**

Nach der Untersuchung der Geräte im Hinblick auf die Einhaltung der angegebenen Spezifikationen, konnte die Messung am Objekt, dem Friedländer Tor, beginnen.

Beginnend mit Standpunkt 1 wurden jeweils beide Scanner auf allen 16 Außenstandpunkten aufgebaut. Von diesen Standpunkten wurde das Objekt selbst und alle sichtbaren Pass- und Anschlusspunkte mit beiden Panoramascannern aufgenommen. Zusätzlich dazu wurden zu einem späteren Zeitpunkt mit dem HDS6000 Innenaufnahmen des Vor- und des Haupttores zur Komplettierung des Models vorgenommen.

## **7.2.1 Aufbau des Zubehörs**

Der Aufbau begann mit der Horizontierung und Zentrierung der Dreifüsse auf den Stativen mittels der Prismenträger-Röhrenlibelle GZR3 (Leica). Diese Vorgehensweise garantierte eine hohe, gleich bleibende Genauigkeit der Horizontierung (70") und Zentrierung (2mm) wie etwa bei einem Polygonzug. So wurden schon von Beginn an systematische Fehler so gering wie möglich gehalten.

Erst danach wurde der jeweilige Scanner auf dem Standpunkt und die "Tilt-and-Turn-Targets" samt Adapter auf den Anschlusspunkten installiert und deren Höhen mit dem Gliedermetermaßstab gemessen und notiert. Weiterhin war es vor jeder Messung nötig, alle von dem jeweiligen Standpunkt sichtbaren Magnet-Target-Passpunkte am Objekt anzubringen. Im Anschluss daran erfolgte der Aufbau des restlichen Zubehörs. Hierbei hat es sich als vorteilhaft erwiesen, die Scannertransportbox sowie externe Batterien (ScanStation) unterhalb des Stativs aufzubauen, um die Abschattungen durch diese möglichst gering zu halten. Auf der Transportbox wurde daraufhin der Laptop zur Bedienung aufgebaut und mit dem Scanner mittels Netzwerkkabel verbunden. Nachdem der Scanner dann gestartet und hochgefahren war, konnte mit den Voreinstellungen fortgefahren werden. Der Aufbau und das Hochfahren der Scanner dauerte in der Regel 15 - 20 Minuten.

## **7.2.2 ScanControl Voreinstellungen**

Vor dem eigentlichen Scan war es nötig, die schon in Kapitel 5.4.2.2 beschriebenen Voreinstellungen zu tätigen. Vor allen Einstellungen wurde von jedem Standpunkt eine Preview erstellt. Hierbei unterschieden sich beide Scanner wesentlich. Bei der ScanStation wird diese Voransicht mit Hilfe der integrierten Kamera realisiert. Die insgesamt 111 digitalen Photos werden dazu zu einem Panoramabild (Multiimage) zusammengesetzt. Der HDS6000 scannt für die Voransicht das gesamte Sehfeld mit einer geringen Auflösung von 250 x 250 mm in 50 Metern Entfernung.

Anhand der Voransicht kann dann das Sehfeld (FOV) individuell eingestellt werden. Neben der Reduzierung der Scandauer wird so gewährleistet, dass alle wichtigen Details auch vom Scanner erfasst werden und unwichtige Bereiche ausgelassen werden.

Eine weitere wichtige Einstellung ist die der Auflösung. Bei der Aufnahme des Friedländer Tores wurde bei beiden Scannern stets die höchste Auflösungsstufe gewählt, um zu gewährleisten, dass auch entfernte Details mit einem möglichst geringen Punktabstand aufgenommen wurden.

# **7.2.3 Scanning und Zielzeichenerfassung**

Der eigentliche Prozess des Scannens läuft nach den Voreinstellungen vollautomatisch ab und bedarf somit keiner weiteren Beschreibung. Die Zielzeichenerkennung hingegen bedarf je nach Lage und Eigenschaften der Zielzeichen einer genaueren Betrachtung des Bedieners.

Die Intention bei einer Zielzeichenerfassung ist es, in einer Punktwolke eindeutig identifizierbare Punkte so zu kennzeichnen, dass diese später zur Referenzierung mehrerer Punktwolken genutzt werden können.

Das so genannte "acquire Target", also die Zielzeichenerfassung, kann entweder direkt vor oder nach dem Scannen im Feld im Scan-Control-Menü oder während der Datennachbereitung im ModelSpace über die Fit-To-Cloud-Funktion erfolgen. Um Mehrdeutigkeiten zu vermeiden, wurde die notwendige Erfassung aller Zielzeichen direkt im Anschluss an den eigentlichen Scan im Felde durchgeführt. Dazu wurden die Bereiche der Targets in der bereits gescannten Punktwolke mit einem Fenster umrandet. Innerhalb dieser Umrandung werden vom Scanner erst ein Grobscan und dann ein Feinscan aufgenommen. Dann erfolgte eine automatische Platzierung eines Koordinatenkreuzes (Vertex) innerhalb dieses Bereiches. Ermöglicht wird dies durch den bereits erwähnten Best-Fit-Algorithmus, welcher anhand der zwei Schnittlinien (Reflexionsunterschied Schwarz/Weiß) der Targets und der Ebene des Aufnahmebereiches eindeutig einen Punkt im dreidimensionalen Raum bestimmen kann. Für spätere Verknüpfungen wurden die Koordinatenkreuze (Passpunkte) mit eindeutigen Punktnummern versehen.

Nicht immer war die Zielzeichenerkennung erfolgreich. So musste diese, speziell mit dem HDS6000, bei einigen Zielen mehrfach wiederholt werden, um ein zufrieden stellendes Ergebnis zu erhalten. Teilweise kam es bei Wiederholungen der Zielzeichenerfassung zu erheblichen Unterschieden in den Einzelergebnissen. Somit ist eine Lagekontrolle der Koordinatenkreuze nach jeder Zielzeichenerkennung nötig.
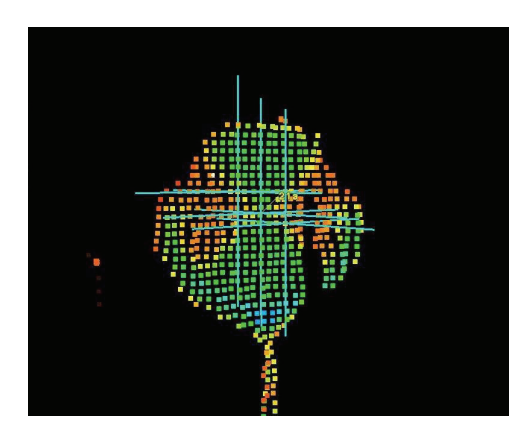

**Abb. 7.2-1: mehrere Koordinatenkreuze nach einer Zielerkennung** 

#### **7.3 Auswertung**

Die Auswertung der ScanWorlds der jeweiligen Standpunkte umfasst die Bereinigung der Punktwolken, d.h. dass die Vegetation und andere Objekte, die nicht benötigt werden, abgeschnitten (gelöscht) werden. Dies ist wichtig, um die Datenmenge so gering wie möglich zu halten. So werden die einzelnen ScanWorlds auf das Wichtigste beschränkt.

Anschließend erfolgt die Verknüpfung der ScanWorlds, die so genannte Registrierung. Um die Genauigkeit der mittels Scanner bestimmten Passpunkte ableiten zu können, wurden diese zusätzlich mit der Software Cremer in das lokale System transformiert.

### **7.3.1 Registrierung mit der Software Cyclone**

Die Registrierung der einzelnen Punktwolken kann mit der Software Cyclone über zwei Arten realisiert werden, zum einen die Registrierung über TiePoints (Passpunkte) und zum anderen die Registrierung über Objektpunkte. Um die beiden Arten der Verknüpfung miteinander vergleichen zu können, wurden die Scan-Worlds der einzelnen Standpunkte der ScanStation über beide Methoden mit einander verknüpft. Da auch ein Vergleich zwischen den beiden Scannern stattfinden soll, wurden die Punktwolken des HDS6000 ebenfalls über Passpunkte verknüpft.

### **7.3.1.1 Registrierung über Passpunkte**

Um eine Registrierung über TiePoints (Passpunkte) ausführen zu können, müssen mindestens drei gemeinsame Targets in den überlappenden Punktwolken vorhanden sein. Die zu benutzenden Targets müssen über eine identische "target ID"

verfügen, damit Cyclone die Registrierung umsetzen kann. Außerdem sollte im Vorfeld darauf geachtet werden, dass eine Kopie der eventuell im ModelSpace bearbeiteten Punktwolke in den ControlSpace überführt wurde, da Änderungen im ModelSpace nicht automatisch im ControlSpace gespeichert werden.

Nun kann über den Navigator im Projekt eine neue Registrierung erzeugt werden, und dann das Registrierungs-Fenster geöffnet werden.

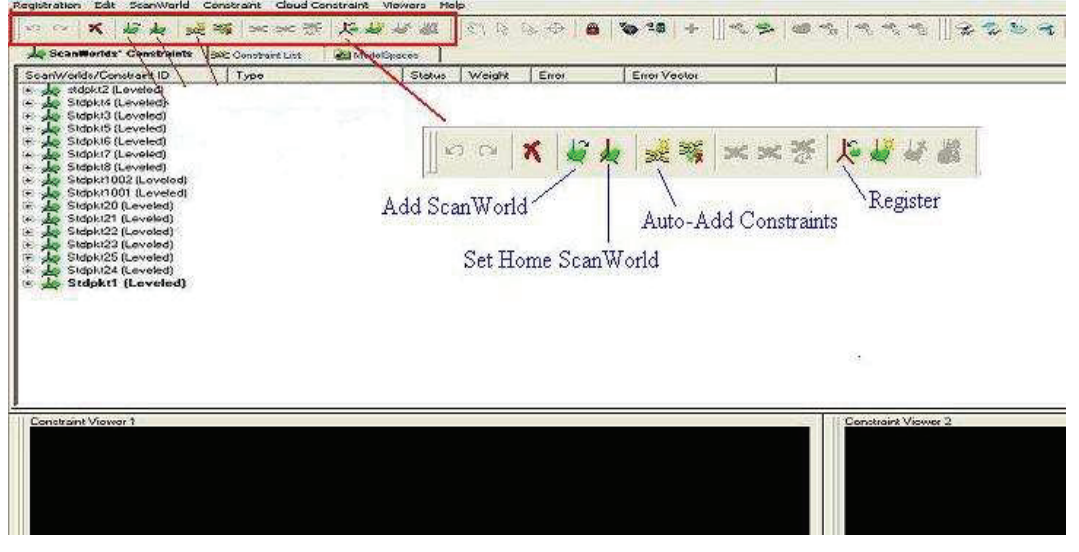

**Abb. 7.3-1: Benutzeroberfläche der Registrierung** 

Anschließend werden die ScanWorlds der Standpunkte, die miteinander verknüpft werden sollen, über "*Add ScanWorld*" in die Registrierung ein gelesen. Zusätzlich muss noch die "Home ScanWorld" festgelegt werden. Auf das lokale Koordinatensystem dieser ScanWorld beziehen sich nach der Registrierung auch die anderen ScanWorlds.

Über "*Auto-Add Constraints*" sucht die Software nun alle möglichen identischen Passpunkte in den zuvor eingelesenen ScanWorlds. Die nicht berücksichtigten Targets der einzelnen Standpunkte werden nach der Suche auch angezeigt. Die Kombinationen der ScanWorlds mit dem dazu gehörigen identischen Passpunkt werden in der "*Constraint List*" zusammengestellt.

Über den "*Register*"-Button wird die gesamte Verknüpfung berechnet. Die daraus resultierenden Fehler der einzelnen Passpunkte zwischen den unterschiedlichen Scanworlds und die Transformation in die *"Home ScanWorld*" sind in den "*Show Diagnostics*" zusammengebracht. Die sich aus der Transformation ergebenden Rotationen und Translationen sind in Abschnitt 7.3.1.3 kurz erläutert.

Im Fehlerprotokoll (siehe Abb. 7.3-2) wird für jede Verknüpfung der einzelnen TiePoints ein absoluter Fehler ausgegeben, zusätzlich werden aber auch noch der Fehlervektor und der Fehler in Horizontal- und in Vertikalrichtung mit aufgeführt.

| Constraints    |                   |                      |                    |                           |                        |           |            |
|----------------|-------------------|----------------------|--------------------|---------------------------|------------------------|-----------|------------|
| Name           | ScanWorld         | ScanWorld            | Error              | Error Vector              |                        | Horz      | Vert       |
| TargetID: 3    | stdpkt2 (Leveled) | Stdpkt4 (Leveled)    | 0.005 <sub>m</sub> | $(-0.003)$                | $0.002$ , $-0.003$ ) m | 0.003 m   | $-0.003$ m |
| TargetID: P3   | stdpkt2 (Leveled) | Stdpkt4 (Leveled)    | $0.011$ m          | $0.009 - 0.005 - 0.003$ m |                        | 0.010 m   | $-0.003$ m |
| TargetID: P3   | stdpkt2 (Leveled) | Stdpkt3 (Leveled)    | 0.010 m            | $0.007 - 0.005 - 0.003$ m |                        | $0.009$ m | $-0.003$ m |
| TargetID: 1    | stdpkt2 (Leveled) | Stdpkt3 (Leveled)    | $0.002$ m          | 0.001.                    | $0.002 - 0.001$ m      | 0.002 m   | $-0.001$ m |
| TargetID: 1    | stdpkt2 (Leveled) | Stdpkt8 (Leveled)    | $0.003$ m          | 0.002.<br>0.001.          | $0.001)$ m             | 0.002~m   | $0.001$ m  |
| TargetID: 1    | stdpkt2 (Leveled) | Stdpkt1001 (Leveled) | 0.003 m            | 0.001.<br>$-0.001$ .      | $0.002$ m              | $0.001$ m | $0.002$ m  |
| TargetID: 20   | stdpkt2 (Leveled) | Stdpkt21 (Leveled)   | $0.005$ m          | $(-0.004)$<br>0.001.      | $-0.002$ ) m           | $0.004$ m | $-0.002$ m |
| TargetID: 3    | stdpkt2 (Leveled) | Stdpkt22 (Leveled)   | $0.003$ m          | 0.000.<br>0.002.          | $0.002$ ) m            | 0.002 m   | $0.002$ m  |
| TargetID: 20   | stdpkt2 (Leveled) | Stdpkt25 (Leveled)   | $0.007$ m          | $(-0.004)$<br>0.000.      | $0.006$ m              | $0.004$ m | $0.006$ m  |
| TargetID: 3    | stdpkt2 (Leveled) | Stdpkt1 (Leveled)    | $0.005$ m          | $(-0.004)$<br>0.002.      | $0.003)$ m             | $0.004$ m | $0.003$ m  |
| TargetID: P2   | stdpkt2 (Leveled) | Stdpkt1 (Leveled)    | $0.004$ m          | $(-0.004)$<br>0.000.      | 0.0001 m               | $0.004$ m | 0.000 m    |
| TargetID: 1001 | stdpkt2 (Leveled) | Stdpkt1 (Leveled)    | $0.001$ m          | $(-0.001)$<br>0.000.      | $0.000$ ) m            | $0.001$ m | 0.000 m    |
| TargetID: 2    | Stdpkt4 (Leveled) | Stdpkt3 (Leveled)    | 0.000 m            | (0.000,<br>0.000.         | $0.000$ ) m            | 0.000 m   | 0.000 m    |
| Target ID: P3  | Stdnkt4 (Leveled) | Stdnkt3 (Leveled)    | 0.002 m            | $(-0.002)$<br>$-0.001$ .  | $0.000$ ) $m$          | 0.002~m   | 0.000 m    |

**Abb. 7.3-2: Fehlerprotokoll der TiePoint Registrierung** 

Bei der Registrierung der ScanWorlds der ScanStation ergab sich ein durchschnittlicher absoluter Fehler von 3 mm und ein max. absoluter Fehler von 1,8 cm. Der durchschnittliche absolute Fehler der Registrierung der Punktwolken des HDS6000 liegt bei 4 mm und der max. absolute Fehler bei 1,4 cm. Somit ist die Genauigkeit der Registrierung der beiden Scanner vergleichbar.

Die gesamten Ergebnisse der Registrierung der ScanStation und des HDS6000 sind einschließlich der Ergebnisse der Transformationen im Anhang hinterlegt.

#### **7.3.1.2 Registrierung über Objektpunkte**

Für die Registrierung über Objektpunkte müssen zunächst auch neue Registrierungen angelegt und die ScanWorlds, welche es zu verknüpfen gilt, eingelesen werden.

| Select All   | Hide Sel            | Show Sel stdpkt2 |               | Stdpkt4       | Stdpkt3      | Stdpkt5        | Stdpkt6        | Stdpkt7       | Stdpkt8        | Std., 002                | Std., 001       |               |                   | Stdpkt20 Stdpkt21 Stdpkt22 Stdpkt23 Stdpkt25 Stdpkt24 |               |                   |                                                   |  |
|--------------|---------------------|------------------|---------------|---------------|--------------|----------------|----------------|---------------|----------------|--------------------------|-----------------|---------------|-------------------|-------------------------------------------------------|---------------|-------------------|---------------------------------------------------|--|
|              | Stdpkt1             |                  | $\checkmark$  |               |              |                |                |               |                |                          | $\leq$          | $\mathcal{S}$ |                   |                                                       |               |                   | U                                                 |  |
| Deselect All | stdpkt2             |                  |               |               | $\checkmark$ |                |                |               |                |                          |                 | $\mathcal{A}$ |                   |                                                       |               |                   | ப                                                 |  |
| Select Cycle | Stdpkt4             |                  |               | □             | $\checkmark$ | V              |                |               |                |                          |                 |               |                   | V                                                     |               |                   | П                                                 |  |
|              | Stdpkt3             |                  | V             | $\checkmark$  | П            | н              |                |               |                |                          |                 |               |                   | . I                                                   |               |                   | П                                                 |  |
|              | Stdpkt5             |                  |               | $\checkmark$  | П            | <b>Alberta</b> | $\mathcal{L}$  |               | $\mathbf{r}$   | ۸                        |                 |               |                   |                                                       |               | $\mathcal{P}$     | $\Box$                                            |  |
|              | <b>Stdpkt6</b>      |                  |               | n a           | H            | V              |                | V.            | . .            | ۰                        | l.              |               |                   |                                                       | n.            | <b>Tarat</b>      | Π                                                 |  |
|              | Stdpkt7             |                  |               |               | г            | П              | $\mathcal{L}$  | n i           | $\sqrt{ }$     | Ξ                        |                 |               |                   |                                                       |               | V                 | П                                                 |  |
|              | Stdpkt <sup>8</sup> |                  |               | L.            | I.           | I.             | $\blacksquare$ | M             | $\mathbf{L}$   | $\mathcal{A}$            | L.              |               | l.                | $\checkmark$                                          | Į.            |                   | $\checkmark$                                      |  |
|              | Stdpkt1002          |                  |               |               | г            | L.             |                | a l           | $\mathcal{A}$  | Ī.                       | $\checkmark$    |               |                   |                                                       |               |                   | $\Box$                                            |  |
|              | Stdpkt1001          |                  |               | . .           | <b>F</b>     | H              |                | H             | $\mathbf{r}$   | $\checkmark$             |                 | m             | H                 | n a                                                   | H.            | . .               | $\mathbf{\mathbf{\mathsf{L}}}\mathbf{\mathsf{I}}$ |  |
|              | Stdpkt20            |                  | $\mathcal{L}$ | <b>COL</b>    | П            | <b>Till</b>    |                |               | <b>Talent</b>  | П                        | <b>COL</b>      | □             | $\checkmark$      | n 1                                                   |               |                   | Π                                                 |  |
|              | Stdpkt21            |                  |               | L.            | f i          | $\mathbb{R}^n$ |                |               | $\mathbb{R}^2$ | <b>Contract</b>          | i.              | $\mathcal{S}$ | I.                | $\checkmark$                                          | L.            |                   | Ξ                                                 |  |
|              | Stdpkt22            |                  | L.            | $\mathcal{A}$ |              |                |                |               | $\mathscr{A}$  | L.                       |                 |               | ₽                 | L.                                                    | $\mathcal{L}$ |                   | $\Box$                                            |  |
|              | Stdpkt23            |                  | I.            |               | <b>Tara</b>  | r i            |                | e i           | <b>Talent</b>  | n                        | <b>Contract</b> | m             | <b>CONTRACTOR</b> | $\checkmark$                                          | <b>Till</b>   | n a               | $\checkmark$                                      |  |
|              | Stdpkt25            |                  |               | n a           | H            | $\mathcal{S}$  |                | $\mathcal{A}$ | п              | <b>The Second Second</b> | n               |               | <b>Contract</b>   | n 1                                                   | n.            | I.                | $\checkmark$                                      |  |
|              | Show Pil            |                  |               |               |              | I,             |                |               | $\checkmark$   | ×                        |                 |               |                   |                                                       | M             | $\overline{\vee}$ | П                                                 |  |

**Abb. 7.3-3: Cloud Constraints Wizard** 

Anschließend wird der "Cloud Constraints Wizard" (Abb. 7.3-3) geöffnet. Dieser Assistent begleitet den Nutzer durch den vollständigen Prozess der Punktwolkenverknüpfung über Objektpunkte.

Dafür muss aber vorab bestimmt werden, welche ScanWorlds sich teilweise überdecken, damit dann der "Cloud Constraints Wizard" einem beim Abarbeiten aller vorher bestimmten ScanWorld-Paare hilft. Er blendet nacheinander die ControlSpaces der jeweiligen Paare in den beiden "*Constraint Viewer's*" an, dann müssen manuell mindestens drei identische Punkte in den Punktwolken markiert werden. Dies wird nach einander für alle möglichen Kombinationen abgearbeitet.

Nachdem alle ScanWorld-Paare abgearbeitet sind, wird der "Cloud Constraints *Wizard*" automatisch geschlossen und die Paare ("Constraint ID") sind in der "*Constraints List*" aufgeführt. Diese müssen dann markiert werden und die Berechnung wird über "*Optimize Cloud Alignment*" gestartet. Die Objektpunkt-Registrierung benutzt eine spezielle Methode des ICP-Algorithmus<sup>10</sup>. Diese spezielle Methode (hinzufügen robuster Statistikbehandlungen) soll laut Hersteller robuster und effizienter sein. Genauere Angaben werden vom Hersteller jedoch nicht gemacht.

Die Punktwolken werden so lange zu einander verschoben und gedreht, bis sich bei der Registrierung die Änderung des Fehlers um 1 µm nicht mehr verändert oder 100 Iterationsschritte erreicht sind. Die Änderung des Fehlers und die Iterationsschritte können im Navigator unter Edit Preferences vordefiniert werden.

Bei der Registrierung über Objektpunkte wird die Verknüpfung der ScanWorld-Paare in der Spalte des Fehlervektors zunächst bewertet. Dabei gibt es drei verschiedene Bewertungen.

- *not aligned*, die Verknüpfung war nicht erfolgreich
- *aligned,* die Verknüpfung war erfolgreich und alle sechs Freiheitsgrade konnten gelöst werden
- *aligned/underconstrained,* die Verknüpfung konnte durchgeführt werden, jedoch war diese nicht zufrieden stellend. Dies kann zwei Gründe haben, zum einen die Objektgeometrie (Punkte sind nicht genügt im Raum verteilt) und zum anderen, dass der Überlappungsbereich zu gering ist. In diesem Fall sollte auf eine visuelle Prüfung erfolgen.

 $\overline{a}$  $10$  Iterative Closest Point – Algorithmus zur Zusammenführung von Punktwolken

Die Betrachtung der Genauigkeit des Überlappungsbereiches erfolgt über den RMS-Wert 11. Dieser Wert gibt gleichzeitig die Standardabweichung der Transformationsparameter wieder. Er sollte bei der ScanStation die Größenordnung von 6 mm und beim HDS6000 von 1 cm nicht überschreiten. Wie in Abbildung 7.3-4 zu sehen ist, werden zusätzlich für jedes Paar ein durchschnittlicher, ein minimaler und ein maximaler Fehler angegeben.

| Cloud/Mesh 17<br>Stdpkt1002 (Leveled)<br>Stdpkt20 (Leveled)<br>Cloud/Mesh 18<br>Stdpkt21 (Leveled)<br>Cloud/Mesh 19<br>Stdpkt22 (Leveled)<br>Cloud/Mesh 20<br>Stdpkt23 (Leveled)<br>Cloud/Mesh 21<br>Cloud/Mesh 22 Stdpkt25 (Leveled)<br>Cloud/Mesh 1 [Stdpkt1 (Leveled) : stdpkt2 (Leveled)]<br>Objective Function Value: 2.0135e-005 sq m<br>Iterations: 100<br>Overlap Point Count: 615614<br>Overlap Error Statistics<br>RMS: 0.0073615 m<br>AVG: 0.00447525 m<br>MIN: 3.95357e-008 m | Stdpkt1001 (Leveled)<br>Stdpkt21 (Leveled)<br>Stdpkt22 (Leveled)<br>Stdpkt23 (Leveled)<br>Stdpkt24 (Leveled)<br>Stdpkt24 (Leveled) | $0.001$ m<br>0.000 m<br>$0.001$ m<br>0.000 m<br>$0.001$ m | aligned/underconstrained [0.005 m]<br>aligned/underconstrained [0.005 m]<br>aligned/underconstrained [0.006 m]<br>aligned/underconstrained [0.005 m]<br>aligned/underconstrained [0.005 m]<br>0.001 m aligned/underconstrained [0.006 m] |  |
|----------------------------------------------------------------------------------------------------|----------------------------------------------------------------------------------------------------|-----------------------------------------------------------|----------------------------------------------------------------------------------------------------|--|
| MAX: 0.049774 m                                                                                                    |                                                                                                    |                                                           |                                                                                                    |  |
| Overlap Center: (-17.912, -3.396, 6.875) m                                                                                                    |                                                                                                    |                                                           |                                                                                                    |  |
| Error after global registration: 3.28383e-007 sq m<br>Translation: (-10.076, -17.475, -0.261) m                                                                                                    |                                                                                                    |                                                           |                                                                                                    |  |
| Rotation: (0.0000, 0.0001, 1.0000):140.157 deg                                                                                                    |                                                                                                    |                                                           |                                                                                                    |  |

**Abb. 7.3-4: Fehlerprotokoll der Registrierung über Objektpunkte** 

Der durchschnittliche Fehler (AVG) hat bei der Betrachtung der Genauigkeit eine geringe Bedeutung, da sich dieser Wert aus allen Fehlern ergibt. Zur Einschätzung der Registriergenauigkeit sollten zusätzlich zum RMS-Wert der minimale (MIN) und maximale (MAX) Fehler betrachtet werden.

Der größte RMS-Wert von 7,3 mm und ist bei der Verknüpfung zwischen den Standpunkt 1 und 2 aufgetreten. Bei der Verknüpfung zwischen Standpunkt 6 und 7 ist dahin gegen nur ein RMS-Wert von 4,3 mm entstanden. Die Fehlerprotokolle aller Registrierungen sind im Anhang enthalten.

#### **7.3.1.3 Translation und Rotation**

Die Registrierungen (Transformationen) werden realisiert durch Translationen und Rotationen. Zum einen treten diese bei der Registrierung über Objektpunkte, also der Anpassung der beiden ScanWorlds zu einander auf. Außerdem erfolgt bei beiden Registrierungsarten eine anschließende Transformation in die *Home ScanWorld*.

 $\overline{a}$ 

<sup>&</sup>lt;sup>11</sup> Root Mean Square - Quadratischer Mittelwert

| Cloud/Mesh 22 [Stdpkt25 (Leveled) : Stdpkt24 (Leveled)] |
|---------------------------------------------------------|
| Objective Function Value: 1.07027e-005 sq m             |
| Iterations: 31                                          |
| Overlap Point Count: 811424                             |
| Overlap Error Statistics                                |
| RMS: 0.00559523 m                                       |
| AVG: 0.0032026 m                                        |
| MIN: 3.58383e-009 m                                     |
| MAX: 0.0493712 m                                        |
| Overlap Center: (-1.290, -8.457, 0.432) m               |
| Error after global registration: 1.68419e-007 sq m      |
| Translation: $(-1.992, -21.414, -0.170)$ m              |
| Rotation: (-0.0001, 0.0001, 1.0000):24.440 deg          |
|                                                         |
| ScanWorld Transformations                               |
| Stdpkt1 (Leveled)                                       |
| translation: (0.000, 0.000, 0.000) m                    |
| rotation: (0.0000, 1.0000, 0.0000):0.000 deg            |

**Abb. 7.3-5: Fehlerstatistik mit Rotations- und Translationswerten** 

Die drei Werte der Translation beschreiben die Verschiebung in x, y und z. Es handelt sich hierbei also um einen Verschiebungsvektor. Sie werden in Meter angegeben.

Bei der Rotation ist dies schon ein wenig komplexer, da die Cyclone Software Rotationen mit Hilfe von Quaternionen beschreibt.

Quaternionen erweitern die Rotationen von drei Dimensionen zu vier Dimensionen. Somit erlauben sie eine rechnerisch elegante Beschreibung des dreidimensionalen Raumes, insbesondere im Zusammenhang mit Drehungen. Eulerwinkel haben den Nachteil, dass sie anfällig für den so genannten "Gimbal-lock"<sup>12</sup> sind. Quaternionen lösen dieses Problem, da sie anstelle von Drehmatrizen eingesetzt werden.

Die Rotationsachse wird durch einen Richtungsvektor beschrieben, der sich aus den Koordinaten errechnet. Quaternionen werden durch die vier Variablen [qx qy qz qw] definiert. Dadurch werden glatte und kontinuierliche Rotationen erlangt, die gleichzeitig weniger Rechenoperationen benötigen.

Die Rotation setzt sich aus dem Richtungsvektor und dem Winkel für die Rotation zusammen. Diese können dann in Quaternionen konvertiert werden. Aus den Quaternionen lässt sich dann auch eine Rotationsmatrix ableiten.

#### **7.3.2 Transformationen mit Cremer**

Damit die beiden Registrierungsarten und die Messungen der beiden Scanner verglichen werden können, wurden die sich aus der Registrierung ergebenen Koordinaten der Polygon- und Passpunkte mit der Software CREMER in das lokale Netz transformiert.

 $\overline{a}$ <sup>12</sup> geometrisches Problem bei Transformationen in Verbindung mit Eulerwinkeln

Dafür wurden zunächst die Koordinaten der identischen Punkte der jeweiligen Registrierung arithmetisch gemittelt und in CREMER eingelesen.

Die Transformation der Koordinaten in das lokale System erfolgt durch eine 8-Parameter-Transformation. Eine Voraussetzung für diese Transformation sind identische Passpunkte in den beiden Systemen. Um die Koordinaten vom gegebenen Quellsystem in das Zielsystem zu überführen, wird ein Parametersatz ermittelt. Dieser setzt sich zusammen aus drei Verschiebungen, drei Rotationen und jeweils einem Maßstab für die Lage und für die Höhe.

Als Passpunkte für die Transformation in Lage und Höhe dienen die Polygonpunkte 1 – 8, 20 – 25, 1001 und 1002 aus dem lokalen ausgeglichen Netz, da diese ebenfalls durch die Scannermessungen bestimmt wurden und so in beiden Systemen vorhanden sind. Außerdem sind die Punkte gleichmäßig um das Objekt und somit auch um die weiteren zu transformierenden Punkte verteilt.

In den Passpunkten treten nach der Transformation Restklaffen auf. Diese ergeben sich aus dem Vergleich der transformierten Koordinaten mit den Soll-Koordinaten des Zielsystems. Die mittleren Restklaffen der einzelnen Transformationen von Rechts- und Hochwerte, sowie der Höhe, sind in Tabelle 7.3-1 zusammengetragen.

|                    | Transformation | mittlere Restklaffen Imml |      |      |  |  |  |  |
|--------------------|----------------|---------------------------|------|------|--|--|--|--|
|                    |                | Rechts                    | Hoch | Höhe |  |  |  |  |
| <b>ScanStation</b> | TiePoints      |                           |      |      |  |  |  |  |
|                    | Objektpunkte   |                           |      |      |  |  |  |  |
| <b>HDS6000</b>     | TiePoints      |                           |      |      |  |  |  |  |

**Tabelle 7.3-1: Restklaffen der verschiedenen Registrierungen** 

Bei den Transformationen der beiden Registrierungsarten der ScanStation unterscheiden sich die mittleren Restklaffen um maximal 1 mm, wobei die Transformation der Registrierung über TiePoints der ScanStation besser passt. Die Transformation des HDS6000 weißt in der Lage identische mittlere Restklaffen von 2 mm wie die Transformation der Registrierung über Objektpunkte auf. Nur die mittleren Restklaffen in der Höhe unterscheiden sich zu den anderen beiden Transformationen um maximal 2 mm. Abschließend kann man sagen, dass sich die von uns verglichenen Registrierungsarten in der Transformationsgenauigkeit nur geringfügig unterscheiden. Eine Gegenüberstellung der transformierten Koordinaten und der mittels Tachymeter ermittelten Sollkoordinaten erfolgt im nächsten Kapitel. Die Berechnungen der Transformationen sind im Anhang komplett aufgeführt.

#### **7.3.3 Vergleich der Koordinaten**

Der Vergleich der beiden Registrierungsarten (TiePoints und Objektpunkte) und der Messungen mit den beiden Scannern, Leica ScanStation und Leica HDS6000, wird über die Koordinaten ausgeführt. Beim Vergleich der Registrierungsarten ergaben sich keine großen Abweichungen zwischen den Koordinaten.

|                 |              | Vergleich TiePoints-ObjectPoints |          | Abweichung |  |
|-----------------|--------------|----------------------------------|----------|------------|--|
| Pkt.Nr.         | Rechts $(y)$ | Hoch $(x)$                       | Höhe     |            |  |
|                 | f m 1        | $\lceil m \rceil$                | [ m ]    | [ mm ]     |  |
| P <sub>1</sub>  | 0,002        | $-0,001$                         | 0,001    | 2,4        |  |
| P <sub>2</sub>  | 0,003        | 0.000                            | 0,000    | 3,0        |  |
| P3              | 0,000        | 0,001                            | 0,000    | 1,0        |  |
| P4              | 0,000        | 0,000                            | 0,001    | 1,0        |  |
| P <sub>5</sub>  | 0.001        | 0.000                            | 0,000    | 1,0        |  |
| P6              | $-0.001$     | 0,000                            | 0,000    | 1,0        |  |
| P7              | 0,001        | $-0,001$                         | 0,002    | 2,4        |  |
| P <sub>8</sub>  | $-0.001$     | 0.001                            | $-0.001$ | 1,7        |  |
| P9              | 0,000        | 0,000                            | 0,001    | 1,0        |  |
| P <sub>10</sub> | 0.001        | $-0.001$                         | 0,001    | 1,7        |  |
| P11             | 0,000        | $-0,001$                         | 0,000    | 1,0        |  |
| P <sub>12</sub> | $-0,001$     | $-0,001$                         | $-0.001$ | 1,7        |  |
| P <sub>13</sub> | 0,000        | 0,001                            | 0,000    | 1,0        |  |
| P <sub>14</sub> | 0,000        | 0,002                            | 0,000    | 2,0        |  |
| P <sub>15</sub> | 0.001        | 0.001                            | $-0.001$ | 1,7        |  |
| P <sub>16</sub> | 0,000        | 0,001                            | 0,000    | 1,0        |  |

**Tabelle 7.3-2: Vergleich der Abweichungen beider Registrierungsarten** 

Die beiden Registrierungsarten sind in etwa vergleichbar. Auf Grund dieser Erkenntnis kann festgehalten werden, dass die Anbringung von Verknüpfungspunkten nicht zwingend notwendig ist. Zeit und somit auch Kosten können so gespart werden. Bei der Registrierung über Objektpunkte sollte schon bei der Aufnahme darauf geachtet werden, dass die Überlappungsbereiche groß genug sind und das Punktraster nicht zu groß gewählt wird. Dies ist wichtig um ein gutes Ergebnis bei der Registrierung zu erlangen. Außerdem sollten genügend identische, markante Punkte vorhanden sein um so die Lösbarkeit der Registrierung zu gewährleisten. Beim Vergleich der beiden Scanner wurden in den Koordinaten Abweichungen über 1 cm festgestellt, diese sind in folgender Tabelle zusammengestellt

|                 |            | ScanStation-HDS6000 |                   | Abweichung |
|-----------------|------------|---------------------|-------------------|------------|
| Pkt.Nr.         | Rechts (v) | Hoch $(x)$          | Höhe              |            |
|                 | [ m ]      | [ m ]               | $\lceil m \rceil$ | [ mm ]     |
| P1              | 0.006      | $-0.004$            | $-0,002$          | 7,5        |
| P2              | 0,003      | $-0,001$            | 0,000             | 3,2        |
| P3              | 0.009      | $-0.002$            | 0.001             | 9,3        |
| P4              | 0.003      | 0.001               | $-0.001$          | 3,3        |
| P5              | 0,007      | $-0,002$            | $-0,003$          | 7,9        |
| P6              | 0.004      | $-0.005$            | $-0,003$          | 7,1        |
| P7              | 0.003      | $-0.002$            | 0.001             | 3,7        |
| P8              | 0,000      | $-0,002$            | $-0,001$          | 2,2        |
| P9              | 0.002      | $-0.001$            | 0.001             | 2,4        |
| P <sub>10</sub> | $-0.002$   | $-0,007$            | $-0,007$          | 10,1       |
| P <sub>11</sub> | 0,002      | $-0,005$            | 0,002             | 5,7        |
| P <sub>12</sub> | $-0,007$   | $-0,008$            | $-0,001$          | 10,7       |
| P <sub>13</sub> | 0,005      | $-0,001$            | 0,000             | 5,1        |
| P <sub>14</sub> | 0,003      | $-0,004$            | $-0,003$          | 5,8        |
| P <sub>15</sub> | 0,002      | 0,000               | $-0,009$          | 9,2        |
| P <sub>16</sub> | 0,003      | $-0.004$            | $-0,009$          | 10,3       |

**Tabelle 7.3-3: Abweichungen der TiePoint Registration beider Scanner** 

Da die Genauigkeit der Registrierung zwischen den beiden Scannern (siehe Kapitel 7.3.1.1) vergleichbar ist und auch die Transformation (siehe Tabelle 7.3-1) keine großen Abweichungen in der Genauigkeit gezeigt hat, sind die Abweichungen auf die Messungenauigkeiten bei größeren Entfernungen mit dem HDS6000 zurück zuführen. In der Tabelle 7.3-4 wurden sowohl die Koordinaten des HDS6000 als auch die der ScanStation mit den Koordinaten aus der Targetbestimmung verglichen. Abweichungen über 5 mm wurden farblich hinterlegt.

|                 |              | Targetbestimmung(Vorw.)-ScanStation |          | Abweichung | Targetbestimmung(Vorw.)-HDS6000 |            |          | Abweichung |
|-----------------|--------------|-------------------------------------|----------|------------|---------------------------------|------------|----------|------------|
| Pkt.Nr.         | Rechts $(y)$ | Hoch $(x)$                          | Höhe     |            | Rechts $(y)$                    | Hoch $(x)$ | Höhe     |            |
|                 | m            | m <sup>1</sup>                      | m 1      | $mm$ ]     | [ m ]                           | im 1       | [ m ]    | mm         |
| P <sub>1</sub>  | 0.003        | 0,002                               | 0,001    | 3,5        | 0,009                           | $-0,002$   | $-0,001$ | 9,0        |
| P <sub>2</sub>  | 0.002        | 0.001                               | 0,003    | 3,7        | 0.005                           | 0.000      | 0.003    | 5,6        |
| P3              | $-0.002$     | 0.004                               | 0,000    | 4,9        | 0.007                           | 0,002      | 0,001    | 7,1        |
| P <sub>4</sub>  | $-0.002$     | $-0,002$                            | $-0,002$ | 3,2        | 0,001                           | $-0,001$   | $-0,003$ | 3,5        |
| P <sub>5</sub>  | $-0.003$     | 0,000                               | 0,002    | 4,1        | 0,004                           | $-0,002$   | $-0,001$ | 4,1        |
| P <sub>6</sub>  | 0.001        | 0.001                               | $-0,003$ | 3,1        | 0.005                           | $-0.004$   | $-0.006$ | 8,7        |
| P7              | $-0.003$     | $-0,003$                            | $-0,002$ | 4,7        | 0,000                           | $-0,005$   | $-0,001$ | 4,6        |
| P8              | 0.001        | $-0.002$                            | $-0,003$ | 4,0        | 0.001                           | $-0,004$   | $-0,004$ | 5,9        |
| P <sub>9</sub>  | 0.001        | $-0.005$                            | 0,001    | 4,9        | 0.003                           | $-0,006$   | 0.002    | 6,6        |
| P <sub>10</sub> | 0.004        | 0,007                               | 0,001    | 8,4        | 0,002                           | 0,000      | $-0,006$ | 5,9        |
| P11             | 0.006        | 0,003                               | $-0,003$ | 7,1        | 0.008                           | $-0.002$   | $-0,001$ | 8,2        |
| P <sub>12</sub> | 0.000        | $-0,001$                            | $-0,001$ | 1,6        | $-0,007$                        | $-0,009$   | $-0,002$ | 11,8       |
| P <sub>13</sub> | 0.002        | 0,001                               | $-0,005$ | 5,5        | 0.007                           | 0,000      | $-0,005$ | 8,6        |
| P <sub>14</sub> | 0.000        | $-0,001$                            | $-0,005$ | 5,4        | 0.003                           | $-0,005$   | $-0,008$ | 10,2       |
| P <sub>15</sub> | 0,003        | $-0,001$                            | $-0,002$ | 3,6        | 0,005                           | $-0,001$   | $-0.011$ | 12,2       |
| P <sub>16</sub> | 0.000        | 0,000                               | $-0,004$ | 4,4        | 0,003                           | $-0,004$   | $-0,013$ | 14,3       |

**Tabelle 7.3-4: Vergleich der errechneten Passpunktkoordinaten beider Scanner mit den Koordinaten der Tachymetermessung** 

Bei der Genauigkeitsuntersuchung der beiden Scanner kann abschließend gesagt werden, dass die Koordinaten, die mit dem HDS6000, ermittelt wurden im Mittel um 7,9 mm von den Sollstrecken abweichen. Bei der ScanStation beläuft sich dieser Fehler nur auf 4,8 mm und ist somit deutlich geringer. Das bedeutet, dass die Punktbestimmung mit dem HDS6000 ungenauer ist als die Punktbestimmung über die ScanStation.

#### **7.4 Vergleich der beiden Panoramascanner**

Der Vergleich beider Scanner erfolgte unter verschiedenen Gesichtspunkten.

Neben den gegebenen Merkmalen, bedingt durch Aufbau, und Handhabung der Geräte, wurden diese auch im Hinblick auf deren Geschwindigkeit verglichen. Da ein Vergleich nur unter gleichen Bedingungen möglich war, galt es diese zu schaffen.

#### **7.4.1 Allgemeine Vergleichsmerkmale**

Vergleicht man beide Geräte in Bezug auf die allgemeinen Merkmale, so fällt auf, dass der HDS6000 Aufgrund seiner Abmessungen und seines Gewichtes leichter zu handhaben ist. Diese Tatsache hat sich auch im Außendienst bestätigt.

In Bezug auf die Genauigkeit liegt jedoch die ScanStation deutlich vor dem HDS6000. Beeinflusst wird die Genauigkeit bei beiden Geräten durch die bereits in Kapitel 4.2 erwähnten Streckenmessverfahren aber auch durch Winkelmessgenauigkeit und Laserstrahldivergenz bzw. Spotsize. Die maximale Reichweite der ScanStation ist fast viermal so groß wie die des HDS6000. Dafür besitz jedoch der HDS6000 eine 125-mal so hohe maximale Scanrate. Die wichtigsten Vergleichsmerkmale sind in der nachfolgenden Tabelle aufgeführt. [14][15]

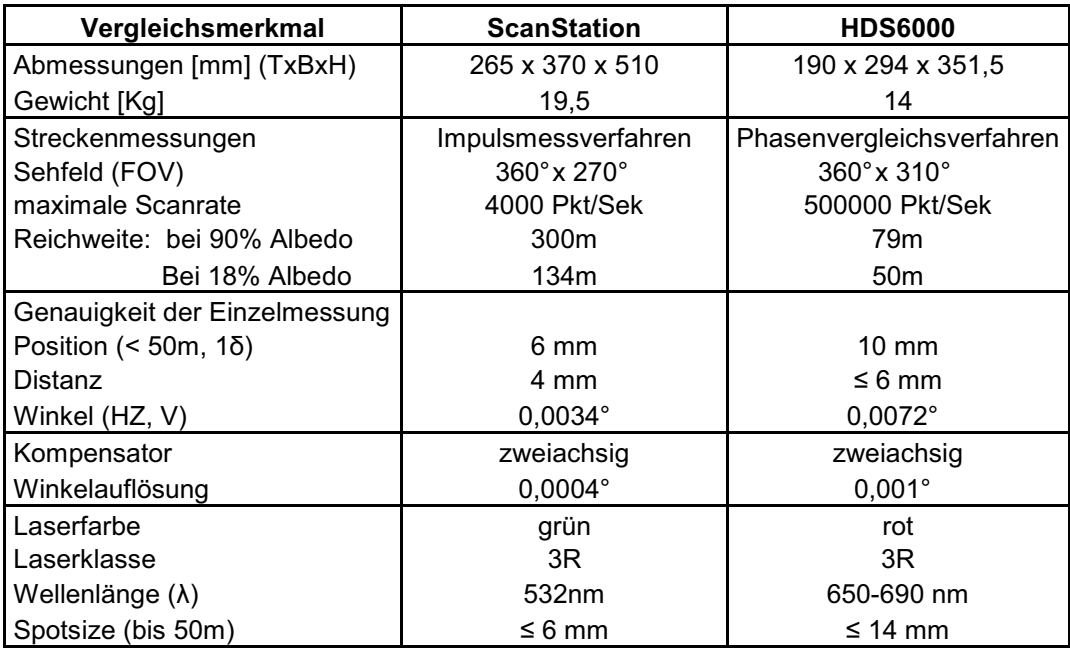

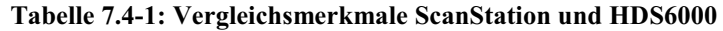

#### **7.4.2 Der zeitliche Aufwand**

Der Zeitaufwand beider Scanner wurden diese unter Laborbedingungen untersucht. Hierzu wurden beide Scanner nacheinander auf einem Laborpfeiler der Hochschule Neubrandenburg aufgebaut und die jeweiligen Zeiten der verschiedenen Stadien von der Voransicht bis zum Scan mit einer Stoppuhr gemessen und in Tabelle 7.4-2 eingetragen.

| <b>HDS6000</b> |            | <b>ScanStation</b> |            |  |  |
|----------------|------------|--------------------|------------|--|--|
|                | [min]      |                    | [min]      |  |  |
| Aufbau         | 15         | Aufbau             | 15         |  |  |
| Hochfahren     |            | 0,5 Hochfahren     | 5,25       |  |  |
| Preview        |            | 1,75 Multiimage    | 7,5        |  |  |
| Scan           | 5,75       | Scan               | 320        |  |  |
| Gesamtdauer    | 23         | Gesamtdauer        | 347,75     |  |  |
| Punkte         | 43.050.000 | Punkte             | 41.109.146 |  |  |

**Tabelle 7.4-2: Vergleich des Zeitaufwandes beider Scanner** 

Die Aufbauzeit bezieht sich auf die geschätzte Zeit des Aufbaus von Scanner und zwei Anschlusspunkten im Außendienst. Dieser Wert von 15 Minuten wurde für beide Geräte als gleich angenommen.

Das Hochfahren bezieht sich auf die Zeit, welche jeweils beide Scanner zum Aufwärmen bzw. zum Check interner Parameter benötigten. Gemessen wurde vom Zeitpunkt des Einschaltens des Gerätes bzw. der Stromversorgung bis zum Zeitpunkt der Meßbereitschaft. Im Anschluss daran wurde der Zeitbedarf der Aufnahme einer Voransicht des gesamten Blickfeldes gemessen.

Im Hinblick auf den Zeitbedarf unterschieden sich beide Geräte im Wesentlichen in der Dauer des Scans. Um beide Scanner vergleichen zu können, wurden bei beiden die gleichen Voreinstellungen getätigt.

Die Auflösung betrug 6 x 6 mm (High) bei einer Entfernung von 10 m über das gesamte Sehfeld. Obwohl der HDS6000 über ein 40° größeres vertikales Sehfeld verfügt und somit auch die Anzahl der geschätzten Punkte um fast 2 Millionen größer ist, so ist doch der Zeitaufwand für den Scan nur einen Bruchteil so groß im Vergleich zur ScanStation. Dies hängt unter anderem auch damit zusammen, dass sich die ScanStation für einen Rundumscan um 360° dreht und der HDS6000 nur um 180°.

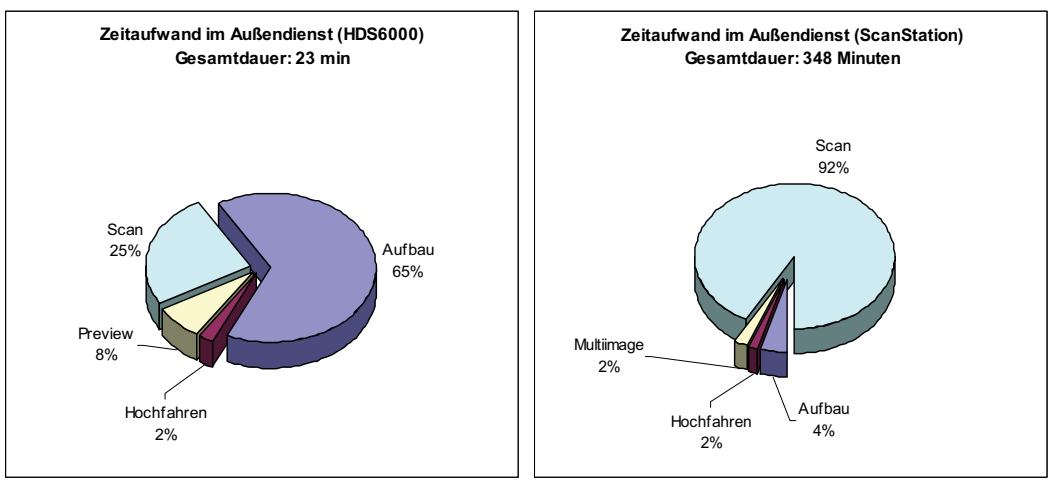

**Abb. 7.4-1: Diagramme zum Vergleich des Zeitaufwandes Beider Scanner** 

Maßgeblichen Faktoren für die Dauer der Scans sind demzufolge die Größe des Sehfeldes und die gescannte Punktdichte. Es gilt also, diese Faktoren innerhalb der Auftragsanforderungen so gering wie möglich zu halten.

In diesem Zusammenhang muss auch erwähnt werden, dass bei beiden Scannern ein vertikal ausgedehntes Sehfenster wesentlich schneller aufgenommen wird als ein horizontal ausgedehntes derselben Größe.

#### **7.5 Ergebnisse**

Zu den wichtigsten Ergebnissen zählen die kompletten Punktmodelle, da diese Grundlage für weitere Bearbeitungen waren und auch für zukünftige Bearbeitungen im Zusammenhang mit Mess- und Geometriedaten des Friedländer Tores zur Verfügung stehen. Es wurden von uns zwei Modelle aus den jeweiligen bereinigten registrierten Punktdaten der Scanner erstellt. Das erste Modell, aufgenommen mit der ScanStation, umfasst ca. 98 Millionen Punkte. Das zweite Modell, welches mit dem HDS6000 aufgenommen wurde, umfasst ca. 117 Millionen Punkte und beinhaltet zusätzlich zu den Außenaufnahmen auch Innenaufnahmen. Auf Grund der hohen Informationsdichte dieser Modelle, sind diese universell einsetzbar. Bei etwaiger Havarie, zum Beispiel durch die maroden Dächer von Vor- und Haupttor oder sonstigen Schäden durch äußere Einflüsse, könnten diese Daten für eine Rekonstruktion der Bausubstanz genutzt werden. Auch die Sanierung einzelner Backsteine, was normalerweise durch ein aufwändiges Handaufmaß ermöglicht wird, kann anhand der ermittelten Daten einfach umgesetzt werden.

Die Speicherung der bereinigten Modelle des Friedländer Tores erfolgte auf einer tragbaren Festplatte der Hochschule Neubrandenburg und steht somit auch zukünftig der Unteren Denkmalschutzbehörde zur Verfügung.

Des Weiteren wurden aus den Punktmodellen Schnitte durch das Haupttor angefertigt. Darunter sind vier Horizontalschnitte durch die verschiedenen Etagen des Haupttores und ein Vertikalschnitt senkrecht zur Durchfahrtsrichtung. Der Vertikalschnitt einschließlich der Übersicht der Horizontalschnitte ist in Abb. 7.5-1 dargestellt.

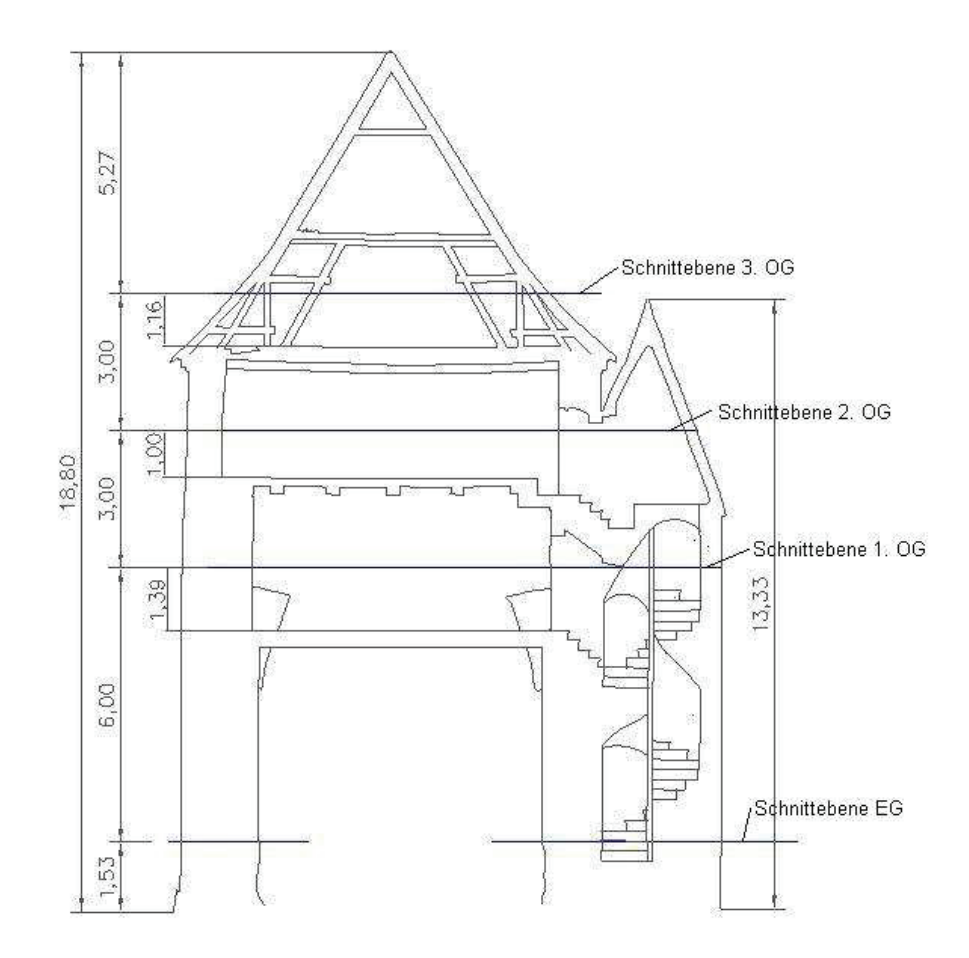

**Abb. 7.5-1 Vertikalschnitt vom Haupttor des Friedländer Tores** 

Die Schnitte wurden mit der Software AutoCAD und dem Aufsatz CloudWorx zur Bearbeitung von 3D-Punktwolken erstellt. Die Grundlage für die Erstellung von 2D-Plänen sind Punktscheiben. Um das Objekt in Scheiben zu teilen, die parallel bzw. senkrecht zur Gebäudemauer verlaufen, muss der Koordinatenursprung am Objekt ausgerichtet werden. Entlang dieser Scheiben, wie z. B. in Abb. 7.5-2, werden dann mit den AutoCAD üblichen Werkzeugen Polylinien erzeugt. Über den CloudWorx-Befehl "Punktwolke einpassen – Schnitt" werden die Polylinien

in die Ebene eingepasst. Die Erstellung der fünf Schnitte war sehr zeitintensiv, da jedes Teilstück einzeln nachgezeichnet und eingepasst werden musste. Die DXF-Datei der Schnitte des Haupttores befindet sich im Anhang.

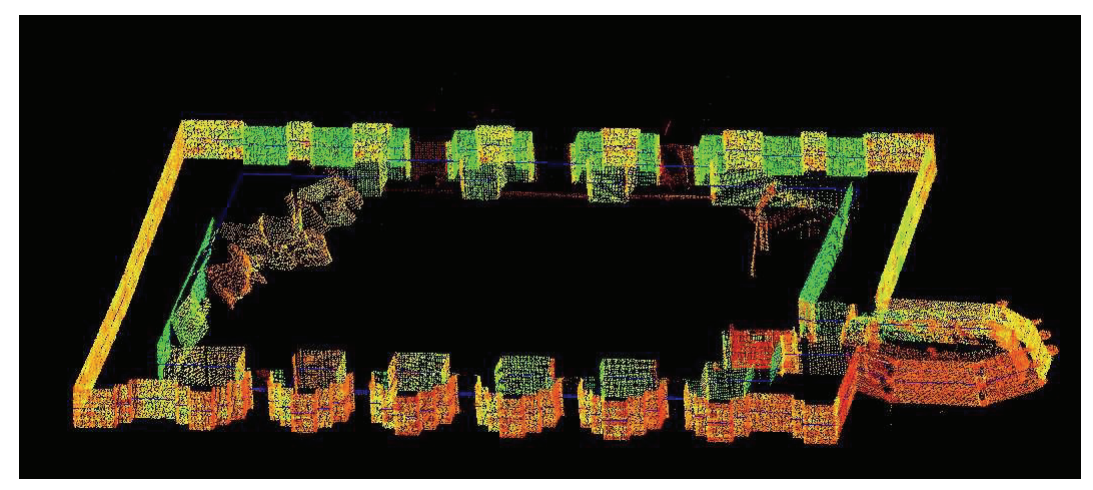

**Abb. 7.5-2 Scheibe der Punktwolke im 2. OG** 

Die Horizontal- und Vertikalschnittebenen können beliebig ausgerichtet werden. Zusätzlich zu den Schnitten können durch nachzeichnen der Punktwolkenkonturen z. B. auch Fassadenansichten erstellt werden.

Zur Präsentation der Ergebnisse wurde weiterhin ein Film erstellt, welcher die Ergebnisse dieser Arbeit kurz erläutert. Dieser Film beinhaltet einen Rundflug um ein vermaschtes Modell und Bilder des Scanners während der Aufnahme samt Erklärungen. Der Rundflug um das Modell, wurde wie schon in Kapitel 5.4.2.3 erläutert, mit einer Bildrate von 25 Bildern je Sekunde und einer Gesamtdauer von 1 Minute und 26 Sekunden erstellt. Gespeichert wurde diese Animation im AVI-Format. Anschließend wurde diese dann mit der Videoschnittsoftware Pinacle Studio 8 weiterbearbeitet. So war es möglich den gesamten Film mit lizenzfreier Musik zu Untermalen, das Video und die Bilddateien mit schriftlichen Erläuterungen zu Überlagern. Der so entstandene Film hat eine Gesamtdauer von Zweieinhalb Minuten, eine Größe von 545 Megabyte und befindet sich im Anhang.

#### **8.Fazit/Ausblick**

Mit der Aufnahme des historischen Objektes "Friedländer Tor" sollte neben dem Vergleich der beiden Panorama-Laserscanner ScanStation und HDS6000 der Firma Leica Geosystems, auch die Einsatzfähigkeit des 3D-Laserscannings für Aufgaben im Bereich der Denkmalpflege geprüft werden. Aus den durchgeführten Messungen und Auswertungen in den letzten Monaten konnten eine Reihe von Erkenntnissen gewonnen werden, jedoch wurden auch Schwächen der Hard- und Software festgestellt.

Durch die relativ leichte Bedienbarkeit und den fast automatischen Messablauf der beiden Scanner konnten die Messungen nach kurzer eigenständiger Einarbeitung problemlos durchgeführt werden.

Im Gegensatz zur Messdurchführung war die Auswertung der Messdaten (Punktwolken) wesentlich schwieriger und zeitintensiver. Da keine Vorkenntnisse mit dem Umgang der Auswertung von 3D-Punktwolken vorhanden waren. Auch die Handhabung der firmeneignen Software Cyclone war unbekannt. Daher musste zunächst einmal geklärt werden, welche Ergebnisse mit der Software erzielt werden können. Dies geschah durch selbstständiges Einarbeiten in die Software Cyclone und regen Kontakt mit dem Leica Support. Um jedoch das gesamte Spektrum der Software Cyclone ausschöpfen zu können, ist eine Schulung für dieses Programm ratsam.

Bei der Auswertung mit der Software konnte festgestellt werden, dass sie sich für die Bereinigung und Registrierung der ScanWorlds gut eignet, ansonsten aber eher für den Bereich des Anlagen- und Rohrleitungsbaus entwickelt wurde. Für die Erstellung von 2D-Plänen musste zusätzlich der Aufsatz CloudWorx für AutoCAD verwendet werden. Abschließend ist zur Software zu sagen, dass die Wahl des Auswerteprogramms auch von den Anwendungsgebieten abhängt. So sollte die große Auswahl der auf dem Markt befindlichen Auswerteprogramme hinsichtlich der Anwendungsgebiete, geprüft werden.

Um 3D-Laserscanning noch wirtschaftlicher in den verschiedensten Bereichen einsetzen zu können, ist eine weitere Automatisierung von Auswerteprozessen wünschenswert. Intelligente Auswertealgorithmen sollten zukünftig das Verhältnis eins zu sieben des Zeitaufwandes zwischen der Datenaufnahme und der Datenaufbereitung stark verringern.

Die Genauigkeitsuntersuchung einschließlich des Vergleichs beider Geräte hat gezeigt, dass sowohl die ScanStation als auch der HDS6000 Stärken und Schwächen haben. Ein wichtigster Vorteil der ScanStation ist die hohe Genauigkeit auch über große Entfernungen. Dem gegenüber stehen jedoch die lange Aufnahmedauer und die Unhandlichkeit. Dies wirkt besonders dann erschwerend, wenn sich um das zu scannende Objekt viele Standpunkte erstrecken, da sich dabei sowohl das Gewicht als auch die Aufwärmzeit der ScanStation nachteilig auswirken. Tests haben ergeben, dass ein Panoramascan ca. 56mal länger als mit dem HDS6000 dauert. Beim HDS6000 konnte festgestellt werden, dass ab einer Strecke von 79 m Fehler stark zunehmen, da der Eindeutigkeitsbereich der Streckenmessung überschritten ist. Außerdem gestaltete sich die Zielzeichenerkennung mit diesem Gerät schwieriger, da Zielzeichen oft fehlerhaft oder gar nicht erkannt wurden.

Der ermittelte Fehler in der Rechtwinkligkeit der Aufsatzfläche zur Stehachse ist für Geräte mit diesen Genauigkeitsanforderungen unüblich. Daher sollte dies vom Hersteller nachgebessert werden.

Der Vergleich der Registrierungen über Pass- und Objektpunkte ergab keine großen Abweichungen zwischen den ermittelten Koordinaten. Somit ist das Anbringen von Passpunkten am Objekt nicht zwingend notwendig. Zeit und Kosten können dadurch gespart werden.

Nach Abschluss aller Arbeiten kann festgehalten werden, dass terrestrisches Laserscanning sehr gut für denkmalpflegerische Aufgaben geeignet ist. Jedoch sollten schon bei der Planung in Absprache mit Architekten und Denkmalpflegern bestimmte Details der Aufnahme geklärt werden. So wird sichergestellt, dass für den Denkmalschutz wichtige Bereiche mit der nötigen Detailtiefe aufgenommen werden, während unwichtige Bereiche des Objektes nur grob erfasst oder ausgelassen werden.

# **9. Abbildungsverzeichnis**

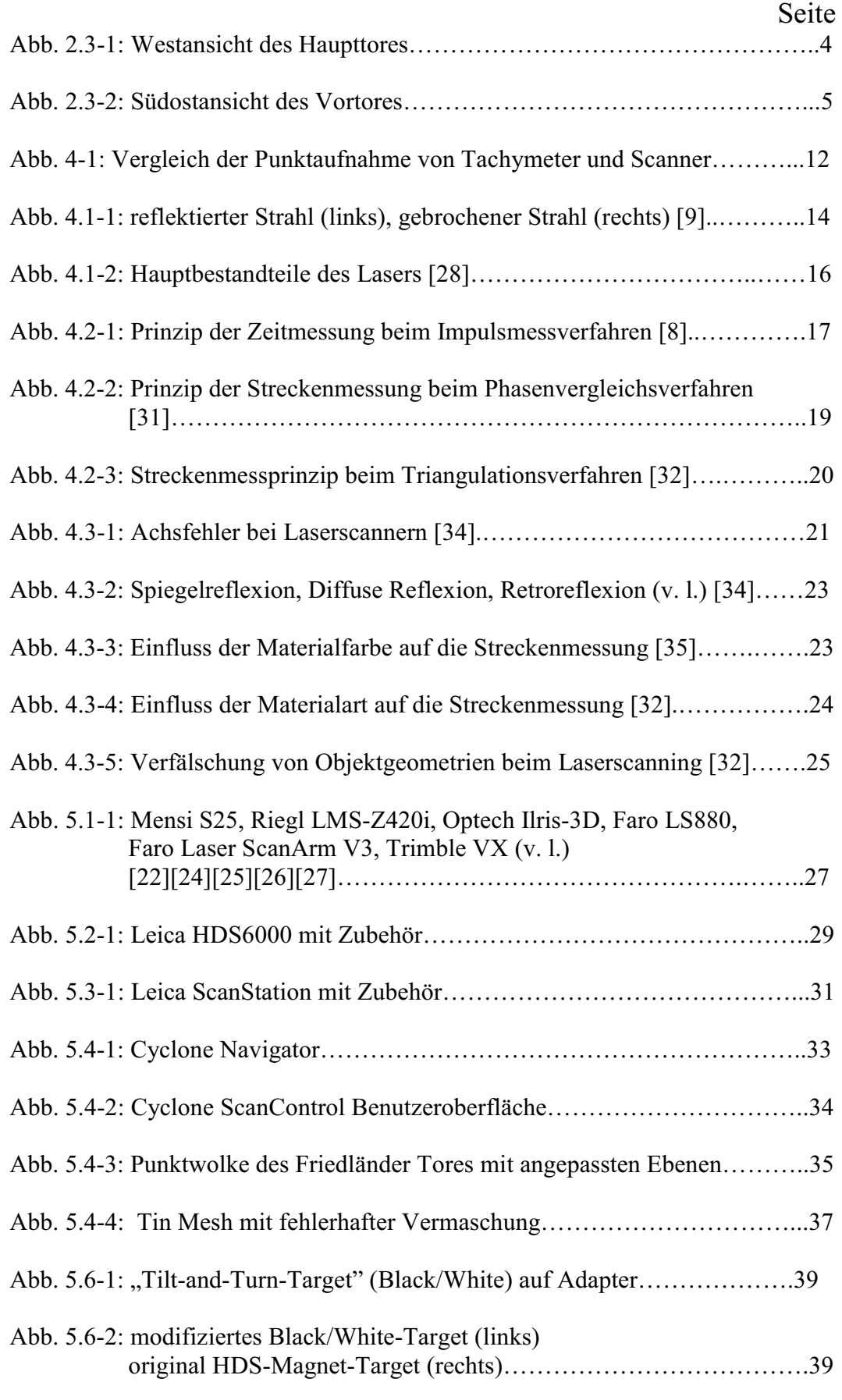

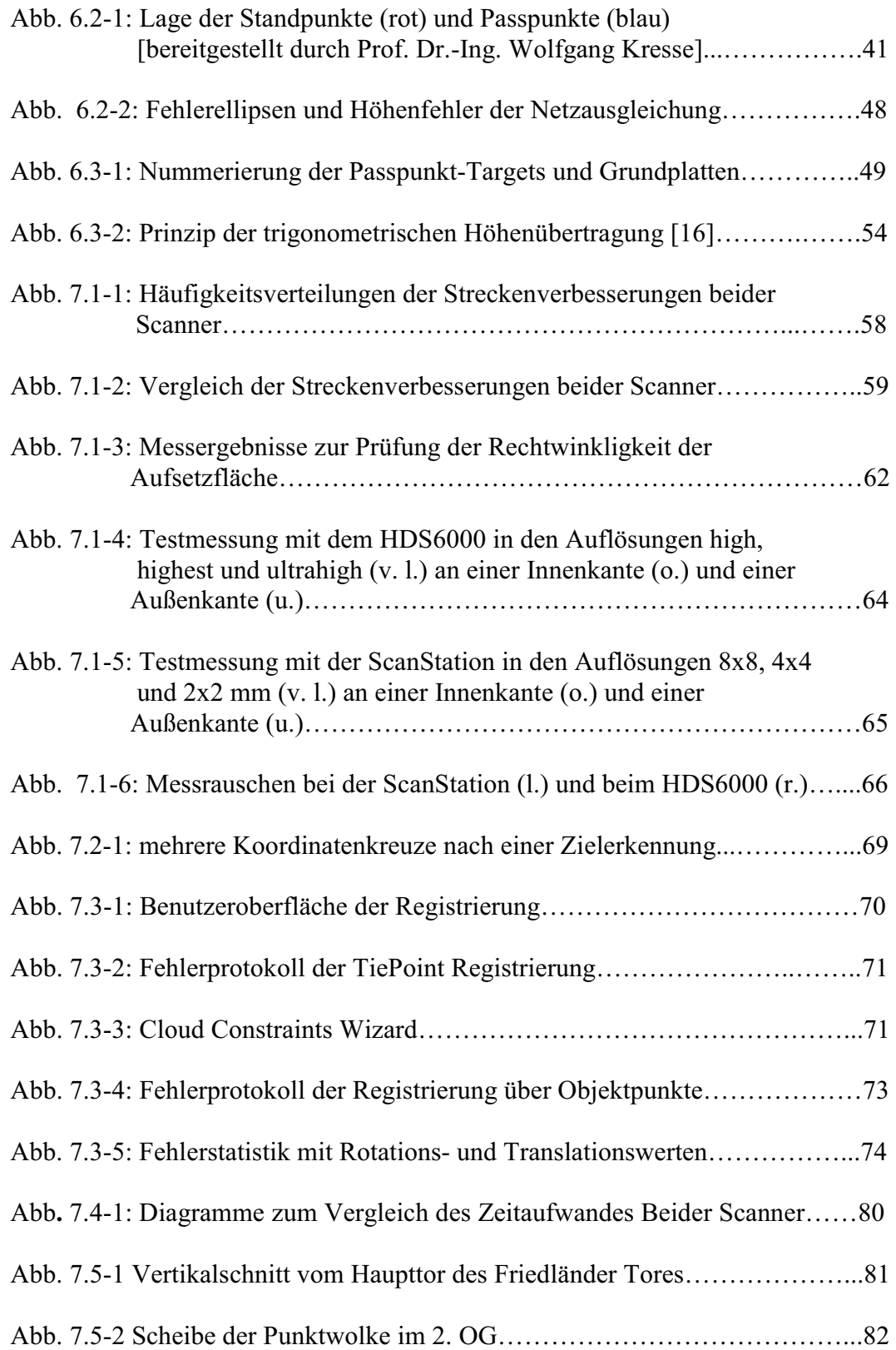

# **10. Tabellenverzeichnis**

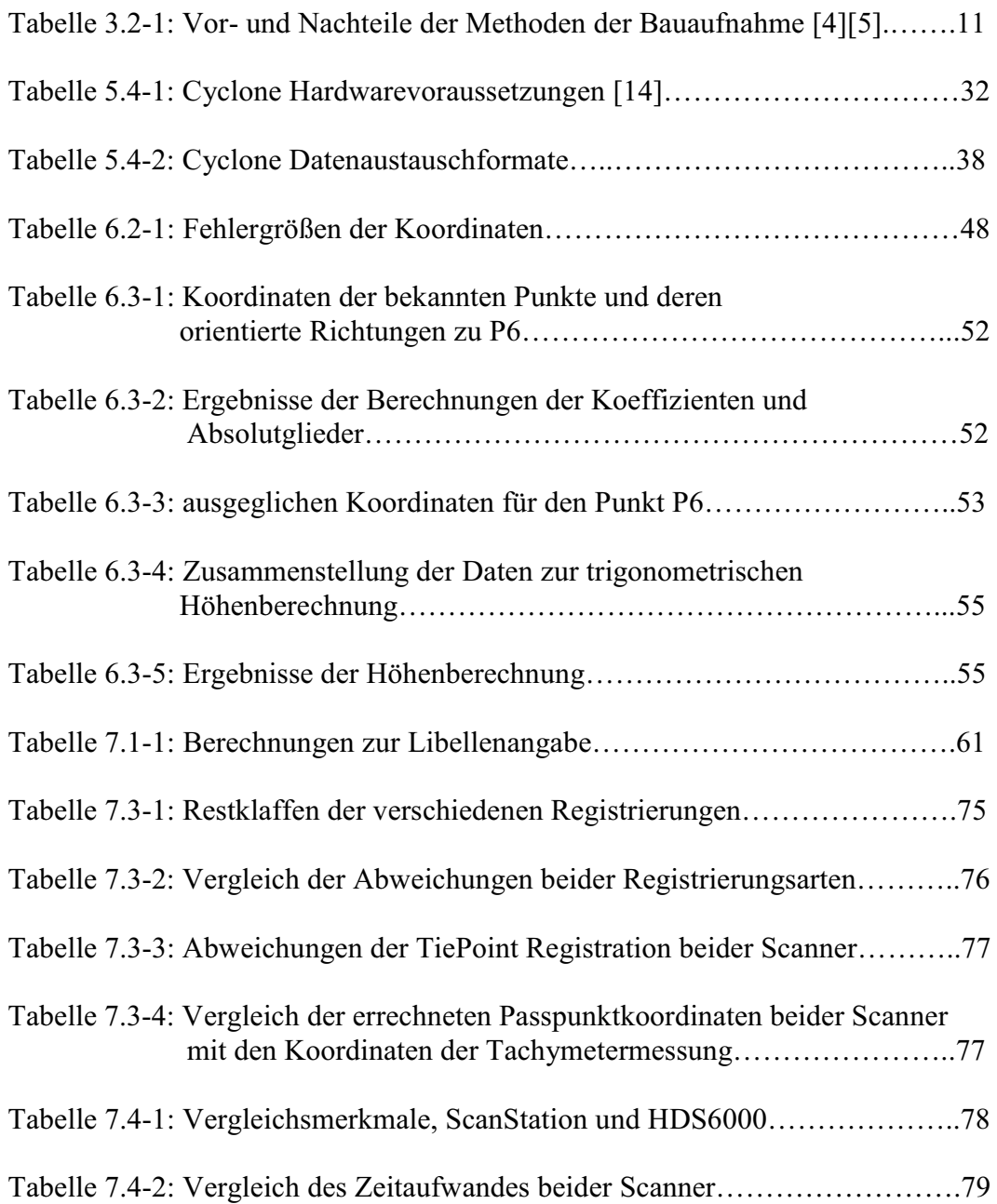

## **11. Quellenverzeichnis**

- [1] Vermessungskunde, Heribert Kahmen, 19. Auflage 1997, Walter de Gruyter & Co., Berlin
- [2] Kunst und Geschichtsdenkmäler des Freistaates Mecklenburg-Strelitz Georg Krüger, 1929 I. Band III. Abteilung
- [3] Bauaufnahme Grundlagen/Methoden/Darstellung, Gerda Wangerer, 2. Auflage 1992, Friedrich Vieweg & Sohn Verlagsgesellschaft mbH, Braunschweig/Wiesbaden
- [4] Handbuch Bauwerksvermessung, Albert Wiedemann, 2004, Birkhäuser Verlag Basel/Schweiz
- [5] Bauaufnahme und Dokumentation, Ulrich Klein, 2001, Deutsche Verlags-Anstalt, Stuttgart
- [6] Laser Grundlagen, Komponenten, Technik, Struve, 2001, Verlag Technik, Berlin
- [7] Lasermesstechnik, Axel Donges/Reinhard Noll, 1993, Hüthig Buch Verlag GmbH, Heidelberg
- [8] Elektronische Entfernungs- und Richtungsmessung, Rainer Jockel/Manfred Stober, 4. Auflage 1999, Verlag Konrad Wittwer GmbH, Stuttgart
- [9] Lehrbuch Vermessung-Grundwissen, Schütze/Weber/Engler, 2001, Weber Verlags GbR, Dresden
- [10] Technical Data Leica
- [11] Vermessungskunde Band 2 Punktbestimmung nach Höhe und Lage, Eberhard Baumann, 1998, Dümmler Verlag, Bonn
- [12] HDS Training Manual, Leica Geosystems, 08.2005
- [13] Cyclone 5.8 Software Introduction, Leica Geosystems
- [14] Leica ScanStation/HDS3000 User Manuel, Version 2.0 English
- [15] Leica HDS6000 Gebrauchsanweisung, Version 1.0 Deutsch
- [16] Formelsammlung für das Vermessungswesen, Franz Josef Gruber, 9. Auflage 1998, Ferd Dümmlers Verlag
- [17] Vermessungskunde und Grundlagen der Statistik für das Bauwesen, Witte/Schmidt, 4. Auflage 2000, Verlag Konrad Wittwer, Stuttgart
- [20] www.wikipedia.de
- [21] bricks.eurob.org
- [22] www.mensi.com
- [23] www.leica-geosystems.com
- [24] www.riegl.com
- [25] www.optech.ca
- [26] www.faro.com
- [27] www.trimble.com
- [28] www.msw.ch/pdf-files/laser.pdf
- [29] www.rz.rwt-aachen.de/global/show-document.asp?id=aaaaaaaaaaavhvn
- [30] home.arcor.de/laserscanner/index.html
- [31] www.ipi.uni-hannover.de/uploads/tx\_tkpublikationen /dmv2001\_spreckels-ea\_prt.pdf
- [32] http://www.xdesy.de/paper/fkern\_dissertation.pdf
- [33] www.ikg.uni-hannover.de/publikationen/diplomarbeiten /2005/tauber/da\_tauber\_2005.pdf
- [34] www.igg.tu-berlin.de/uploads/tx ikgpublication/neitzel tls 2006 1.pdf
- [35] www.hcu-hamburg.de/geomatik/department/mit/kersten /acrobat/oldenburg2005\_sternberg\_kersten\_conseil.pdf
- [36] www.cpentw.de

## **Danksagung**

An dieser Stelle möchten wir uns bei allen bedanken die uns während der Zeit, der Bearbeitung dieser Diplomarbeit unterstützt haben, darunter Partner, Familie, und Freunde, welche uns immer moralisch zur Seite standen.

Für die technische Beratung und freundliche Unterstützung durch die Hochschule Neubrandenburg danken wir den Betreuern Herrn Professor Dr.-Ing. Wilhelm Heger, Herrn Professor Dr.-Ing. Hans-Jürgen Larisch und Herrn Dipl.-Ing. (FH) Martin Kiskemper. Für die fachliche Beratung im Bereich Denkmalschutz gilt unser Dank Herrn Dr. Harry Schultz von der Unteren Denkmalschutzbehörde der Stadt Neubrandenburg

## **Eidesstattliche Erklärung**

Hiermit erklären wir an Eides statt, die vorliegende Diplomarbeit, selbstständig und ausschließlich unter Verwendung der angegebenen Hilfsmittel angefertigt zu haben. Gedanken Anderer, welche direkt oder indirekt aus fremden Quellen übernommen wurden, sind als solche gekennzeichnet.

In gleicher oder ähnlicher Form wurde diese Diplomarbeit weder einer anderen Prüfungsbehörde vorgelegt, noch veröffentlicht.

Diese Diplomarbeit ist eine Gruppenarbeit von Frau Mareen Frohriep und Herrn Frank Zimmermann. Die Ausgestaltung der Diplomarbeit sowie die Kapitel 1, 4, 7, 8, sowie alle notwendigen örtlichen Vermessungsarbeiten und die dazu gehörigen Berechnungen und Datenbearbeitungen wurden gemeinsam ausgeführt. Frau Mareen Frohriep bearbeitete die Kapitel 3, 6, Herr Frank Zimmermann die Kapitel 2, 5 hauptverantwortlich.

Neubrandenburg, den 7. März 2008

Mareen Frohriep Frank Zimmermann

# **Anlagen**